/ Perfect Charging / Perfect Welding / **Solar Energy**

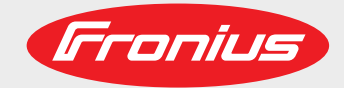

### **Fronius Symo GEN24 3.0 Plus / 4.0 Plus / 5.0 Plus**

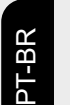

Manual de instruções

Retificador alternado acoplado à rede

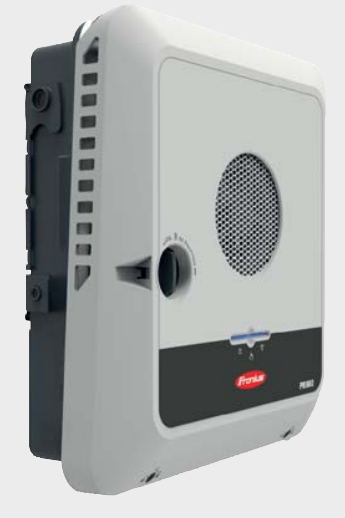

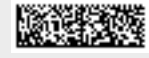

42,0426,0388,PB 010-01042021

Fronius prints on elemental chlorine free paper (ECF) sourced from certified sustainable forests (FSC).

# **Índice**

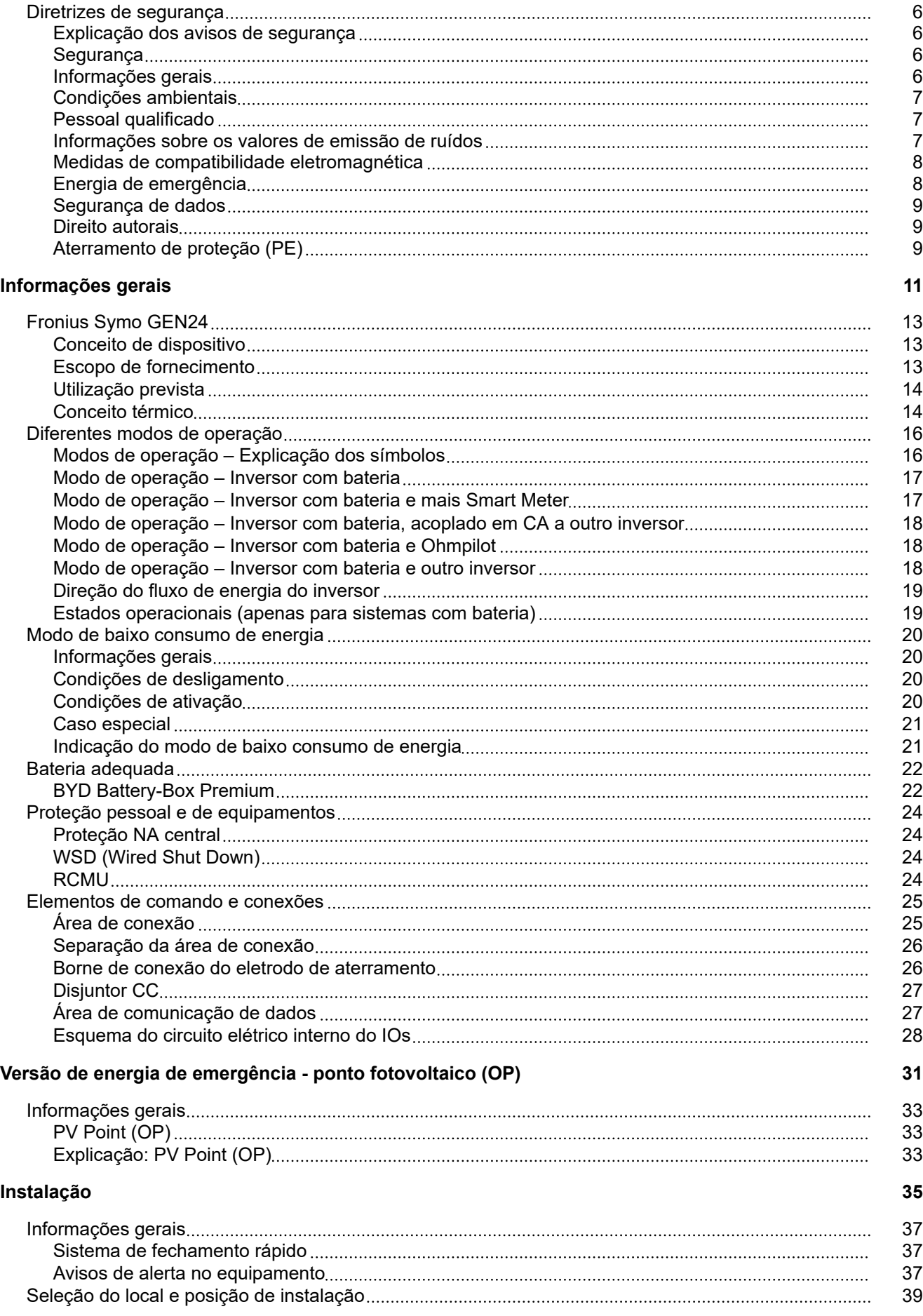

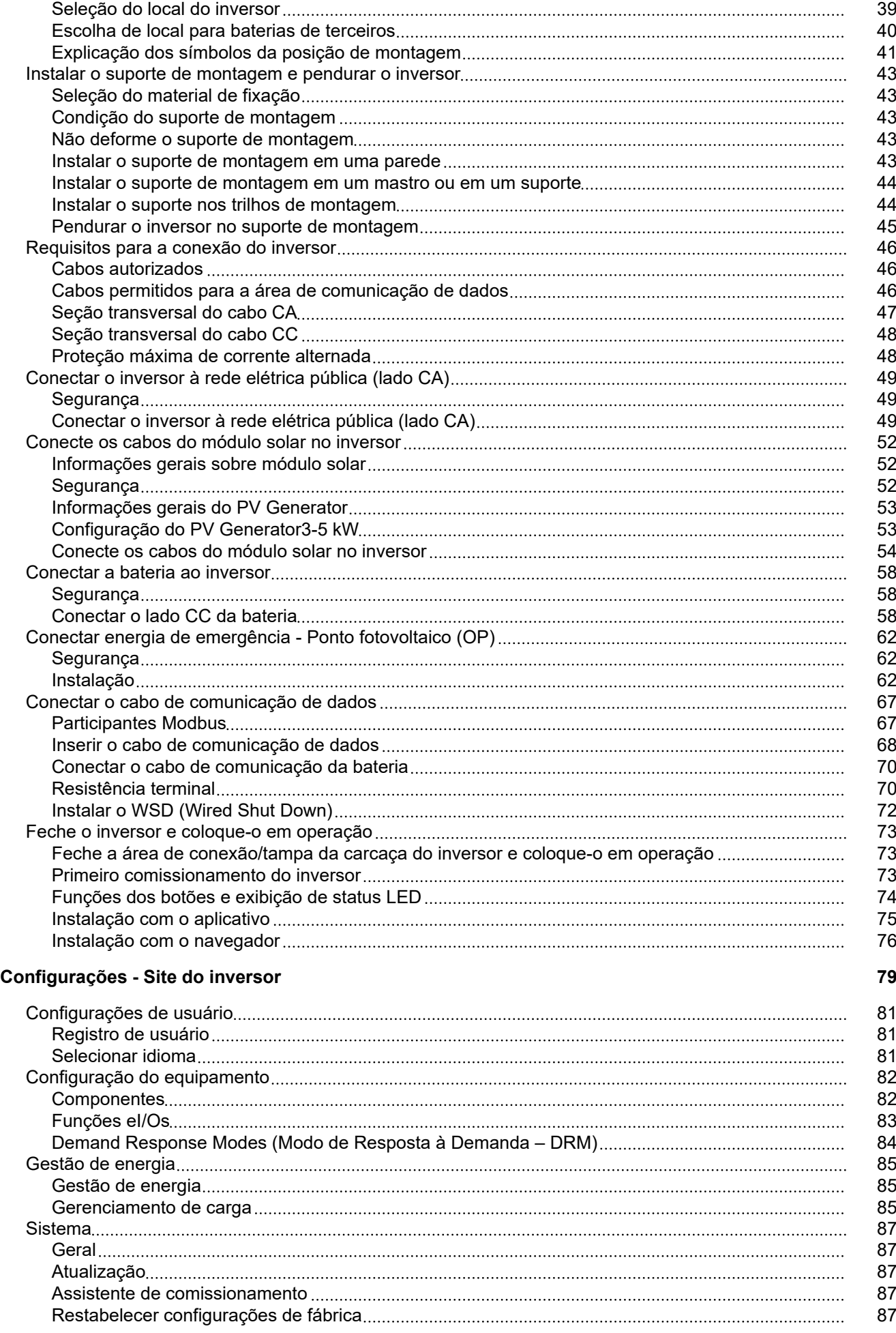

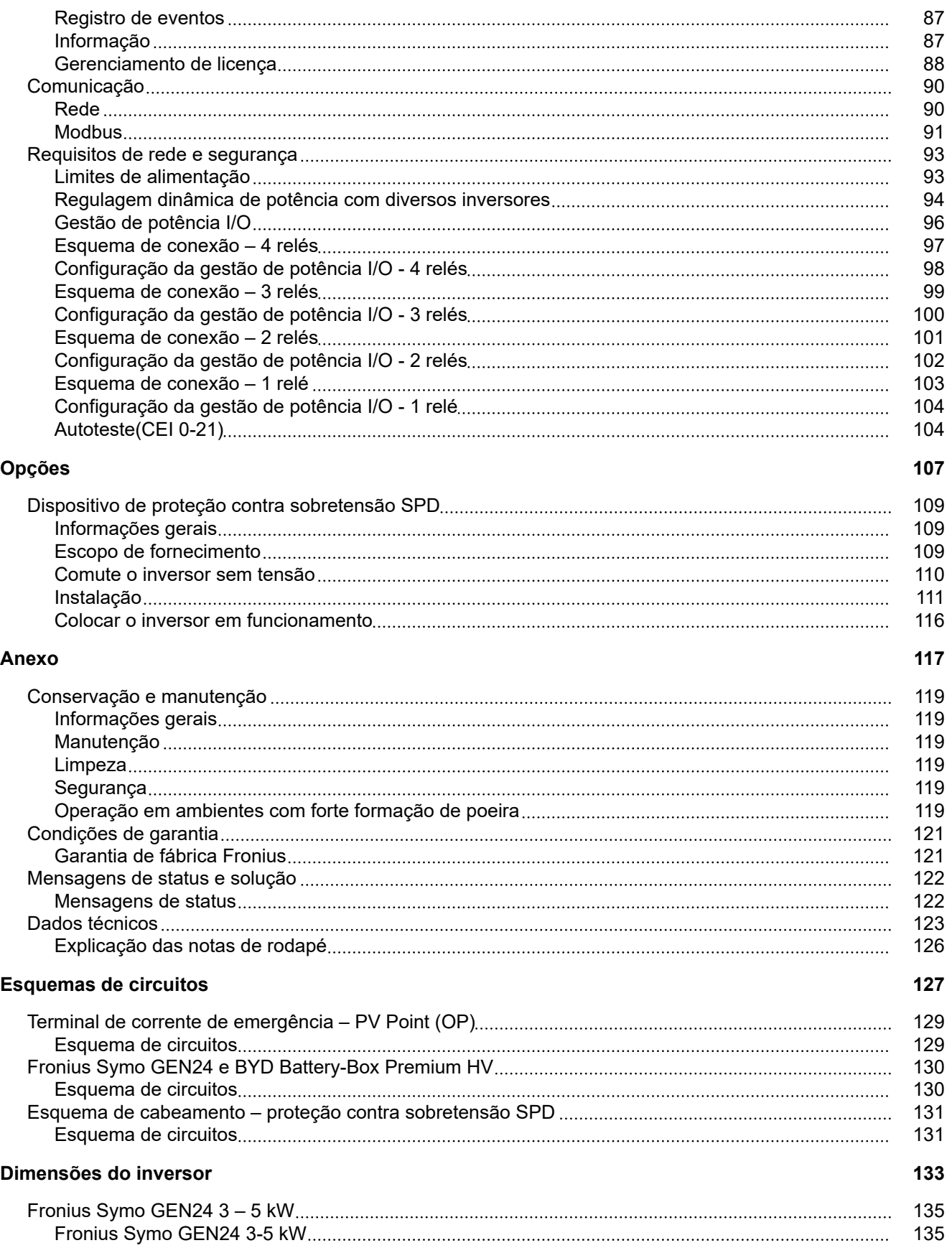

## <span id="page-5-0"></span>**Diretrizes de segurança**

**Explicação dos avisos de segurança**

#### **PERIGO!**

#### **Marca uma possível situação perigosa.**

Caso não seja evitada, a consequência pode ser a morte e lesões graves.

#### $\bigwedge$ **CUIDADO!**

#### **Marca uma possível situação danosa.**

Caso não seja evitada, lesões leves ou menores e também danos materiais podem ser a consequência.

#### *AVISO!*

**Descreve a possibilidade de resultados de trabalho prejudicados e de danos no equipamento.**

Quando é exibido um dos símbolos presentes no capítulo "Diretrizes de Segurança", é necessária uma maior atenção.

### Segurança **A** CUIDADO!

#### **Perigo de esmagamento ao manusear incorretamente acessórios e peças de conexão.**

Podem ocorrer ferimentos nos membros corporais.

- ▶ Use as alças integradas para levantar, abaixar e pendurar o inversor.
- ▶ Ao conectar acessórios, observe se nenhuma parte do seu corpo fique entre o acessório e o inversor.
- Não tente bloquear e desbloquear os bornes de conexão.

#### **Informações gerais**

O equipamento é produzido de acordo com tecnologias de ponta e obedecendo às informações técnicas de segurança reconhecidas. Caso o equipamento seja operado indevidamente ou de forma incorreta, pode-se colocar em risco

- a vida e integridade física do operador ou de terceiros,
- o equipamento e outros bens materiais da operadora.

Todas as pessoas que realizam o comissionamento, a manutenção e os reparos do equipamento devem

- ser qualificadas de forma correspondente,
- Ter conhecimento sobre o manuseio em eletroinstalação e
- ter lido completamente esse manual de instruções e cumprir com exatidão as instruções.

Além do manual de instruções, deve-se obedecer às prescrições gerais e locais válidas para evitar acidentes e proteger o meio ambiente.

Todos os avisos de segurança e perigo no equipamento

- devem ser mantidos legíveis,
- não devem ser danificados,
- não devem ser removidos,

í,

- não devem ser ocultados, encobertos ou pintados.

<span id="page-6-0"></span>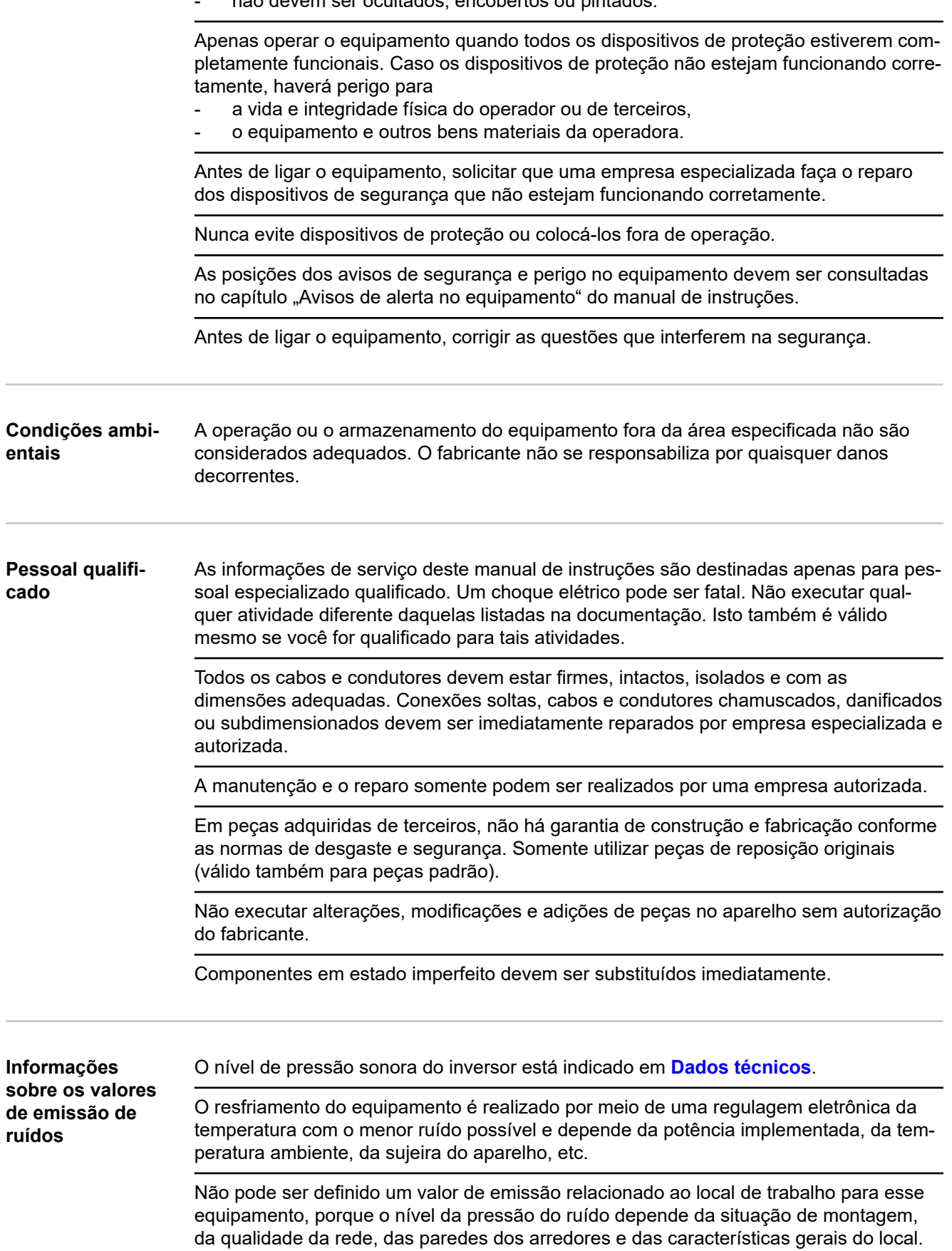

<span id="page-7-0"></span>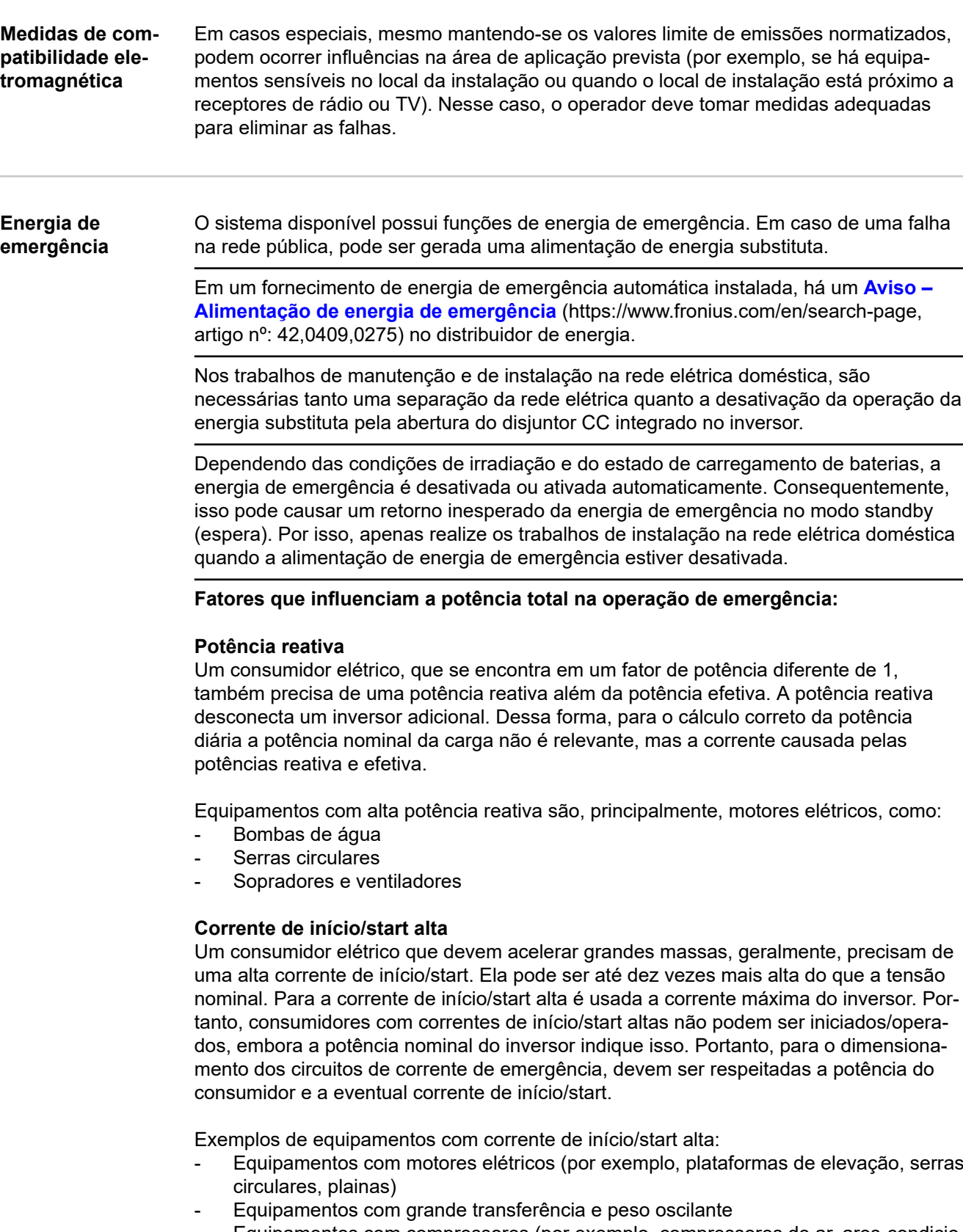

- Equipamentos com compressores (por exemplo, compressores de ar, ares-condicionados)

### **IMPORTANTE!**

Correntes de início muito altas podem provocar uma breve distorção ou uma queda da tensão de saída. A operação simultânea de equipamentos eletrônicos na mesma rede de energia de emergência deve ser evitada.

<span id="page-8-0"></span>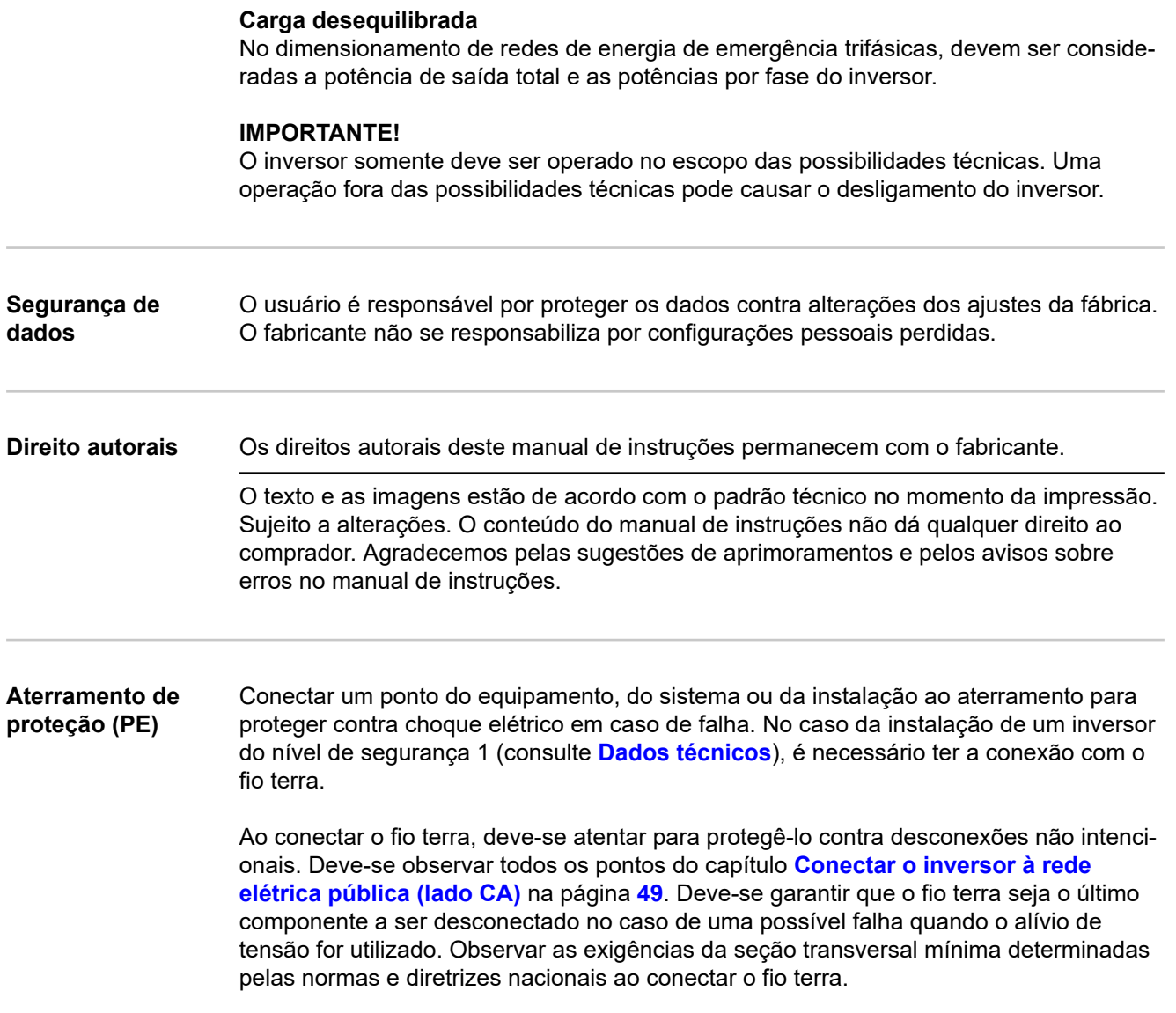

<span id="page-10-0"></span>**Informações gerais**

## <span id="page-12-0"></span>**Fronius Symo GEN24**

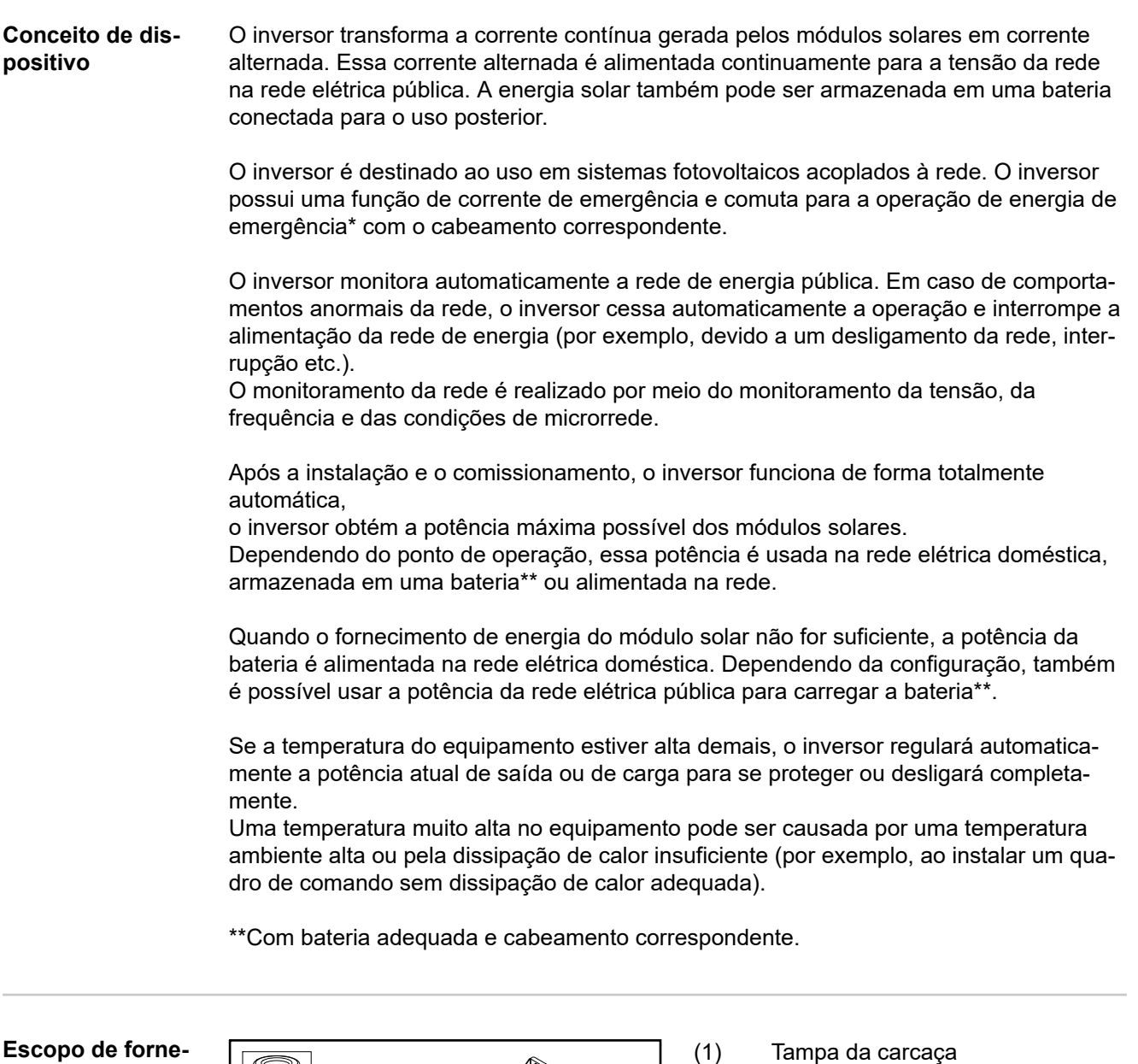

**cimento**

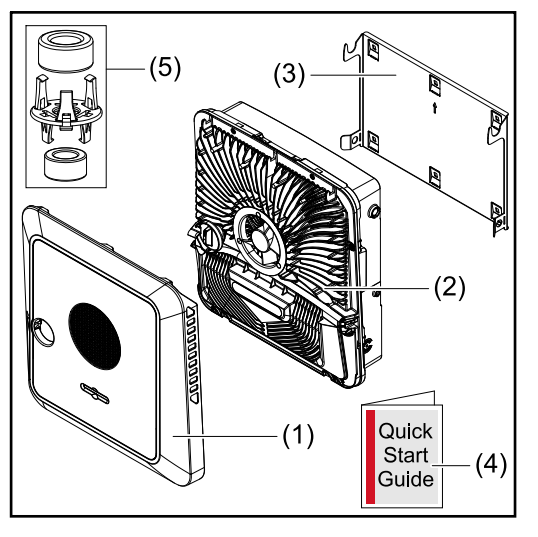

- 
- (2) Inversor
- (3) Suporte de montagem (imagem puramente ilustrativa)
- (4) Guia rápido de iniciação
- (5) Anel de lubrificação com suporte (2x)

#### <span id="page-13-0"></span>**Utilização prevista** O inversor é destinado exclusivamente para transformar a corrente contínua dos módulos solares em corrente alternada e alimentá-la na rede de energia pública. É possível realizar uma operação de corrente de emergência\* com o cabeamento apropriado.

O uso impróprio inclui:

- qualquer uso diferente do explicitado,
- não são permitidas modificações no inversor, a menos que sejam expressamente recomendadas pela Fronius,
- a instalação de componentes não é permitida, a menos que eles sejam expressamente recomendados ou comercializados pela Fronius.

O fabricante não se responsabiliza por danos decorrentes deste tipo de utilização. São anulados os direitos de garantia.

Também fazem parte da utilização prevista:

- a leitura e o cumprimento de todos os avisos, bem como dos avisos de segurança e de perigo do manual de instruções,
- a montagem de acordo com o capítulo "**[Instalação](#page-34-0)**" a partir da página **[35](#page-34-0)**.

Durante a instalação do sistema fotovoltaico, deve-se observar para que todos os componentes do sistema fotovoltaico sejam operados exclusivamente na área em que sua operação é permitida.

Todas as medidas recomendadas pelo fabricante do módulo solar para a duradoura conservação das características do módulo solar devem ser consideradas.

As determinações do operador da rede para a alimentação de rede e os métodos de ligação devem ser consideradas.

O inversor Fronius GEN24 é um inversor acoplado à rede com função de energia de emergência, e não um retificador isolado. Por isso, as seguintes limitações devem ser observadas na operação com energia de emergência:

- pelo menos 2000 horas de operação podem ser realizadas na operação com energia de emergência,
- mais de 2000 horas de operação podem ser realizadas na operação com energia de emergência, desde que não seja excedido 20 % da duração da operação de alimentação da rede do inversor no respectivo momento.

\*Somente é possível com os inversores Fronius GEN24 Plus.

**Conceito térmico** O ventilador frontal aspira o ar ambiente e

o sopra para fora nas laterais do equipamento. A dissipação uniforme de calor permite a instalação de vários inversores lado a lado.

### *AVISO!*

### **Risco devido ao arrefecimento insuficiente do inversor.**

Pode resultar em uma perda de potência do inversor.

- ▶ Não bloquear as ventoinhas (por exemplo, com objetos que passam pela proteção contra o toque).
- ▶ Não cubra as aberturas de ventilação, nem mesmo parcialmente.<br>▶ Garanta que o ar ambiente possa fluir livremente pelas aberturas
- Garanta que o ar ambiente possa fluir livremente pelas aberturas de ventilação do inversor o tempo todo.

## <span id="page-15-0"></span>**Diferentes modos de operação**

**Modos de operação – Explicação dos símbolos**

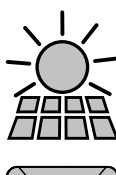

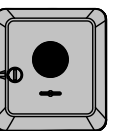

#### **Módulo solar** produz corrente contínua

### **Inversor Fronius GEN24**

transforma a corrente contínua em corrente alternada e carrega a bateria (a carga da bateria somente pode ser efetuada com um inversor da classe de potência Fronius GEN24 Plus). Com o monitoramento de sistema instalado, o inversor pode ser conectado a uma rede elétrica pela WLAN.

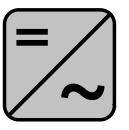

#### **Inversor adicional no sistema**

transforma a corrente contínua em corrente alternada. Ele não pode carregar baterias e não fica disponível em caso de energia de emergência.

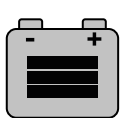

#### **Bateria**

é acoplada no lado da corrente contínua ao inversor e armazena a energia elétrica.

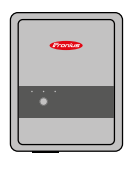

### para o uso da energia em excesso para a preparação de água quente.

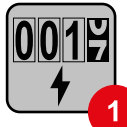

#### **Medidor primário**

**Fronius Ohmpilot**

registra a curva de carga do sistema e fornece os dados de medição para o perfil de energia no Fronius Solar.web. O medidor primário também controla a regulagem de alimentação dinâmica.

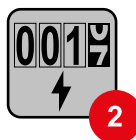

#### **Medidor secundário**

registra a curva de carga de consumidores individuais (por exemplo, máquina de lavar, lâmpadas, televisão, bomba de aquecimento etc.) no ramo de consumo e fornece os dados de medição para o perfil de energia no Fronius Solar.web.

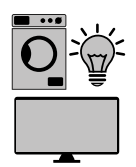

#### **Consumidores no sistema**

os consumidores conectados no sistema.

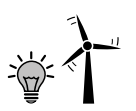

**Consumidores e operador da central elétrica adicional no sistema** que estão ligados ao sistema pelo Smart Meter.

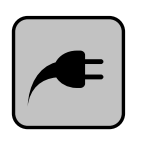

#### **PV Point**

é um circuito de energia de emergência ininterrupto e monofásico que alimenta equipamentos elétricos com uma potência máxima de até 3 kW se houver potência adequada disponível nos módulos solares ou na bateria.

### **Rede de energia**

alimenta os consumidores do sistema se não houver potência suficiente disponível dos módulos solares ou da bateria.

#### <span id="page-16-0"></span>**Modo de operação – Inversor com bateria**

Para poder utilizar o consumo individual do seu sistema fotovoltaico da melhor forma possível, a bateria pode ser usada como um acumulador. A bateria é acoplada com o inversor no lado da corrente contínua. Portanto, não é necessária uma transformação de corrente múltipla e o grau de eficiência é aumentado.

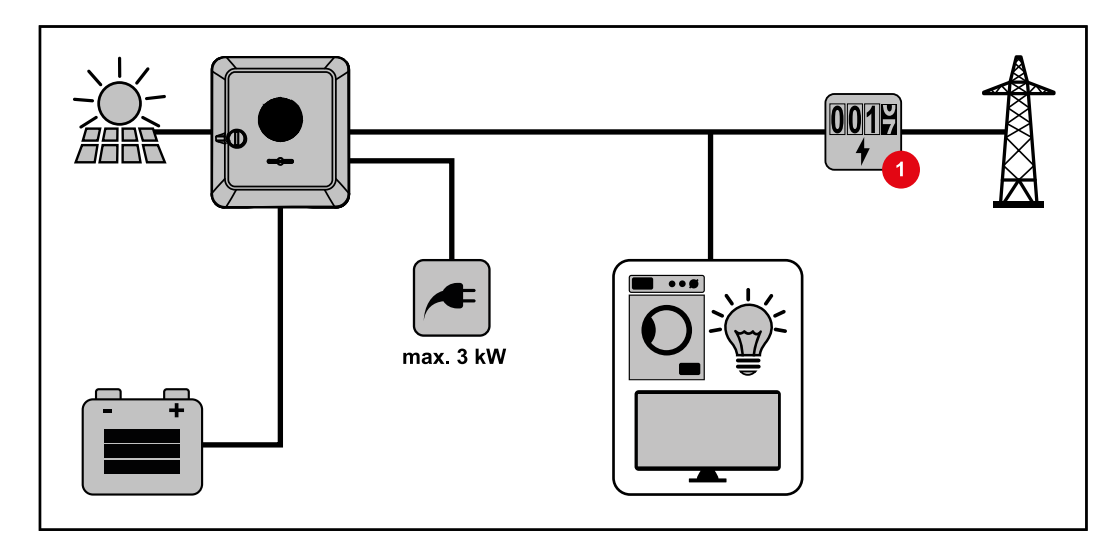

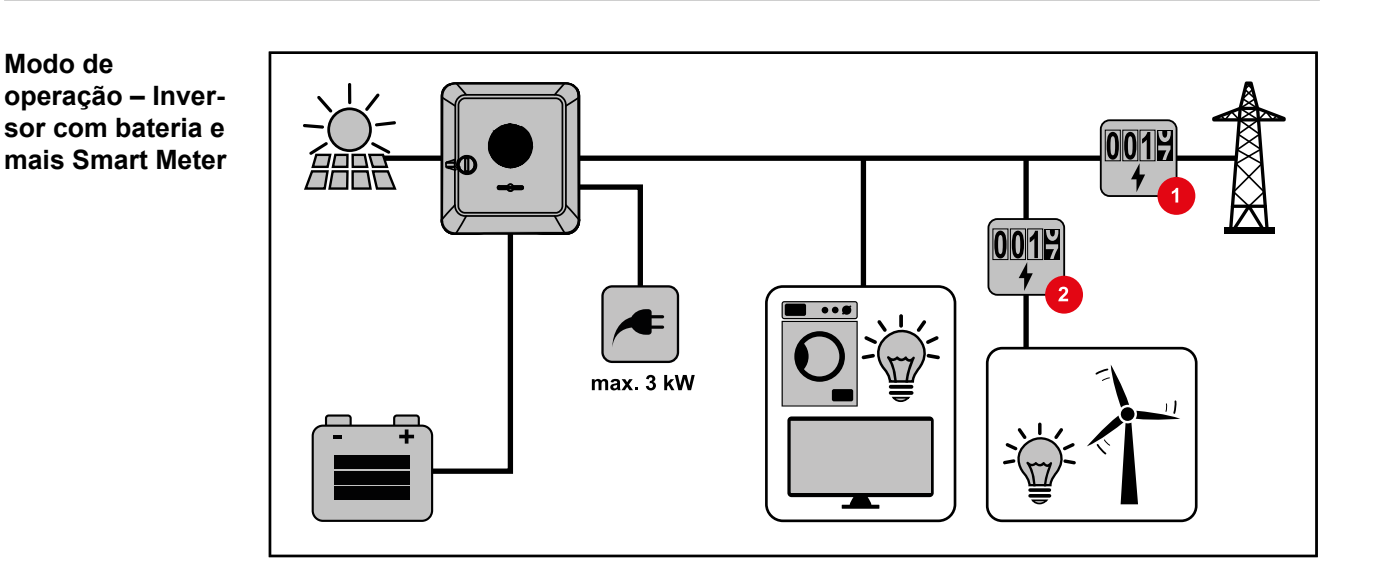

<span id="page-17-0"></span>**Modo de operação – Inversor com bateria, acoplado em CA a outro inversor**

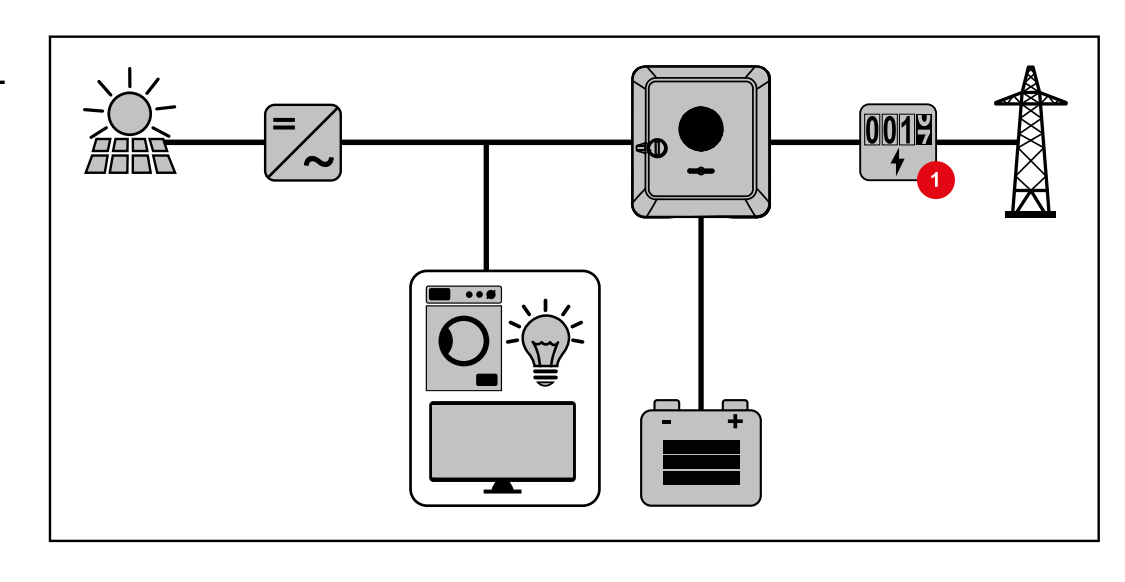

#### **Modo de operação – Inversor com bateria e Ohmpilot**

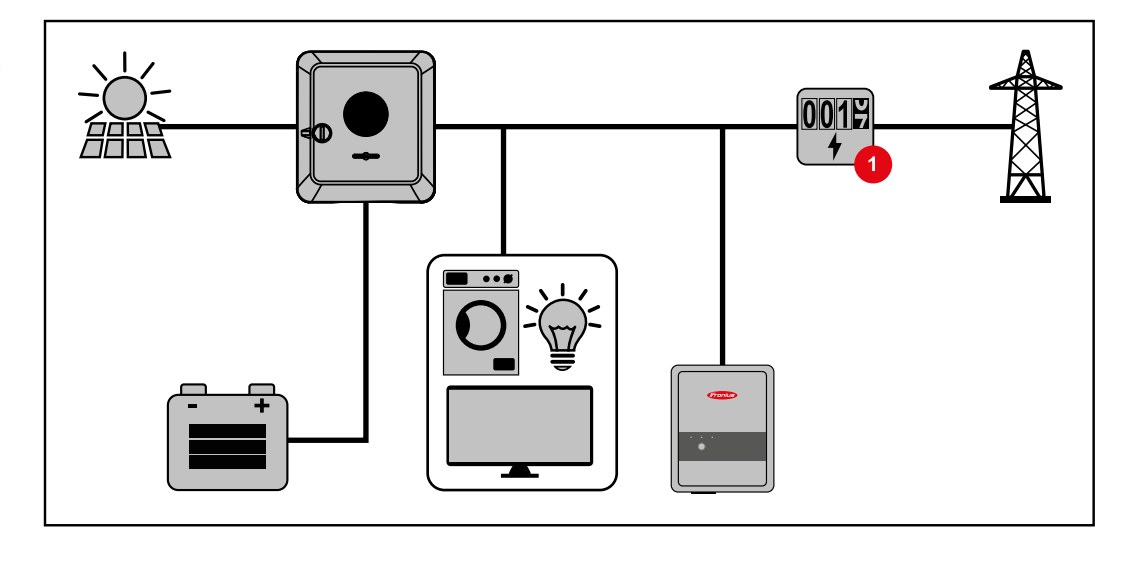

#### **Modo de operação – Inversor com bateria e outro inversor**

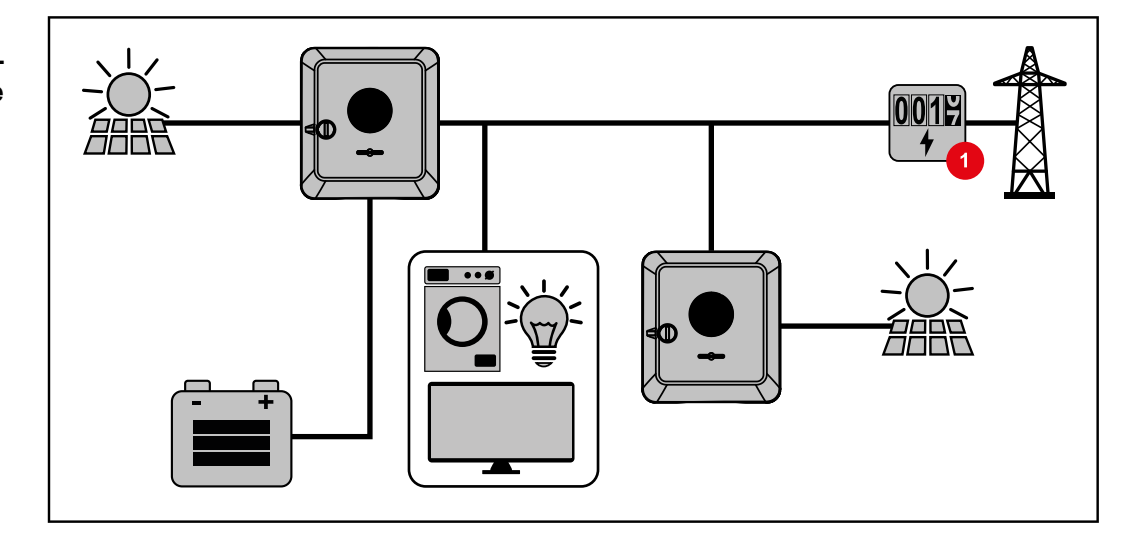

### <span id="page-18-0"></span>**Direção do fluxo de energia do inversor**

No inversor híbrido, existem quatro direções diferentes do fluxo de energia:

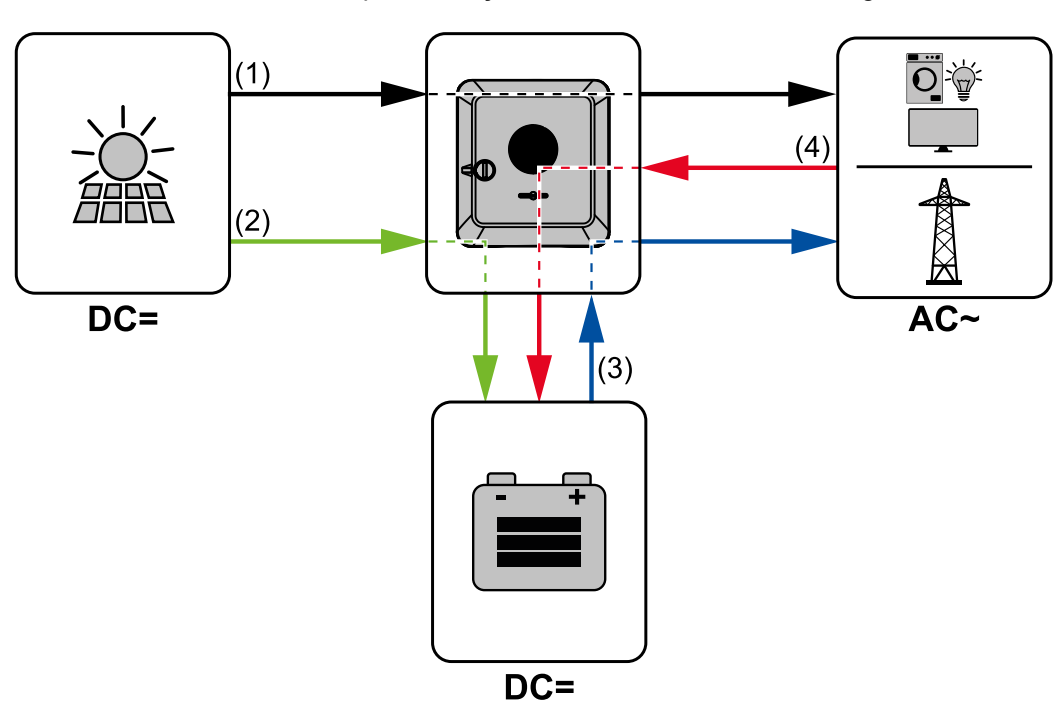

- (1) Módulo solar Inversor Consumidor/Rede elétrica
- (2) Módulo solar Inversor Bateria\*
- (3) Bateria Inversor Consumidor/Rede elétrica\*
- (4) Rede elétrica Inversor Bateria\*

\* Dependendo das configurações e das normas e diretrizes locais.

#### **Estados operacionais (apenas para sistemas com bateria)**

Os sistemas de bateria diferenciam estados operacionais diferentes. O estado operacional atual é exibido no site do inversor ou no Solar.web.

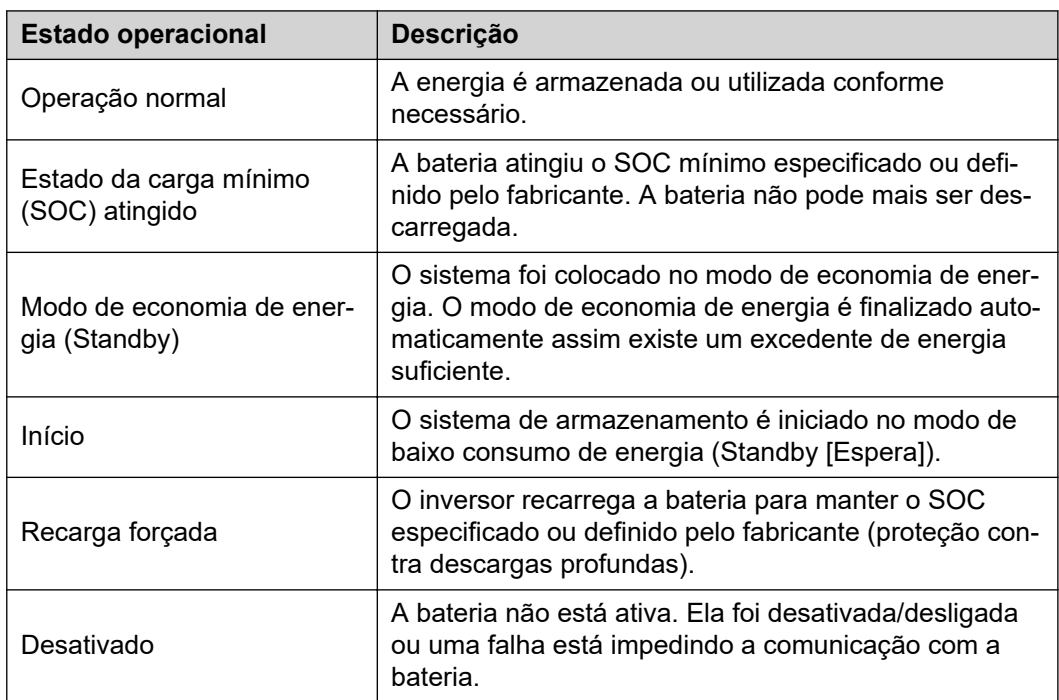

# <span id="page-19-0"></span>**Modo de baixo consumo de energia**

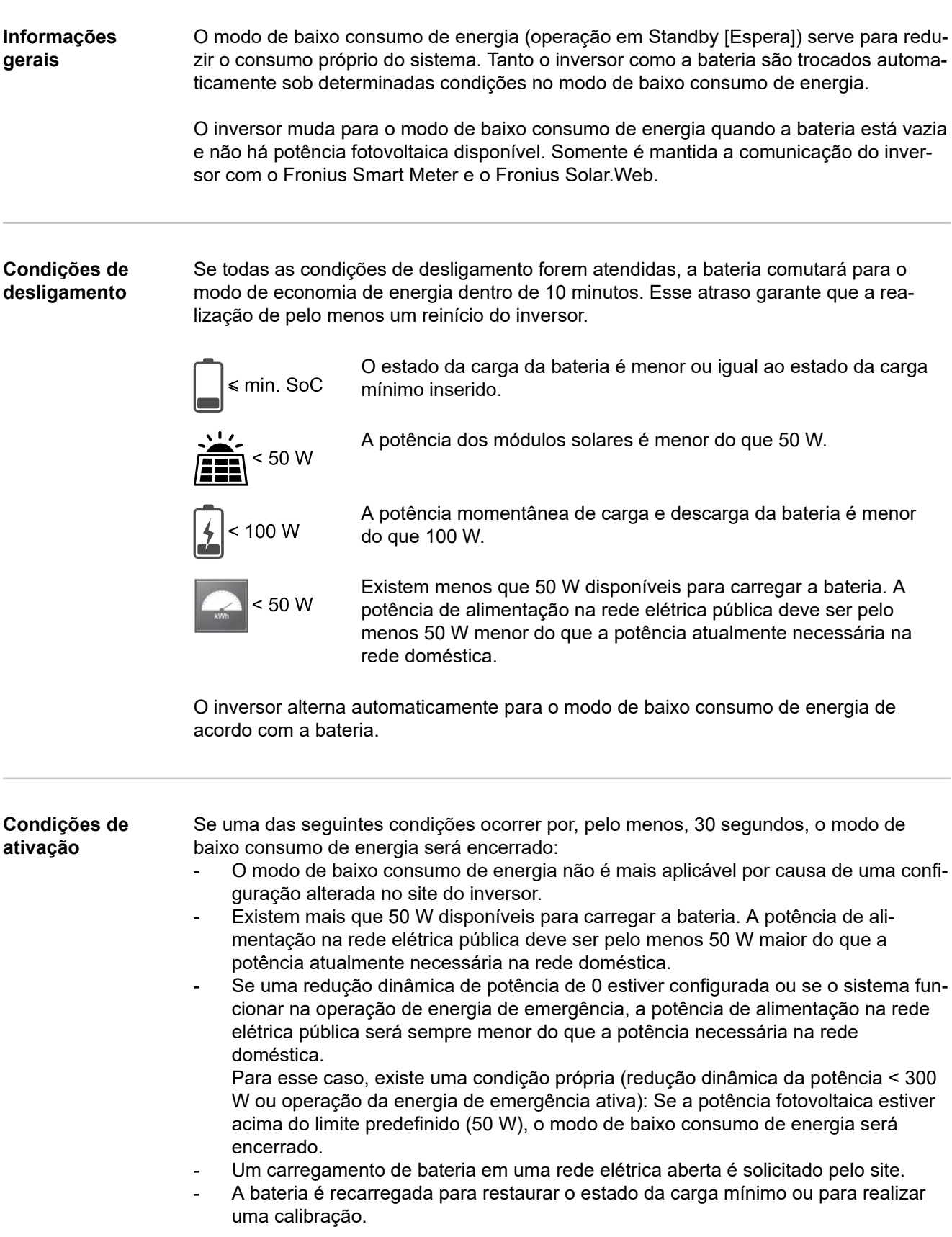

<span id="page-20-0"></span>**Caso especial** Se o inversor não entrar em funcionamento por 12 minutos (por exemplo, por causa de uma falha) ou se a conexão elétrica entre o inversor e a bateria for interrompida e não houver uma operação de energia de emergência, a bateria comutará para o modo de economia de energia. Isso reduz a autodescarga da bateria.

**Indicação do modo de baixo consumo de energia**

Durante o modo de baixo consumo de energia:

- O LED da operação do inversor se acende em laranja (consulte **[Funções dos](#page-73-0)  [botões e exibição de status LED](#page-73-0)** na página **[74](#page-73-0)**).
- A página da Web do inversor está acessível.
- Todos os dados disponíveis são salvos e enviados para o Solar.web.
- Os dados atuais estão disponíveis no Solar.web.

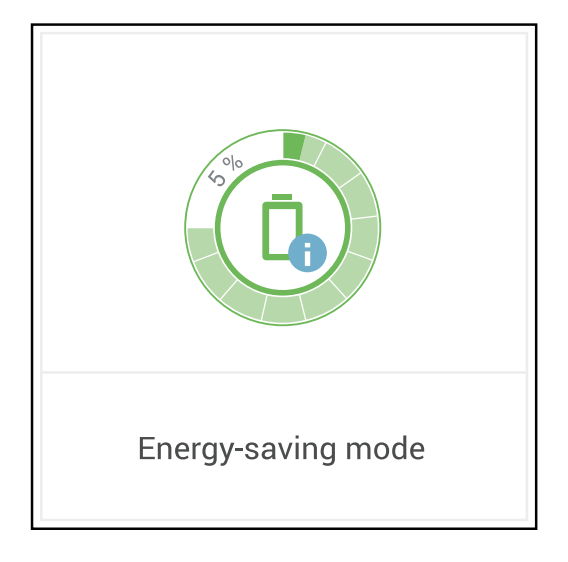

O modo de baixo consumo de energia é representado no site do inversor e no Solar.web por um "i" ao lado do símbolo da bateria na visão geral do sistema.

#### <span id="page-21-0"></span>**BYD Battery-Box Premium**

A Fronius salienta expressamente que baterias de terceiros não são produtos da Fronius. A Fronius não é fabricante, distribuidor ou revendedor de tais baterias. A Fronius não assume qualquer responsabilidade, serviço ou garantia por essas baterias.

Devido a versões desatualizadas de firmware/software, pode haver incompatibilidades entre o inversor e a bateria. Nesse caso, deve-se executar as seguintes etapas:

- Atualizar o software da bateria consulte a documentação da bateria.
- Atualizar o firmware do inversor consulte **[Atualização](#page-86-0)** na página **[87](#page-86-0)**.

Ler este documento e as instruções de instalação da bateria de terceiros antes da instalação e do comissionamento.

Todos os documentos relacionados ao inversor podem ser encontrados no seguinte endereço:

**[https://www.fronius.com/en/solar-energy/installers-partners/service-support/tech](https://www.fronius.com/en/solar-energy/installers-partners/service-support/tech-support)[support](https://www.fronius.com/en/solar-energy/installers-partners/service-support/tech-support)**

A documentação do BYD Battery-Box Premium é fornecida com bateria de terceiros ou pode ser obtida com o fabricante da bateria ou com seu Fronius Service Partner.

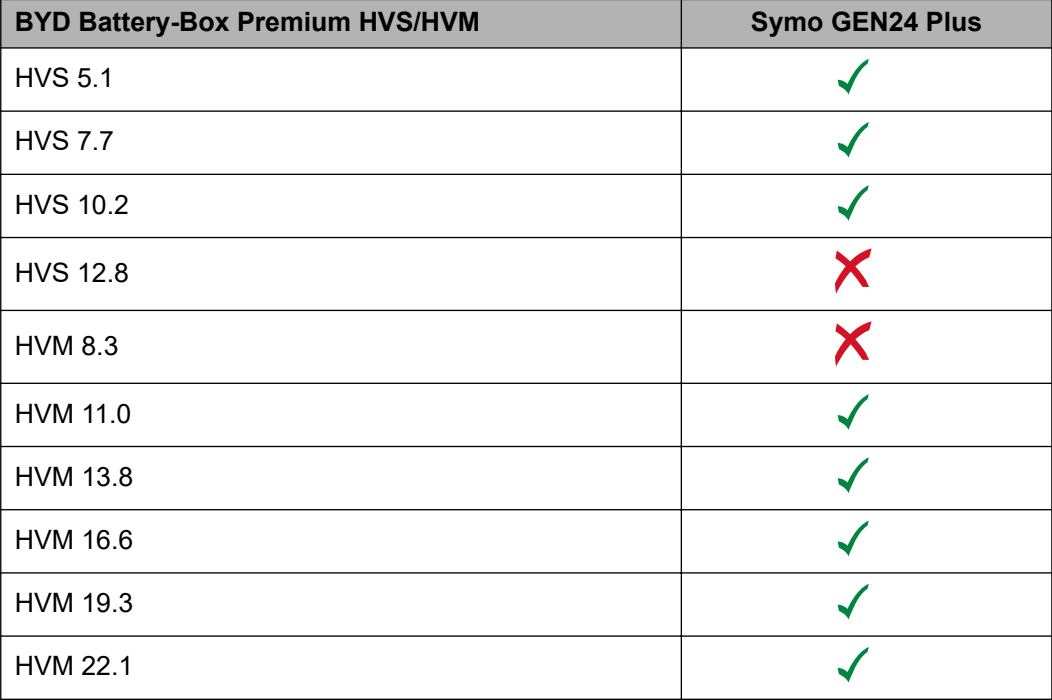

**IMPORTANTE!** Para uma operação segura com um BYD Battery-Box Premium, o sistema sempre deve ser ligado na sequência a seguir.

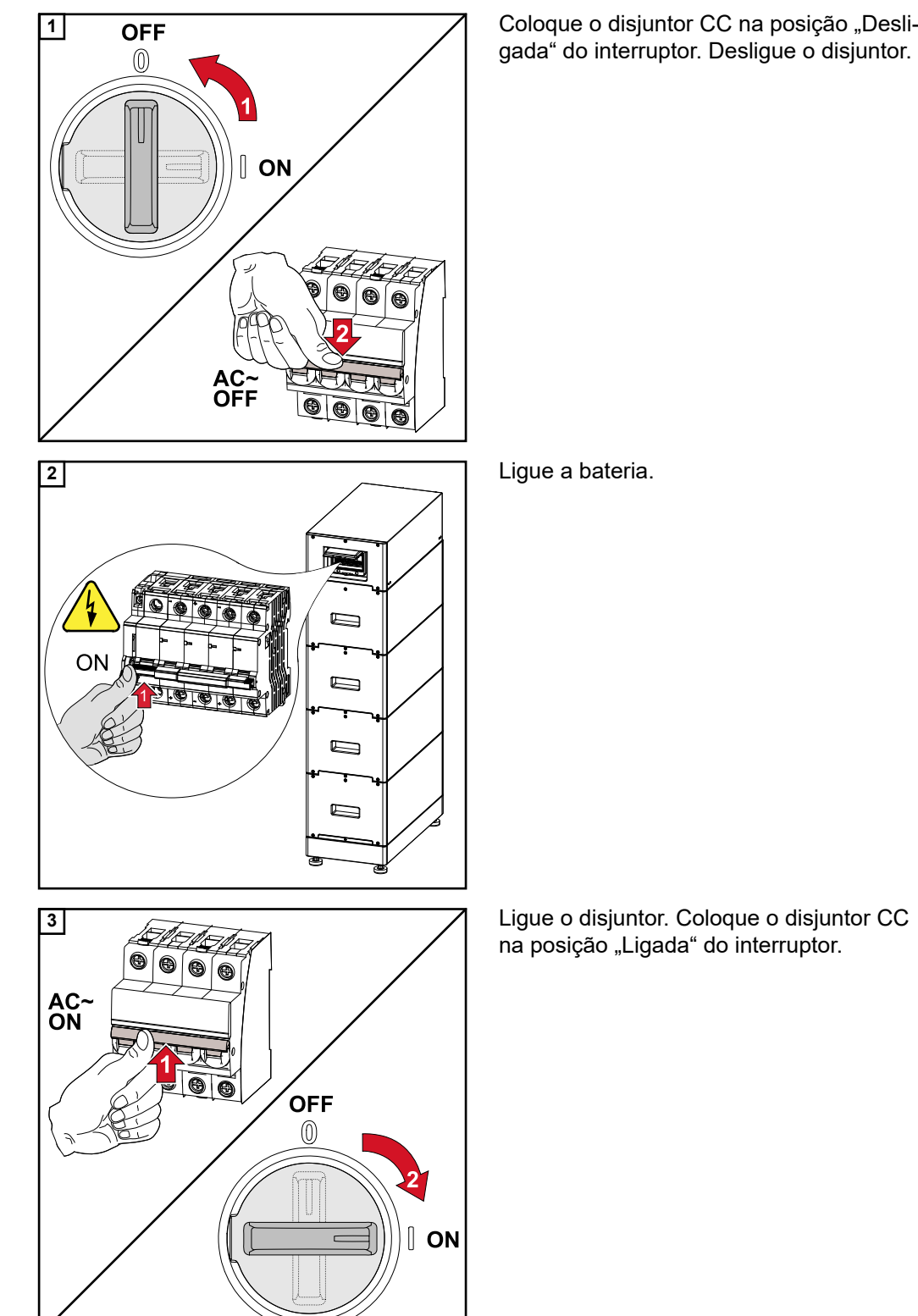

## <span id="page-23-0"></span>**Proteção pessoal e de equipamentos**

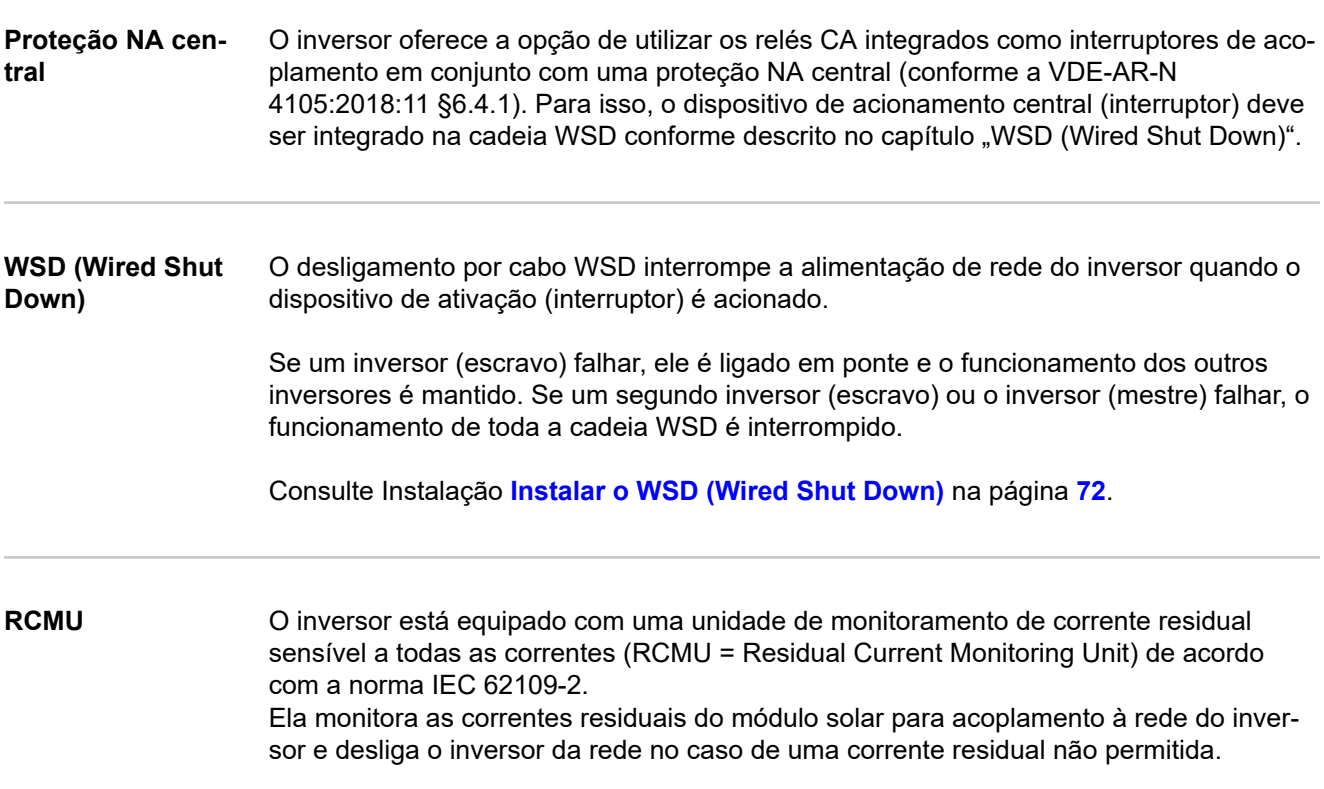

## <span id="page-24-0"></span>**Elementos de comando e conexões**

**Área de conexão**

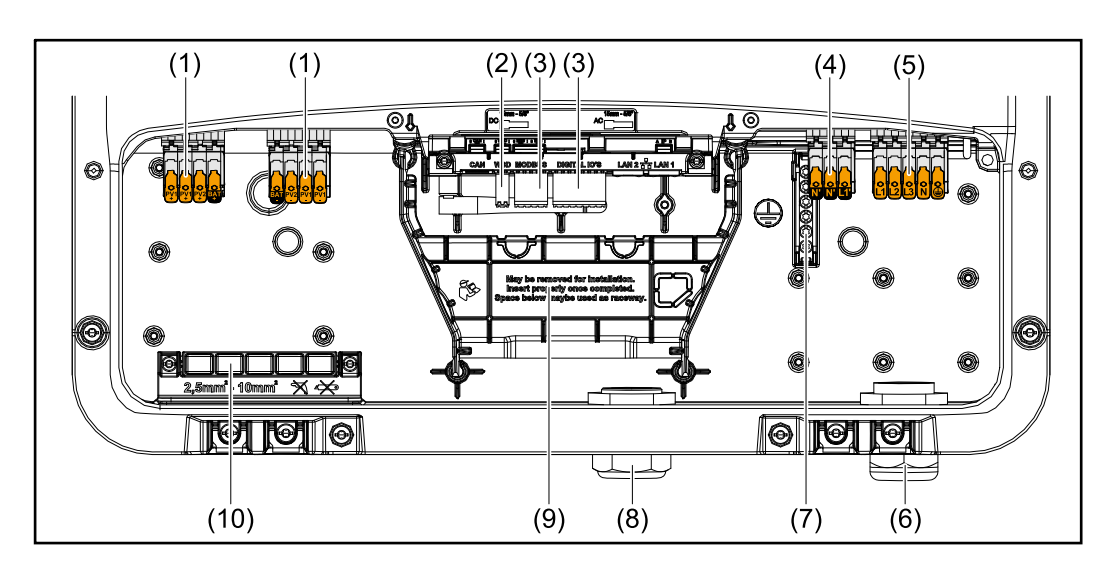

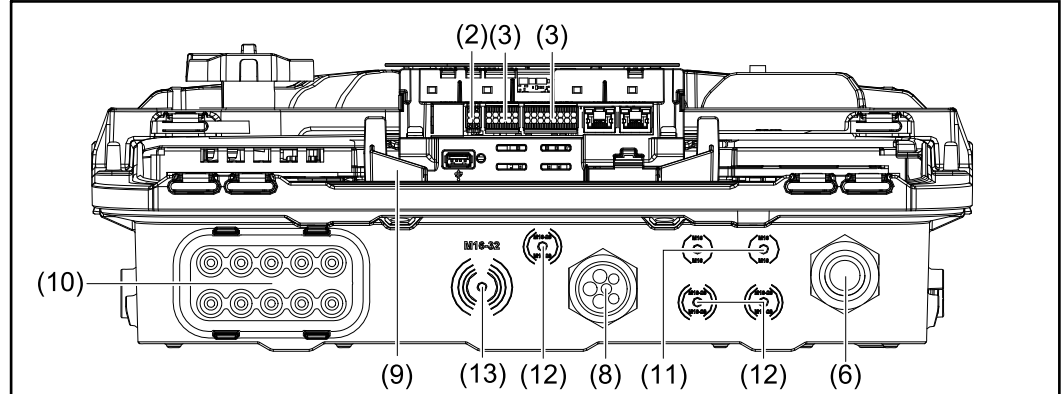

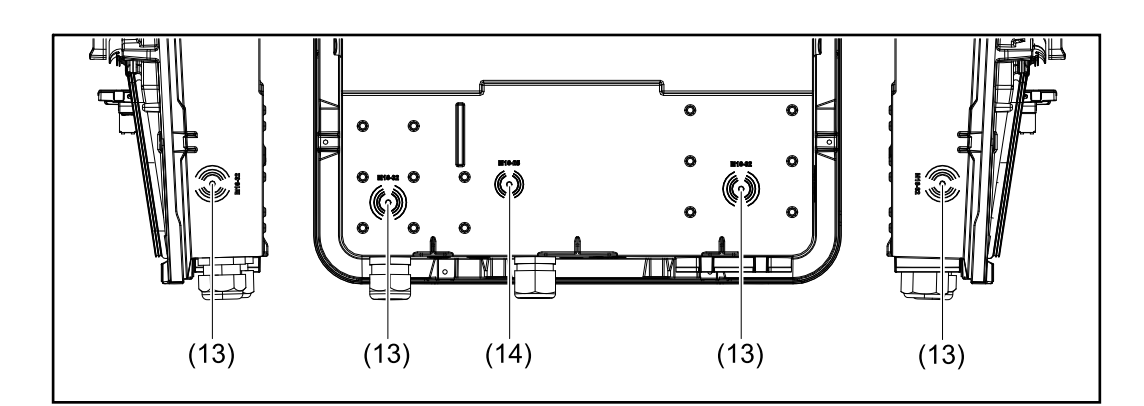

- (1) 2 Bornes de conexão Push-in CC de quatro pinos
- (2) Borne de conexão Push-in WSD (Wired Shut Down)
- (3) Bornes de conexão Push-in para a área de comunicação de dados (Modbus, entradas e saídas digitais)
- (4) Borne de conexão Push-in de três pinos para ponto PV (OP)
- (5) Borne de conexão Push-in CA de cinco pinos
- (6) Passagem de cabo/alívio de tensão CA
- (7) Borne de conexão de eletrodo de aterramento de seis pinos
- (8) Área de comunicação de dados da passagem de cabo/alívio de tensão
- <span id="page-25-0"></span>(9) Separação da área de conexão
- (10) 10 x passagem de cabo CC
- (11) Passagem de cabo (M16)
- (12) Passagem de cabo (M16 M20) opcional
- (13) Passagem de cabo (M16 M32) opcional
- (14) Passagem de cabo (M16 M25) opcional

#### **Separação da área de conexão**

Ao separar a área de conexão, os condutores de alta tensão (CC e CA) são separados das linhas de sinal. Para obter uma melhor a área de conexão, a separação pode ser removida para a atividade de conexão e deve ser inserida novamente.

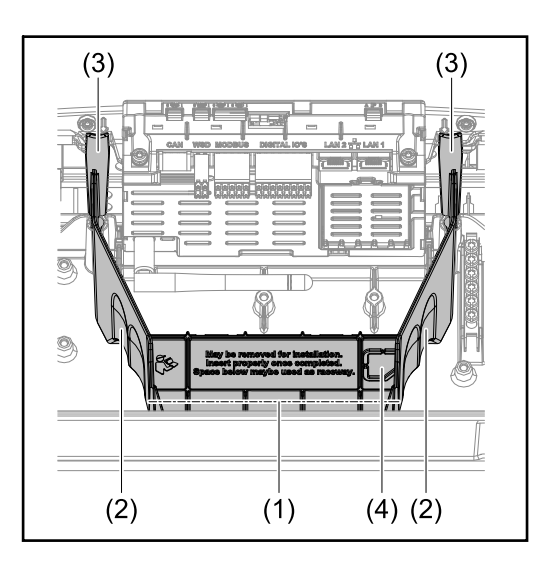

- (1) Condutor de cabos integrado
- (2) Cavidades para a remoção da separação da área de conexão
- (3) Ganchos de pressão para travar/ destravar
- (4) Ponto de ruptura nominal para a conexão Datcom

O condutor de cabos integrado (1) permite que os cabos sejam direcionados de uma área do inversor para a outra. Isso permite uma instalação simples de vários inversores em sequência.

**Borne de conexão do eletrodo de aterramento**

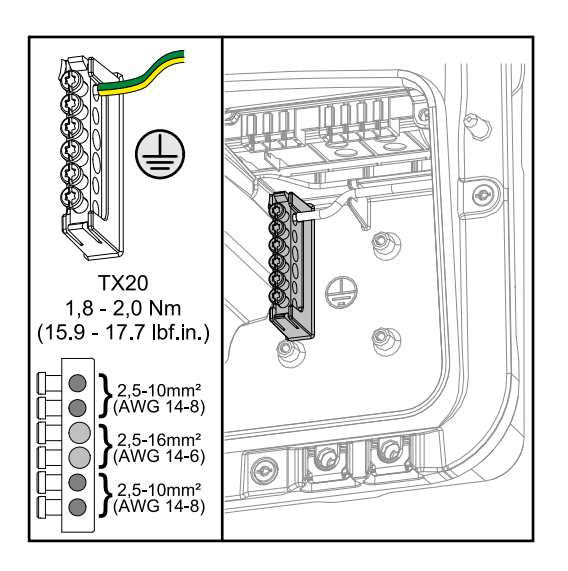

O borne de conexão do eletrodo de aterramento  $\bigcirc$  oferece a possibilidade de aterrar outros componentes, por exemplo:

- Cabo CA
- Elevação do módulo
- Pico de aterramento

<span id="page-26-0"></span>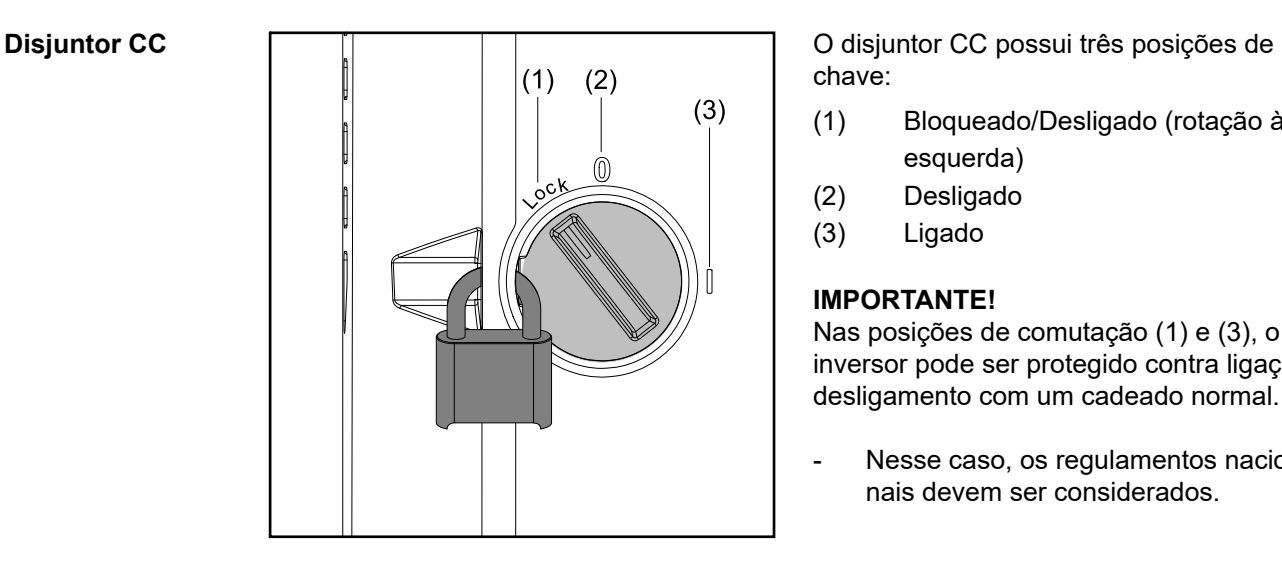

chave:

- (1) Bloqueado/Desligado (rotação à esquerda)
- (2) Desligado
- (3) Ligado

#### **IMPORTANTE!**

Nas posições de comutação (1) e (3), o inversor pode ser protegido contra ligação/ desligamento com um cadeado normal.

- Nesse caso, os regulamentos nacionais devem ser considerados.

### **Área de comuhicação de dados**

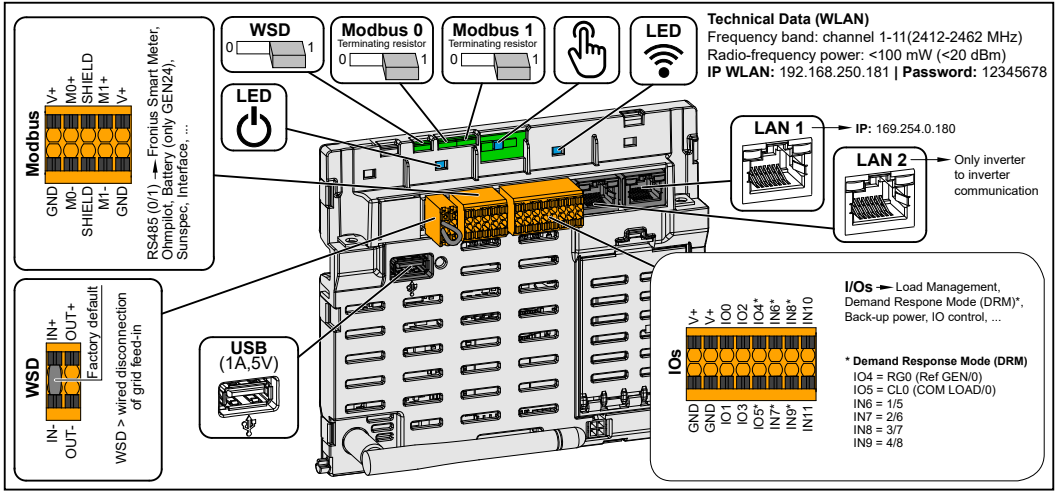

Borne de conexão Push-in para a instalação do Modbus 0, Modbus 1, 12 V e GND (terra).

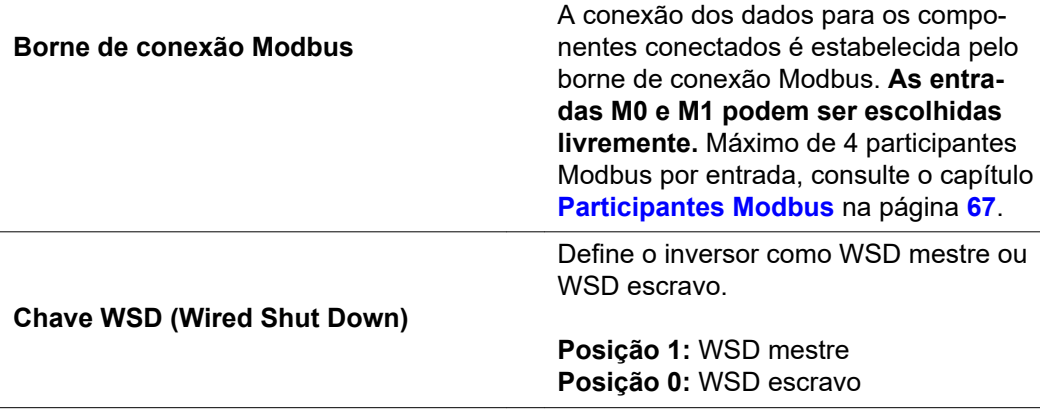

<span id="page-27-0"></span>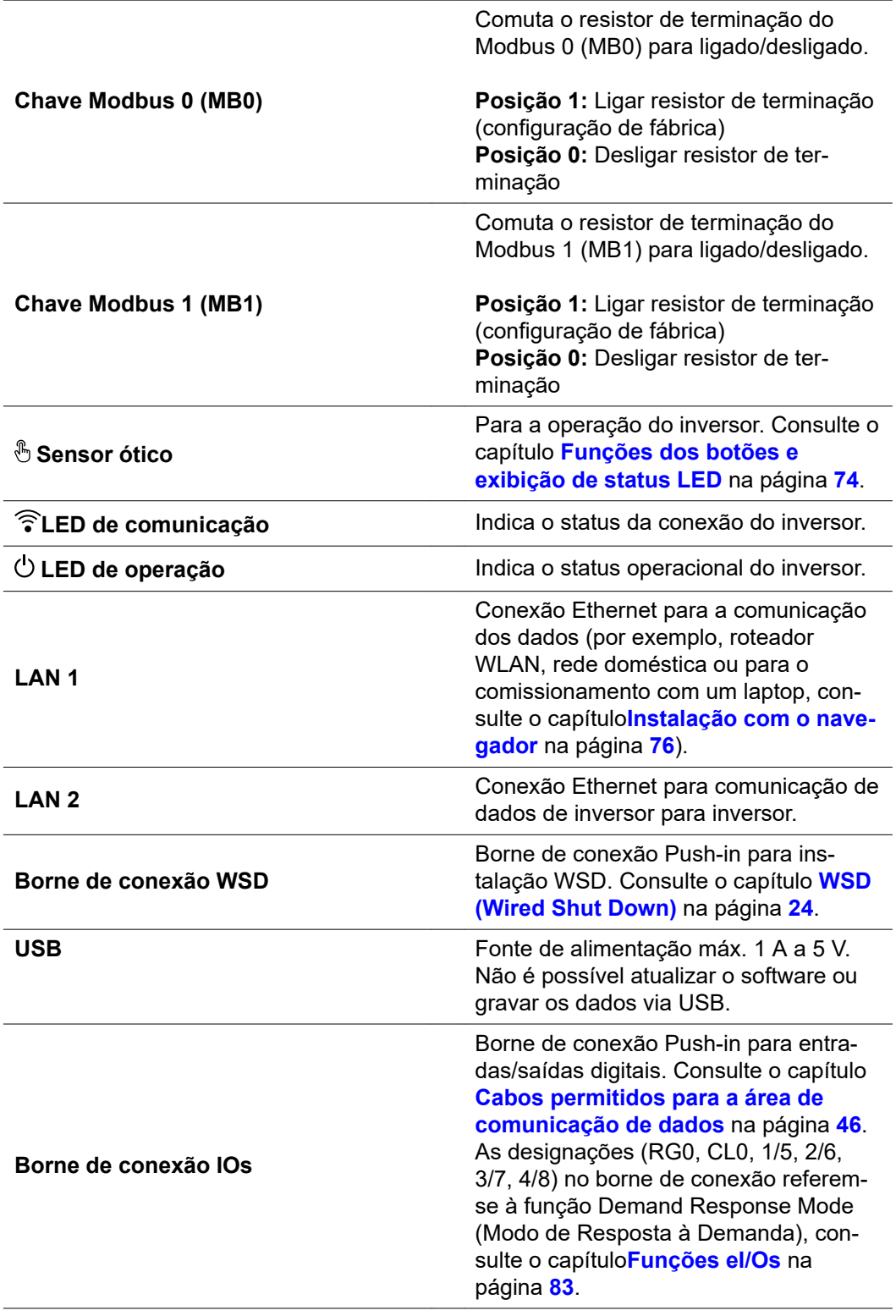

#### **Esquema do circuito elétrico interno do IOs**

No pino V +/GND, é possível alimentar, com um adaptador externo, uma tensão na faixa de 12,5 a 24 V (+ máx. 20%). Então, as saídas IO 0 - 5 podem ser operadas com a tensão externa que foi alimentada. É permitido retirar um máximo de 1 A por saída, totalizando um máximo de 3 A. A proteção deve ser feita externamente.

#### $\Lambda$ **CUIDADO!**

**Perigo de inversão de polaridade nos bornes de conexão devido à conexão incorreta de adaptadores externos.**

Podem ocorrer danos materiais graves no inversor.

- ▶ Verifique a polaridade do adaptador externo com um instrumento de medição adequado antes de ligar.
- Conecte os cabos às saídas V+/GND usando a polaridade correta.

#### **IMPORTANTE!**

Se a potência total (6 W) for excedida, o inversor desliga toda a fonte de alimentação externa.

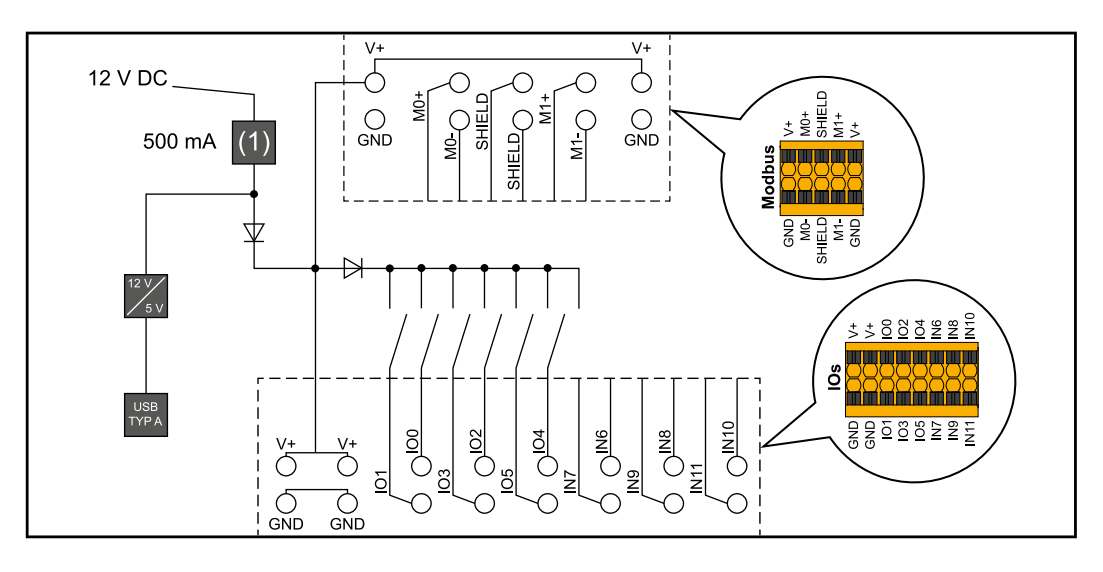

(1) Limite de corrente

# <span id="page-30-0"></span>**Versão de energia de emergência ponto fotovoltaico (OP)**

## <span id="page-32-0"></span>**Informações gerais**

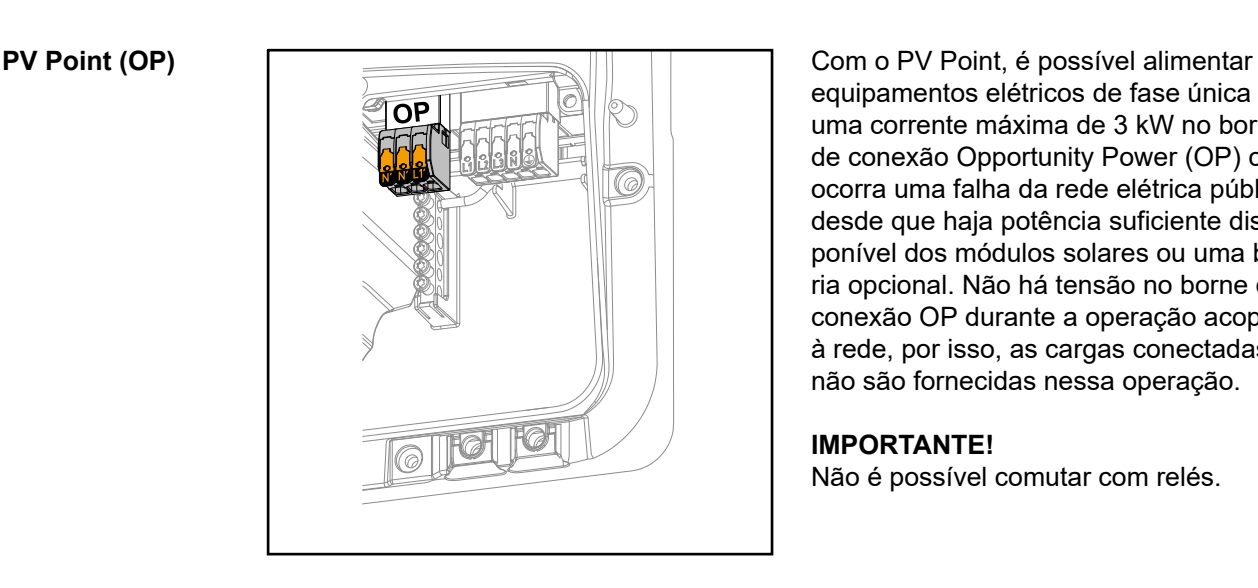

equipamentos elétricos de fase única com uma corrente máxima de 3 kW no borne de conexão Opportunity Power (OP) caso ocorra uma falha da rede elétrica pública, desde que haja potência suficiente disponível dos módulos solares ou uma bateria opcional. Não há tensão no borne de conexão OP durante a operação acoplada à rede, por isso, as cargas conectadas não são fornecidas nessa operação.

#### **IMPORTANTE!**

Não é possível comutar com relés.

#### **Explicação: PV Point (OP)** Em princípio, o inversor pode fornecer 120 a 240 V no PV Point. Uma configuração correspondente deve ser feita durante o comissionamento.

Com uma tensão de saída de 120 a 240 V, há uma corrente constante CA disponível de, no máximo, 13 A.

#### **Exemplo:**

120 V = máx. 1,5 kW 230 V = máx. 3 kW

No modo de energia de emergência, alguns equipamentos elétricos podem não funcionar corretamente devido a correntes de início altas (por exemplo, geladeiras ou freezers). Recomenda-se desligar os consumidores desnecessários no modo de operação de energia de emergência. A capacidade de sobrecarga de 35 % ocorre por um período de 5 segundos, dependendo da capacidade momentânea do módulo solar e/ou da bateria.

Na mudança da operação acoplada à rede para a operação de energia de emergência ocorre uma curta interrupção. Portanto, a função de corrente de emergência não pode ser utilizada como fornecimento de energia ininterrupto para computadores, por exemplo.

Se durante a operação de energia de emergência não houver energia disponível na bateria ou nos módulos solares, a operação de energia de emergência será encerrada automaticamente. Se houver energia suficiente disponível nos módulos solares novamente, o modo de energia de emergência será iniciado automaticamente.

Se o consumo for muito alto, a operação de energia de emergência é interrompida e a mensagem de status "Sobrecarga de energia de emergência" é exibida na exibição de status LED do inversor. A potência máxima na operação de energia de emergência, de acordo com os dados técnicos, deve ser observada.

# <span id="page-34-0"></span>**Instalação**
# **Informações gerais**

**Sistema de fechamento rápido**

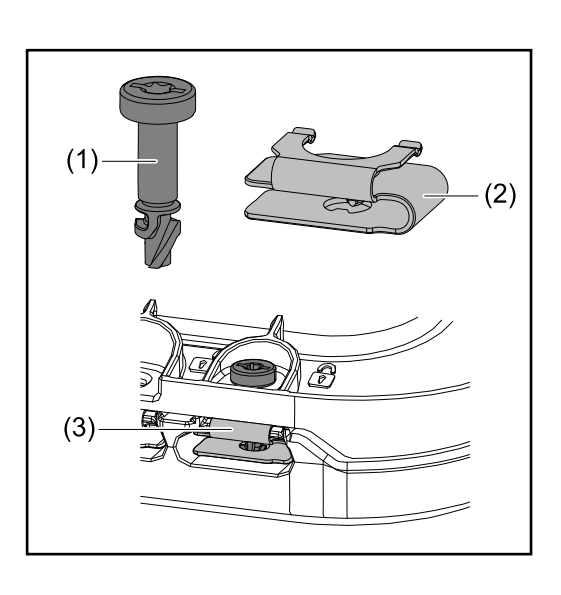

Um sistema de fechamento rápido (3) é usado para montar a tampa da área de conexão e a tampa frontal. O sistema abre e fecha com meia volta (180°) do parafuso com trava de segurança (1) na mola de fechamento rápido (2).

O sistema não depende do torque.

## *AVISO!*

**Risco devido ao uso de uma parafusadeira elétrica.**

Isso pode causar a destruição do sistema de fechamento rápido devido ao excesso de torque.

- Use uma chave de fenda (TX20).
- Não gire os parafusos mais de 180°.

### **Avisos de alerta no equipamento**

Os dados técnicos, avisos e símbolos de segurança estão localizados no inversor. Esses avisos e símbolos de segurança não podem ser retirados ou pintados. Os avisos e símbolos alertam contra manuseios incorretos, que podem causar lesões corporais e danos materiais graves.

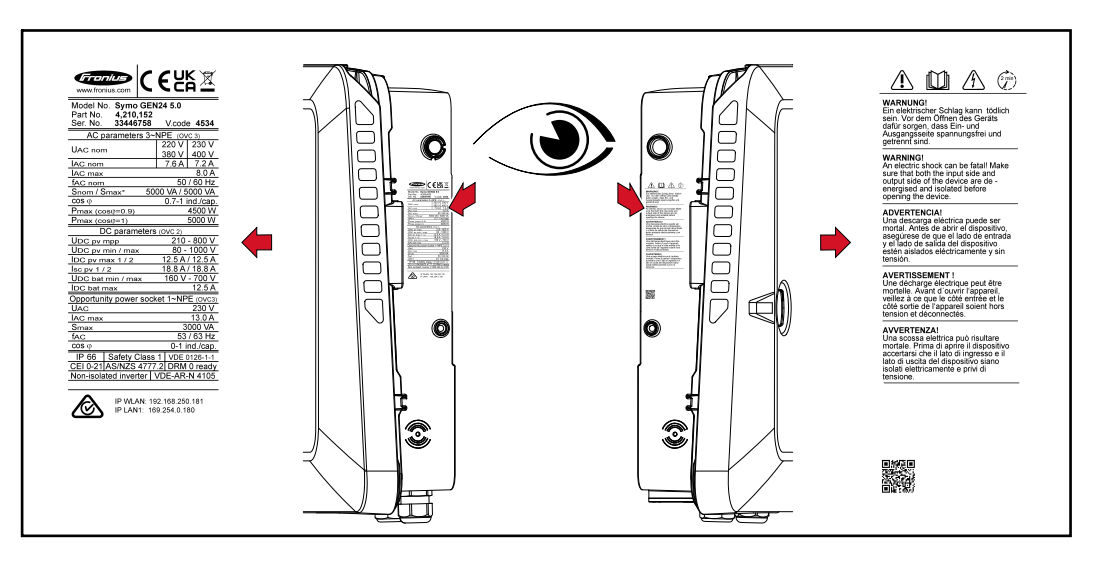

### **Símbolos na placa de identificação:**

Todas as normas e diretrizes necessárias e aplicáveis no âmbito da diretriz da  $C \in$ UE relevante são cumpridas, de forma que os equipamentos são identificados com a indicação CE.

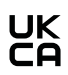

O produto está em conformidade com as leis britânicas.

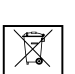

De acordo com a Diretriz Europeia 2012/19/EU sobre equipamentos elétricos e eletrônicos antigos e sua aplicação no direito nacional, equipamentos elétricos usados precisam ser coletados separadamente e enviados para reciclagem, de forma ecologicamente correta. Cuide para que o seu equipamento usado seja devolvido ao revendedor ou procure informações sobre um sistema local de coleta e/ou de descarte autorizado. Ignorar esta diretriz da UE pode causar potenciais efeitos sobre o meio ambiente e a sua saúde!

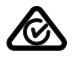

Símbolo RCM – O produto está em conformidade com as leis australianas.

### **Símbolos de segurança:**

Perigo de danos pessoais e materiais graves devido ao manuseio incorreto.

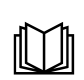

As funções descritas somente devem ser utilizadas depois que os seguintes documentos tiverem sido completamente lidos e compreendidos:

- Esse manual de instruções.
- Todos os manuais de instruções para os componentes do sistema fotovoltaico, em particular as diretrizes de segurança.

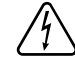

Tensão elétrica perigosa.

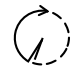

Aguarde o tempo de descarga (2 minutos) dos capacitores do inversor!

### **Texto do aviso:**

### **ALERTA!**

Um choque elétrico pode ser fatal. Antes de abrir o equipamento, certifique-se de que os lados de entrada e de saída estejam sem tensão e desconectados.

# **Seleção do local e posição de instalação**

### **Seleção do local do inversor**

Observar os seguintes critérios para a seleção do local para o inversor:

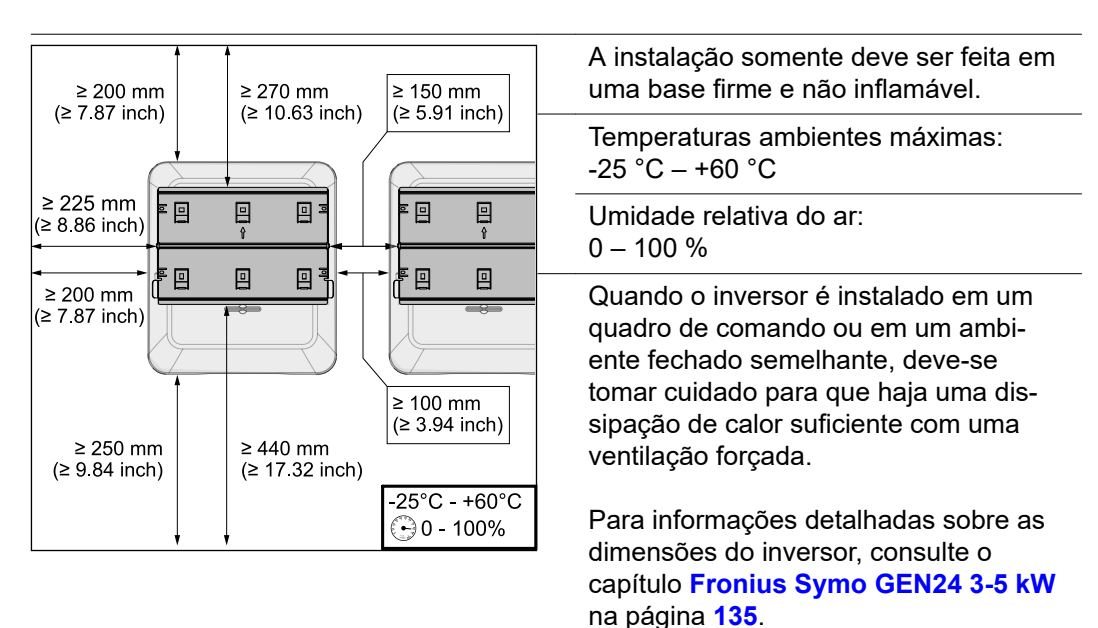

Ao montar o inversor em paredes externas de locais de criação de gado, deve ser mantida uma distância mínima de 2 m em todas as direções entre o inversor e as aberturas de ventilação e do edifício.

As seguintes bases são admissíveis para instalação:

- Montagem em paredes (chapa corrugada (trilhos de montagem), tijolo e concreto ou outras superfícies suficientemente estáveis e não inflamáveis)
- Montagem em poste (montagem usando trilhos de montagem, atrás dos módulos solares diretamente no suporte fotovoltaico)
- Telhados planos (no caso de um telhado de chapa, deve-se ter cuidado para que as chapas atendam aos requisitos de proteção contra incêndios e, portanto, não sejam facilmente inflamáveis. Os regulamentos nacionais devem ser observados.)
- Coberturas para estacionamento (sem instalação invertida)

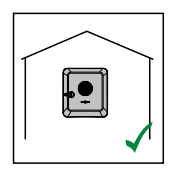

O inversor é adequado para a montagem em ambientes internos.

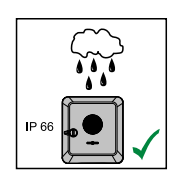

O inversor é adequado para a montagem em ambientes externos.

Devido ao seu grau de proteção IP 66, o inversor é resistente a borrifos de água provenientes de todas as direções e também pode ser utilizado em ambientes úmidos.

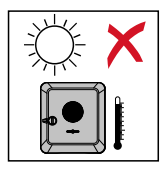

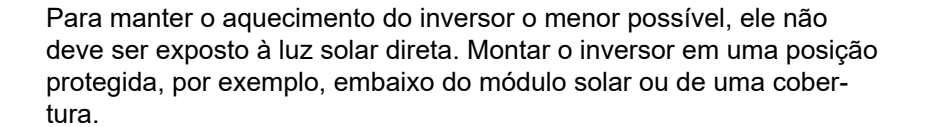

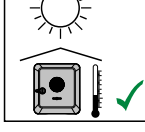

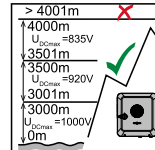

### **IMPORTANTE!**

O inversor não deve ser montado e operado em uma altitude maior que 4000 m acima do nível do mar.

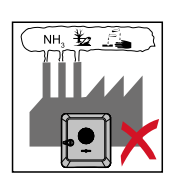

Não montar o inversor:

em áreas com presença de amoníaco, vapores cáusticos, ácidos ou sais (por exemplo, locais de armazenamento de fertilizantes, saídas de ar de estábulos de gado, instalações químicas, instalações de curtume etc.)

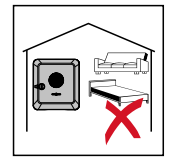

Devido à pequena emissão de ruídos em determinados estados operacionais, não montar o inversor em ambientes residenciais.

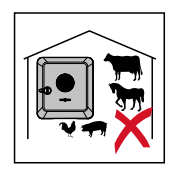

Não montar o inversor em:

- Locais com maior risco de acidentes causados por animais pecuários (cavalos, bovinos, ovinos, suínos etc.)
- Estábulos e locais adjacentes
- Locais de armazenamento e estocagem de feno, palha, farelo, ração animal, fertilizantes etc.

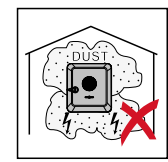

Por princípio, o inversor é à prova de poeira (IP 66). Em áreas com forte acúmulo de pó, depósitos de poeira podem se acumular nas superfícies de arrefecimento, prejudicando o desempenho térmico. Nesse caso, deve-se fazer uma limpeza regular. Consulte o capítulo **[Operação em ambientes com forte formação de poeira](#page-118-0)** na página **[119](#page-118-0)**. Por isso, não é recomendável a montagem em locais e ambientes com muito acúmulo de poeira.

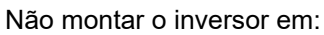

- **Estufas**
- Locais de armazenamento e processamento de frutas, verduras e produtos vinícolas
- Espaços para a preparação de grãos, forragem e ração

**Escolha de local para baterias de terceiros**

### **IMPORTANTE!**

O local adequado das baterias de terceiros deve ser retirado dos documentos do fabricante.

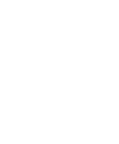

**Explicação dos símbolos da posição de montagem**

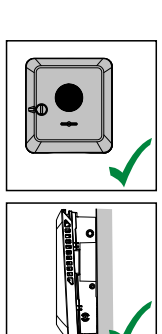

O inversor é adequado para a montagem vertical em uma parede ou coluna vertical.

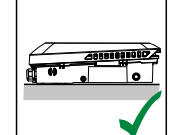

O inversor é adequado para uma posição de montagem horizontal.

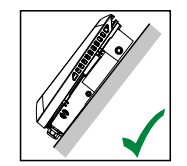

O inversor é adequado para a montagem em uma superfície inclinada.

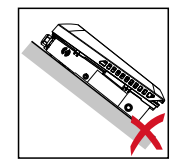

Não montar o inversor em uma superfície inclinada com as conexões para cima.

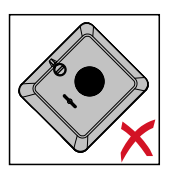

Não montar o inversor em uma posição inclinada em uma parede ou coluna vertical.

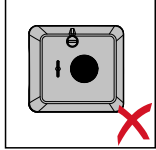

Não montar o inversor em uma posição horizontal em uma parede ou coluna vertical.

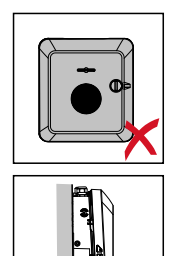

Não montar o inversor com as conexões para cima em uma parede ou coluna vertical.

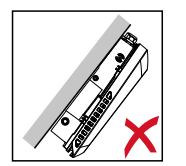

Não montar o inversor suspenso com as conexões para cima.

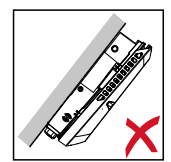

Não montar o inversor suspenso com as conexões para baixo.

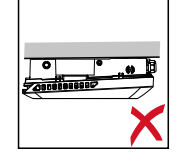

Não montar o inversor na tampa.

# **Instalar o suporte de montagem e pendurar o inversor**

**PT-BR**

**Seleção do material de fixação**

Dependendo da base, use materiais de fixação adequados e observe a recomendação da dimensão do parafuso para o suporte de montagem. O instalador é responsável pela escolha correta do material de fixação.

**Condição do suporte de montagem**

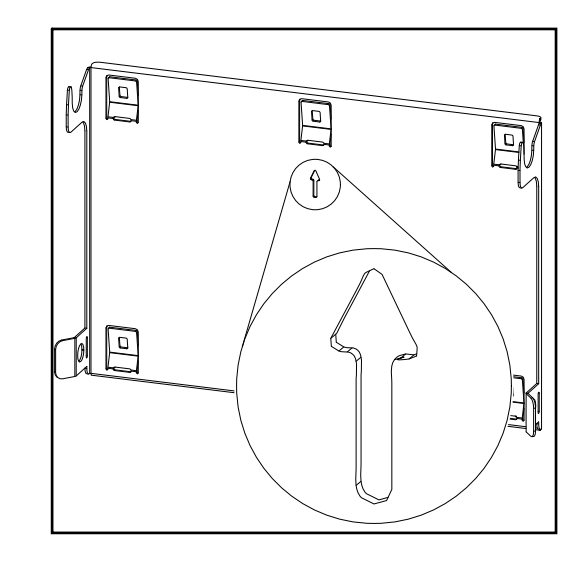

O suporte de montagem (imagem meramente ilustrativa) também funciona como um modelo.

Os orifícios no suporte de montagem são para parafusos com diâmetro de rosca de  $6a 8 mm (0.24 - 0.32 inch).$ 

Desníveis na superfície de montagem (por exemplo, reboco irregular) devem ser corrigidos o máximo possível com o suporte de montagem.

**Não deforme o suporte de montagem**

## *AVISO!*

**Ao instalar o suporte de montagem na parede ou em uma coluna, certifique-se de que ele não esteja deformado.**

Um suporte de montagem deformado pode prejudicar o encaixe/desencaixe do inversor.

**Instalar o suporte de montagem em uma parede**

### **IMPORTANTE!**

Ao instalar o suporte de montagem, certifique-se de que ele está montado com a seta apontando para cima.

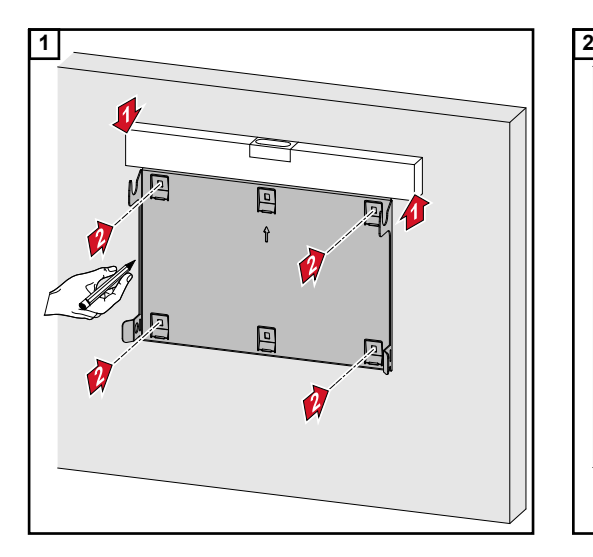

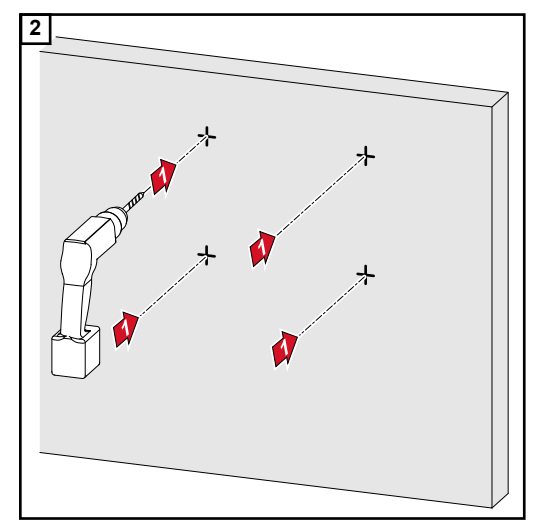

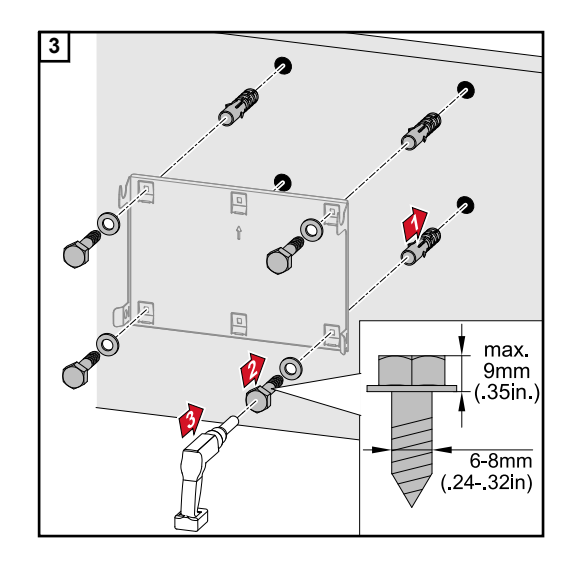

### **Instalar o suporte de montagem em um mastro ou em um suporte**

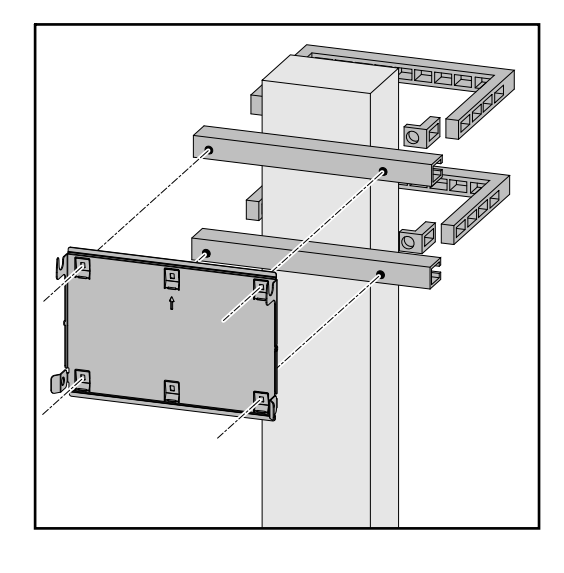

Ao montar o inversor em um mastro ou suporte, a Fronius recomenda o conjunto de montagem "Pole clamp" (nº do pedido SZ 2584.000) da Rittal GmbH.

O conjunto "Pole clamp" abrange as seguintes dimensões:

- mastro ou suporte quadrado com um comprimento lateral de 50 - 150 mm (1.97 - 5.91 polegadas)
- mastro ou suporte redondo com um diâmetro de 40 - 190 mm (1.57 - 7.48 polegadas)

### **Instalar o suporte nos trilhos de montagem**

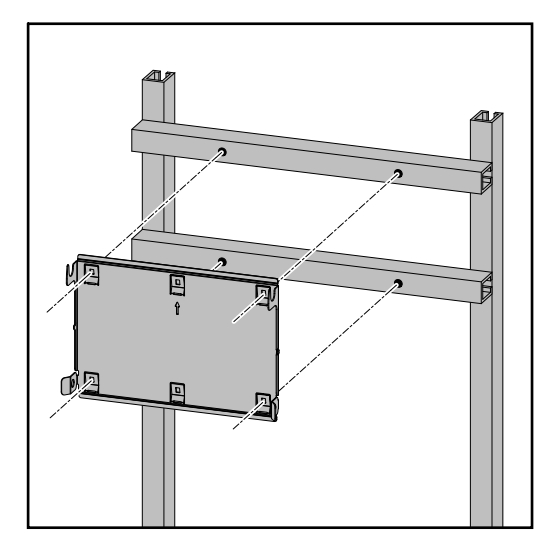

## **IMPORTANTE!**

O suporte de montagem precisa ser fixado em pelo menos quatro pontos.

### **Pendurar o inversor no suporte de montagem**

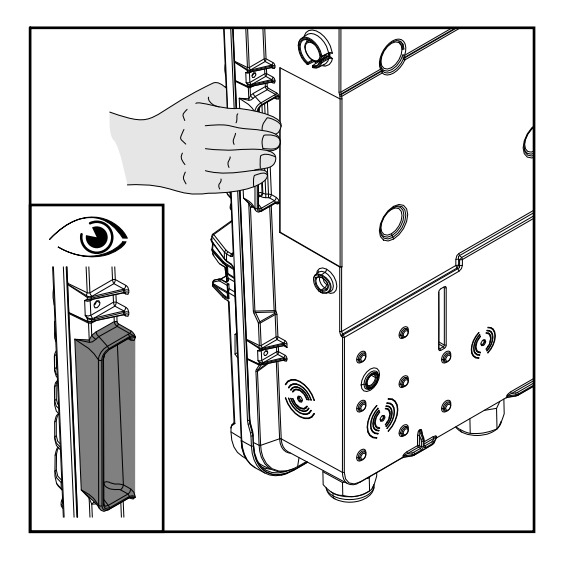

Na lateral do inversor existem alças integradas para facilitar a elevação/ suspensão.

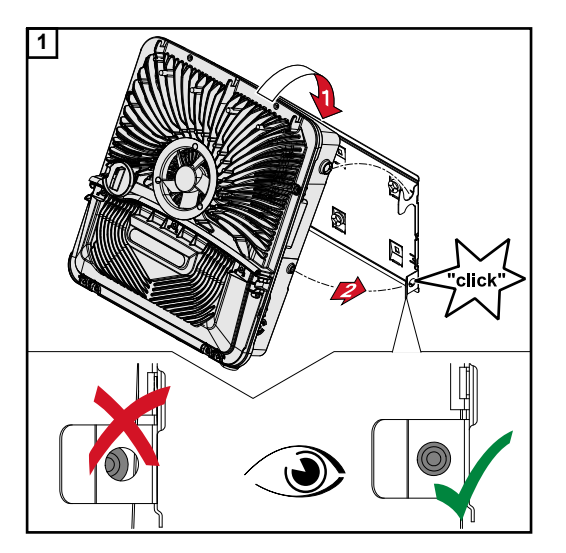

**1** Encaixe o inversor no suporte de montagem por cima. As conexões devem apontar para baixo.

A parte inferior do inversor é pressionada nos ganchos Snap-In até que o inversor se encaixe em ambos os lados com um clique audível.

Verifique se o inversor está corretamente posicionado de ambos os lados.

# <span id="page-45-0"></span>**Requisitos para a conexão do inversor**

**Cabos autorizados**

Cabos com a seguinte estrutura podem ser conectados aos bornes de conexão do inversor:

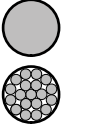

Cobre: fio rígido redondo

Cobre: fio fino redondo até a categoria de condução 4

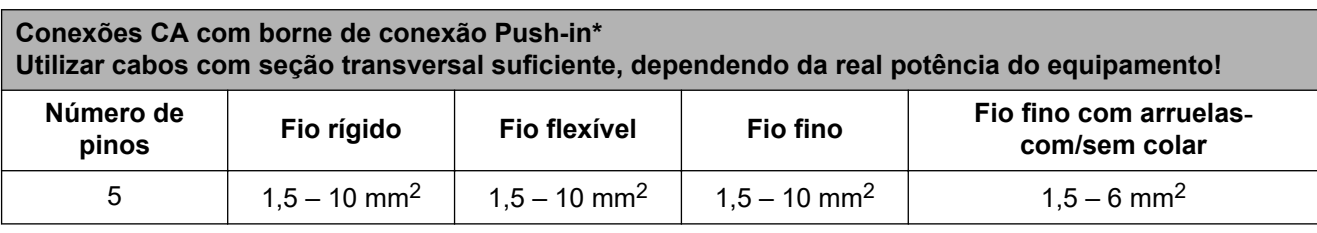

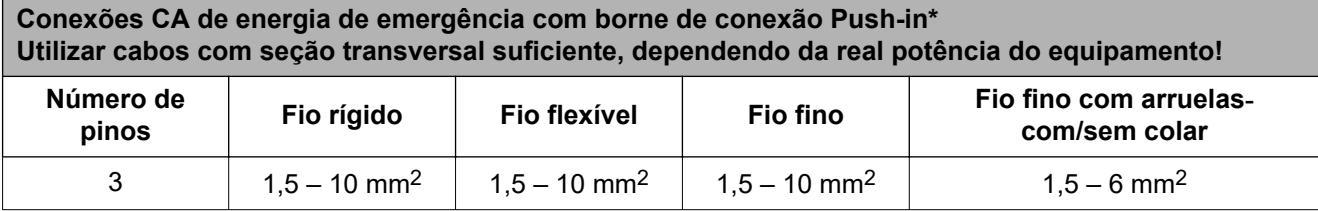

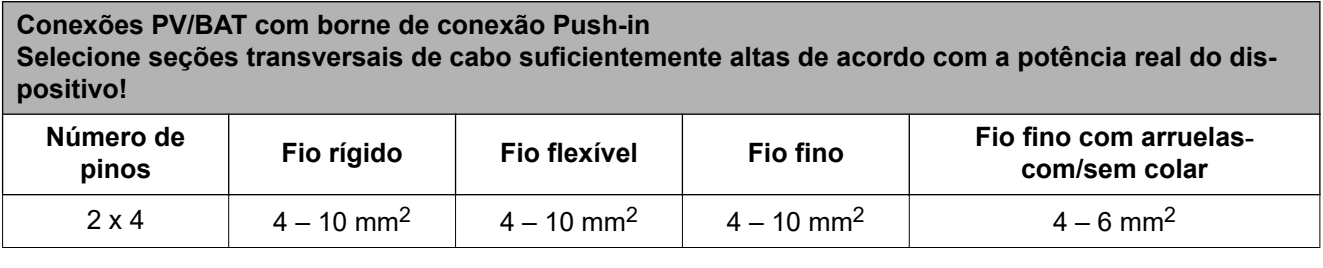

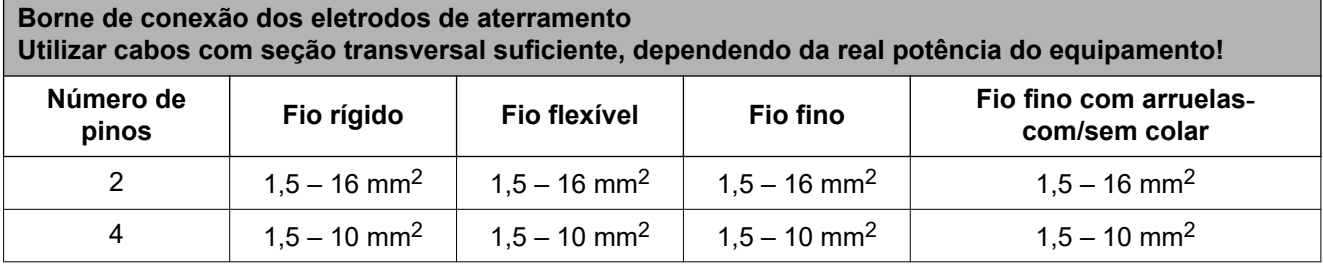

\*O fio terra deve corresponder à seção transversal de fase conforme a norma de produtos IEC 62109 no caso de seções transversais de fase ≤16 mm², e, para seções transversais de fase >16 mm², no mínimo, 16 mm².

**Cabos permitidos para a área de comunicação de dados**

Cabos com a seguinte estrutura podem ser conectados aos bornes de conexão do inversor:

<span id="page-46-0"></span>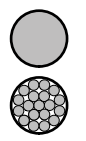

Cobre: fio rígido redondo

Cobre: fio fino redondo

### **IMPORTANTE!**

Conectar os condutores individuais com uma arruela apropriada quando vários condutores individuais forem conectados numa entrada dos bornes de conexão Push-in.

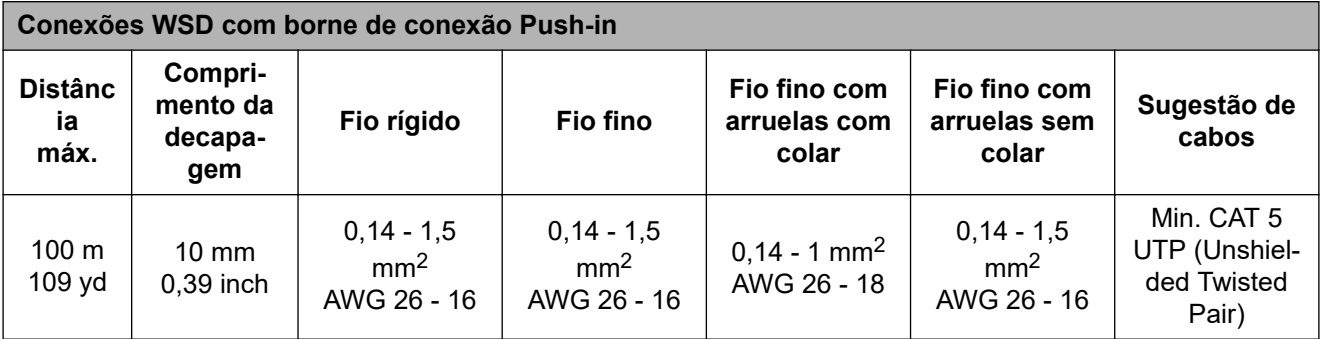

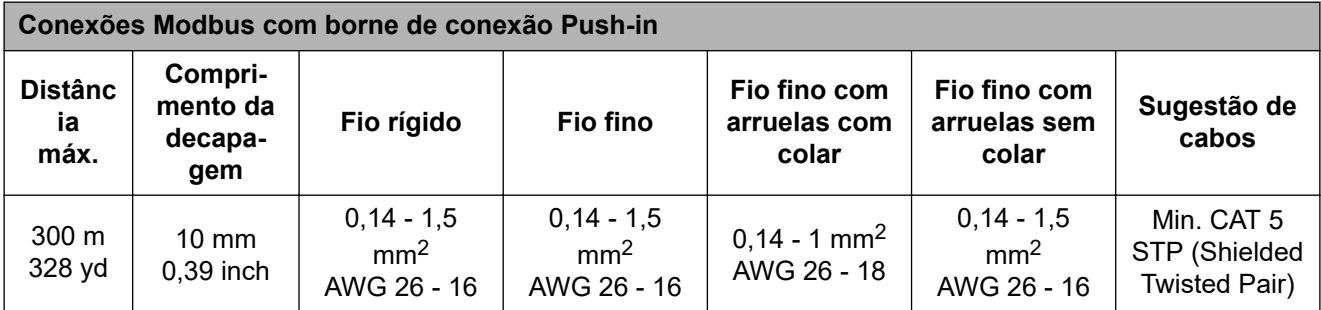

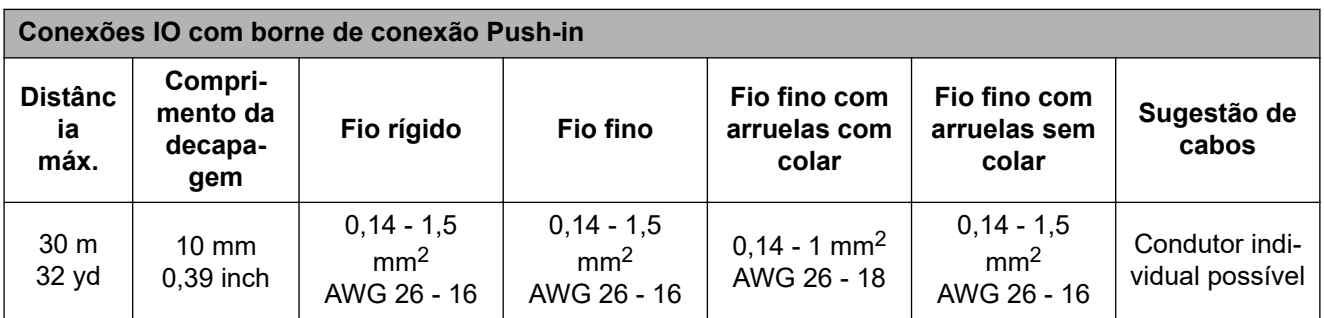

### **Conexões LAN**

A Fronius recomenda, no mínimo, um cabo CAT 5 STP (Shielded Twisted Pair) e uma distância máxima de 100 m (109 yd).

**Seção transversal do cabo CA** Para a união roscada métrica serial M32 com peça de redução: Diâmetro do cabo de 7 a 15 mm

> Para união roscada métrica M32 (peça de redução removida): Diâmetro do cabo de 11 a 21 mm (com um diâmetro do cabo de menos de 11 mm reduzindo uma força de alívio de tensão de 100 N para no máx. 80 N)

Com diâmetros de cabos maiores do que 21 mm, a união roscada M32 deve ser substituída por uma união roscada M32 com área de fixação ampliada - Número do artigo: 42,0407,0780 - Alívio de tensão M32x1,5 KB 18-25.

### **Seção transversal do cabo CC**

Diâmetro do cabo para alívio de tensão: máx. 9 mm. Diâmetro do cabo para conexão ao borne de conexão Push-in: máx. 6 mm

### **IMPORTANTE!**

No caso de cabos com isolamento duplo, com diâmetro de cabo superior a 6 mm, a camada de isolamento externa para a conexão ao borne de conexão Push-in deve ser removida.

**Proteção máxima de corrente alternada**

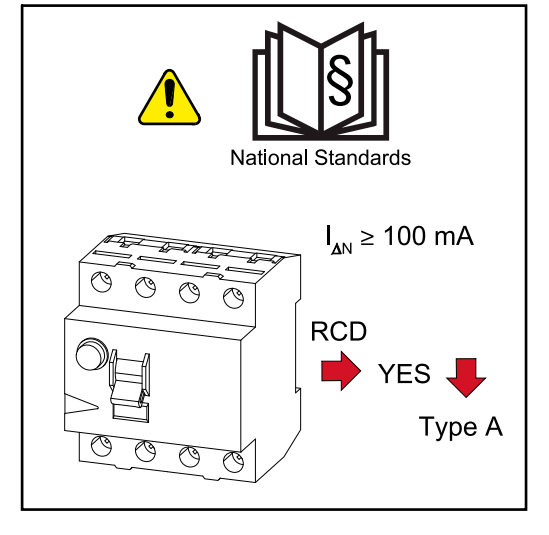

### *AVISO!*

**Os regulamentos locais, o operador da rede ou outras condições podem exigir um disjuntor de corrente residual no desempenho da conexão CA.**

Geralmente, um disjuntor de corrente residual do tipo A é suficiente para este caso. Contudo, em casos individuais e dependendo das condições locais, pode ocorrer um falso disparo do disjuntor de corrente residual tipo A. Por isso, a Fronius recomenda, de acordo com os regulamentos nacionais, um disjuntor de corrente residual adequado para inversor de frequência com, no mínimo, 100 mA de corrente de disparo.

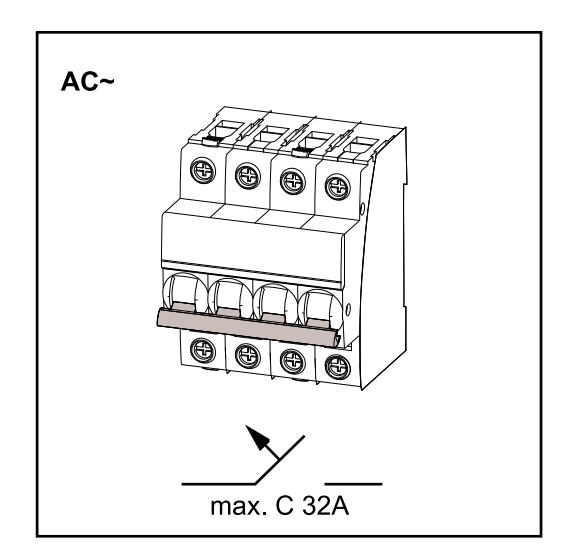

### **IMPORTANTE!**

O inversor deve ser utilizado com, no máximo, um disjuntor C 32 A.

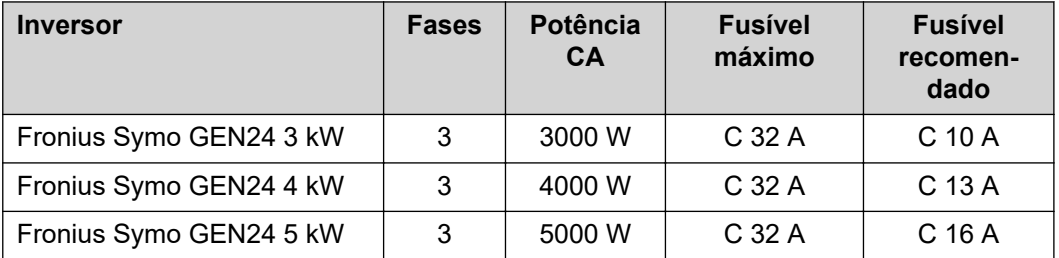

# **Conectar o inversor à rede elétrica pública (lado CA)**

# Segurança<br> **A** PERIGO!

**Perigo devido a manuseio e trabalhos realizados incorretamente.** Podem ocorrer ferimentos e danos materiais graves.

- Antes da instalação e do comissionamento, leia as instruções de instalação e o manual de instruções.
- O comissionamento do inversor deve ser feito somente por pessoal treinado e somente no âmbito das determinações técnicas.

### **PERIGO!**  $\sqrt{N}$

**Perigo devido à tensão da rede e à tensão CC dos módulos solares expostos à luz.** Um choque elétrico pode ser fatal.

- Antes de todos os trabalhos de conexão, certifique-se de que os lados CA e CC na parte frontal do inversor estejam desenergizados.
- ▶ A conexão fixa para a rede de energia pública deve ser realizada somente por um eletricista licenciado.

### **PERIGO!**

**Perigo devido a bornes de conexão danificados e/ou sujos.**

Podem ocorrer ferimentos e danos materiais graves.

- ▶ Verificar se os bornes de conexão estão danificados e sujos antes das atividades de conexão.
- Remover a sujeira com o borne de conexão desenergizado.
- Solicitar que uma empresa especializada autorizada faça a manutenção dos bornes de conexão com defeito.

**Conectar o inversor à rede elétrica pública (lado CA)**

### *AVISO!*

**A conexão do condutor neutro é necessária para a operação do inversor.** Não é possível operar o inversor em redes não aterradas, por exemplo, redes de TI (redes isoladas sem fio terra).

Garantir que o condutor neutro da rede esteja aterrado.

### **IMPORTANTE!**

O fio terra do cabo CA deve ser instalado de forma que seja o último a ser desconectado caso haja uma falha no alívio de tensão.

O fio terra deve ser comprido e instalado em um circuito de movimentação.

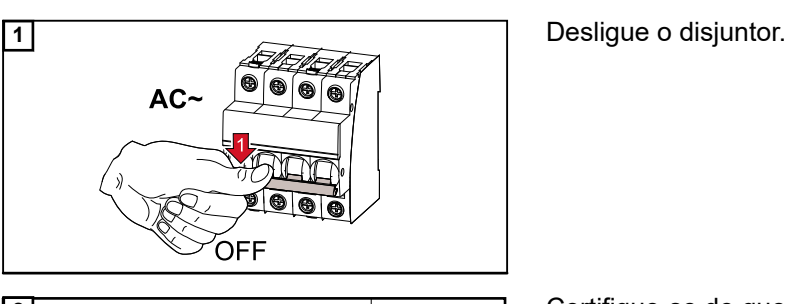

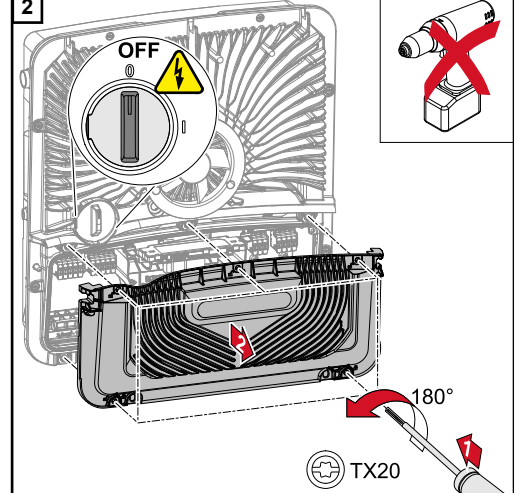

**2 Certifique-se de que o disjuntor CC esteja** com o interruptor na posição "Desligado". Solte os cinco parafusos da tampa da área de conexão com uma chave de fenda (TX20) e uma rotação de 180° para a esquerda.

> Remover a tampa da área de conexão do equipamento.

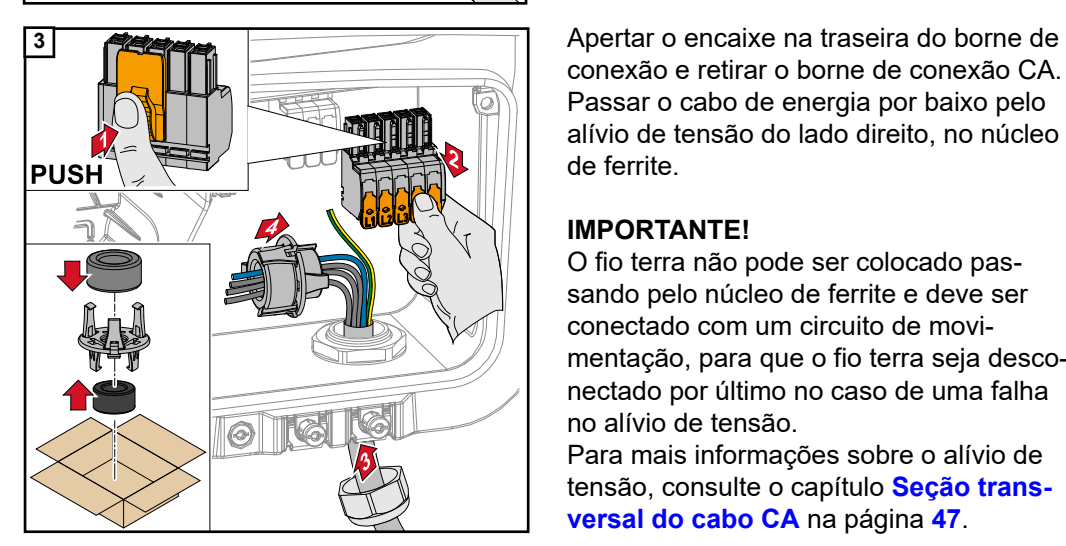

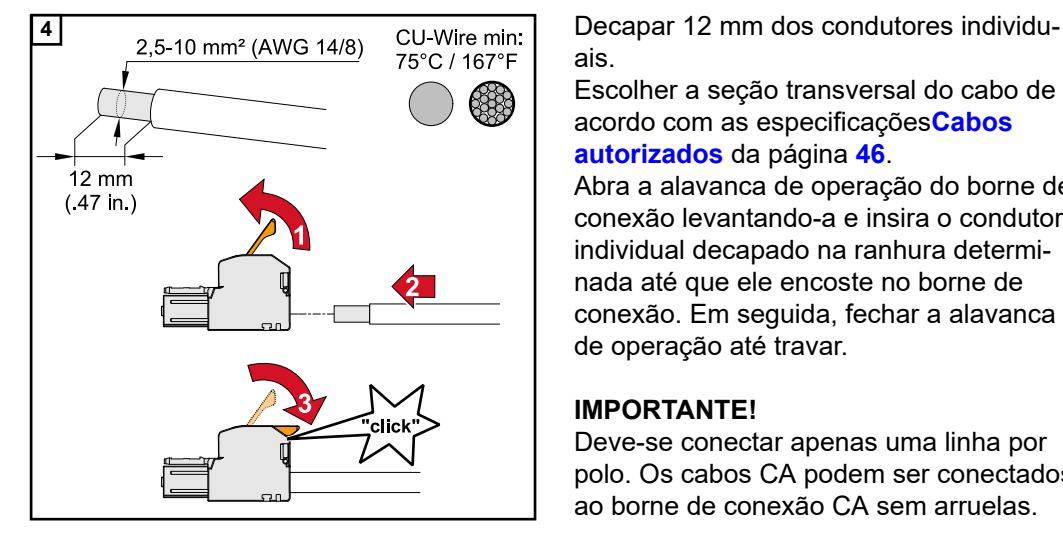

conexão e retirar o borne de conexão CA. Passar o cabo de energia por baixo pelo alívio de tensão do lado direito, no núcleo de ferrite.

## **IMPORTANTE!**

O fio terra não pode ser colocado passando pelo núcleo de ferrite e deve ser conectado com um circuito de movimentação, para que o fio terra seja desconectado por último no caso de uma falha no alívio de tensão.

Para mais informações sobre o alívio de tensão, consulte o capítulo **[Seção trans](#page-46-0)[versal do cabo CA](#page-46-0)** na página **[47](#page-46-0)**.

ais.

Escolher a seção transversal do cabo de acordo com as especificações**[Cabos](#page-45-0)  [autorizados](#page-45-0)** da página **[46](#page-45-0)**.

Abra a alavanca de operação do borne de conexão levantando-a e insira o condutor individual decapado na ranhura determinada até que ele encoste no borne de conexão. Em seguida, fechar a alavanca de operação até travar.

## **IMPORTANTE!**

Deve-se conectar apenas uma linha por polo. Os cabos CA podem ser conectados ao borne de conexão CA sem arruelas.

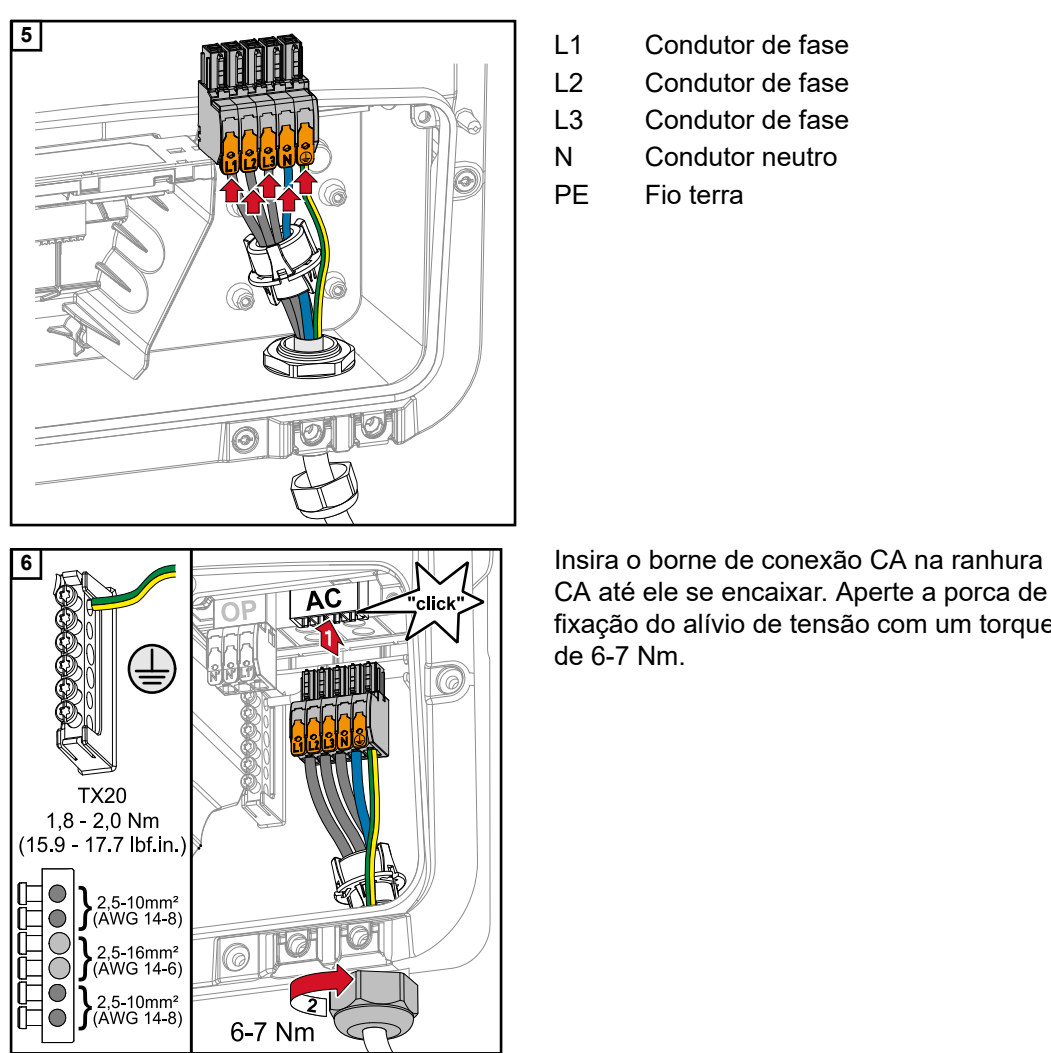

- L1 Condutor de fase
- L2 Condutor de fase
- L3 Condutor de fase
- N Condutor neutro
- PE Fio terra

CA até ele se encaixar. Aperte a porca de fixação do alívio de tensão com um torque de 6-7 Nm.

# **Conecte os cabos do módulo solar no inversor**

**Informações gerais sobre módulo solar** Para a seleção adequada dos módulos solares e para uma utilização econômica do inversor, observar os seguintes pontos:

- A tensão de circuito aberto do módulo solar assume uma incidência solar constante e diminui a temperatura. A tensão de circuito aberto não deve ultrapassar a tensão máxima permitida do sistema. Uma tensão de circuito aberto acima do valor especificado causa a destruição do inversor e são excluídas todas as reclamações de garantia.
- Observar os coeficientes de temperatura na folha de dados dos módulos solares.
- Para obter os valores exatos para o dimensionamento dos módulos solares, use programas de cálculo apropriados, por exemplo, o **[Fronius Solar.configurator](https://fronius.solarconfigurator.de/solar.configurator/quick#)**.

### **IMPORTANTE!**

Antes da conexão dos módulos solares, verificar se o valor de tensão para o módulo solar nas indicações do fabricante corresponde à realidade.

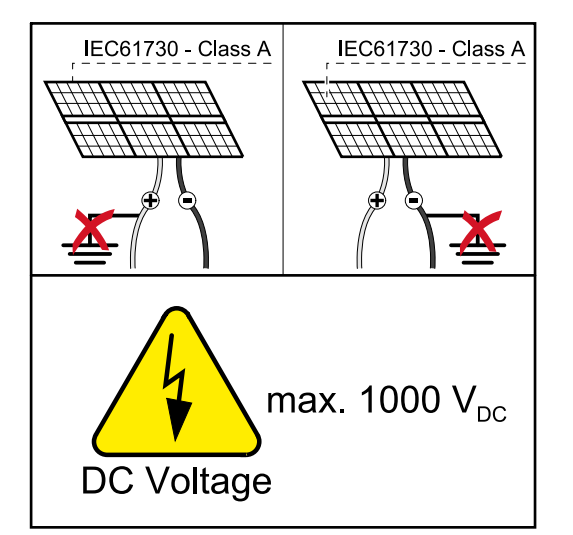

### **IMPORTANTE!**

O módulo solar conectado ao inversor deve estar em conformidade com a norma IEC 61730 Classe A.

### **IMPORTANTE!**

Os cabos do módulo solar não devem ser aterrados.

# Segurança **A PERIGO!**

### **A operação incorreta e trabalhos executados de forma inadequada podem causar danos pessoais e materiais graves.**

As atividades de comissionamento, como a manutenção e a assistência técnica no módulo de potência do inversor somente podem ser realizadas por pessoal de assistência técnica treinado pela Fronius e somente no âmbito dos regulamentos técnicos. Antes da instalação e do comissionamento, leia as instruções de instalação e o manual de instruções.

### $\bigwedge$ **PERIGO!**

### **Um choque elétrico pode ser fatal.**

Perigo devido à tensão da rede e à tensão CC dos módulos solares expostos à luz.

- Todas as atividades de conexão/manutenção e serviço somente podem ser realizadas quando os lados CA e CC do inversor estiverem livres de tensão.
- ▶ A conexão fixa para a rede de energia pública deve ser realizada somente por um eletricista licenciado.

### **PERIGO!**  $\bigwedge$

### **Perigo devido a bornes de conexão danificados e/ou sujos.**

Podem ocorrer ferimentos e danos materiais graves.

- ▶ Verificar se os bornes de conexão estão danificados e sujos antes das atividades de conexão.
- Remover a sujeira com o borne de conexão desenergizado.
- Solicitar que uma empresa especializada autorizada faça a manutenção dos bornes de conexão com defeito.

**Informações gerais do PV Generator**

Há duas entradas PV independentes disponíveis (PV 1 e PV 2). Elas podem ser conectadas a uma quantidade variada de módulos.

O primeiro comissionamento do PV Generator deve ser realizado de acordo com a respectiva configuração (posteriormente, também é possível fazer isso na área do menu "Configuração do sistema" no ponto inferior do menu "Componentes").

### **Configuração do PV Generator 3-5 kW**

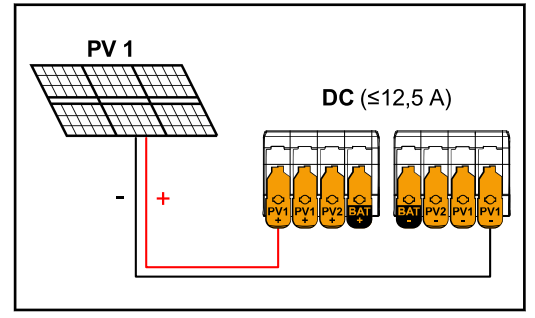

**Configurações do PV Generator:** PV 1: **ON (ligado)** PV 2: **OFF (desligado)**

*Corrente total (I*ccmáx*) inferior ou igual a 12,5 A.*

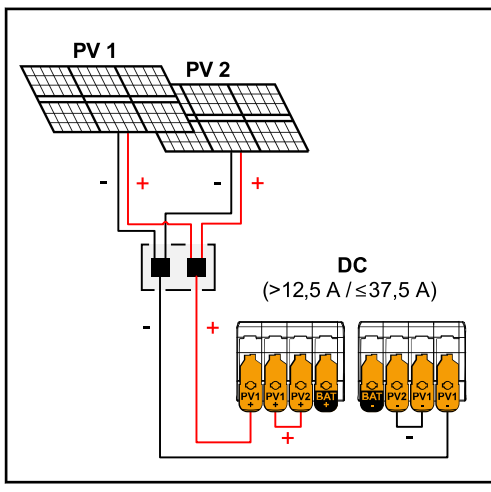

*Cabos do módulo solar combinados com a corrente total (I*ccmáx*) maior que 12,5 A.*

**Configurações do PV Generator:** PV 1: **ON (ligado)** PV 2: **ON (LIGADO)** PV 1 + PV 2 (ligado em paralelo): **ON** (Ligado)

### **IMPORTANTE!**

É permitida a distribuição da corrente total (Iccmáx) por divisão da PV 1 para a PV 2 no borne de conexão até ≤ 37,5 A.

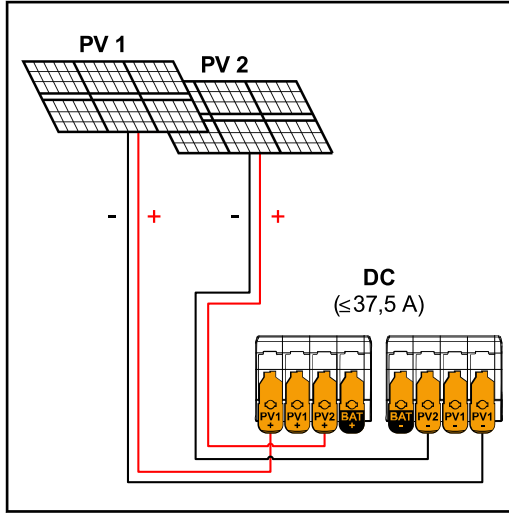

*PV 1 (I*ccmáx*) = 18,75 A/PV 2 (I*ccmáx*) = 18,75 A*

### **Configurações do PV Generator:** PV 1: **ON (ligado)** PV 2: **ON** (Ligado)

### **Conecte os cabos do módulo solar no inversor**

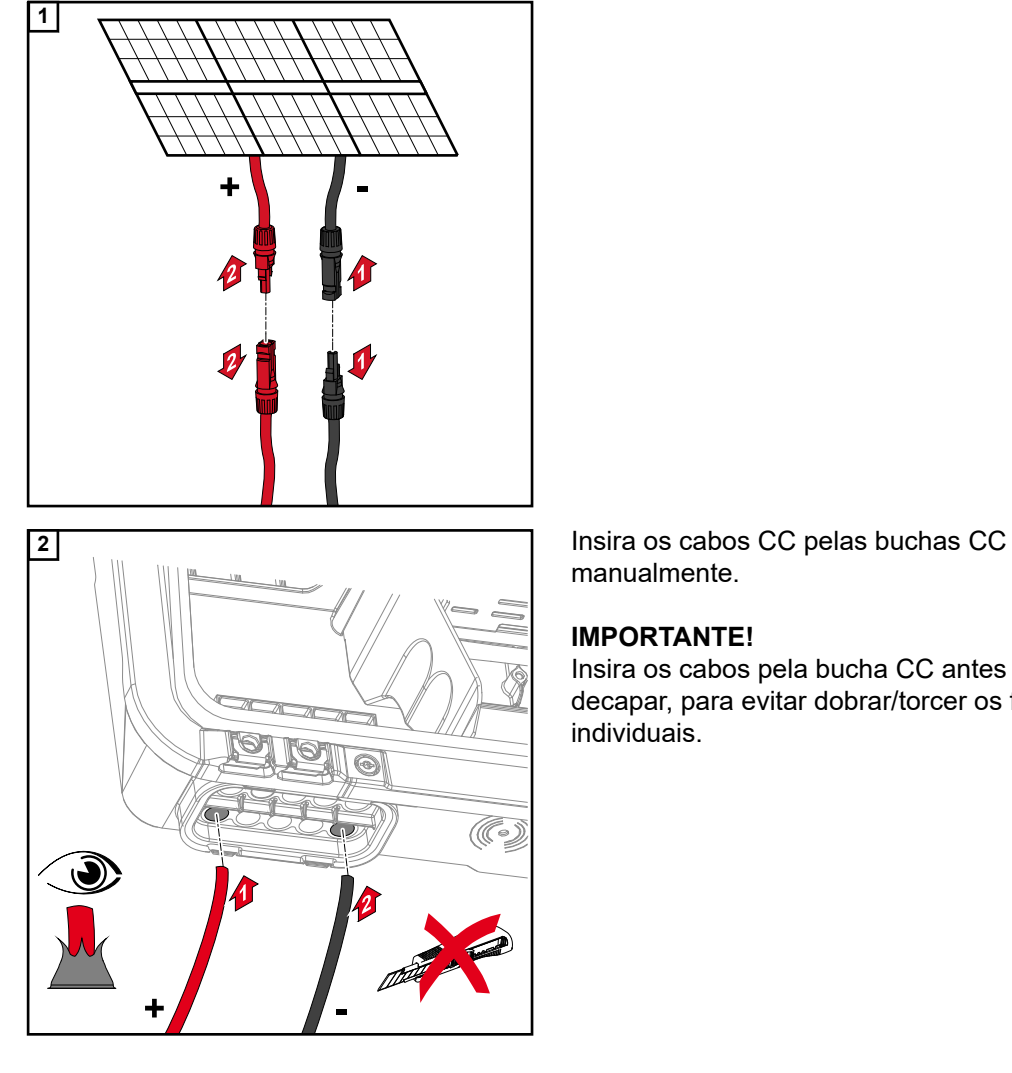

manualmente.

### **IMPORTANTE!**

Insira os cabos pela bucha CC antes de decapar, para evitar dobrar/torcer os fios individuais.

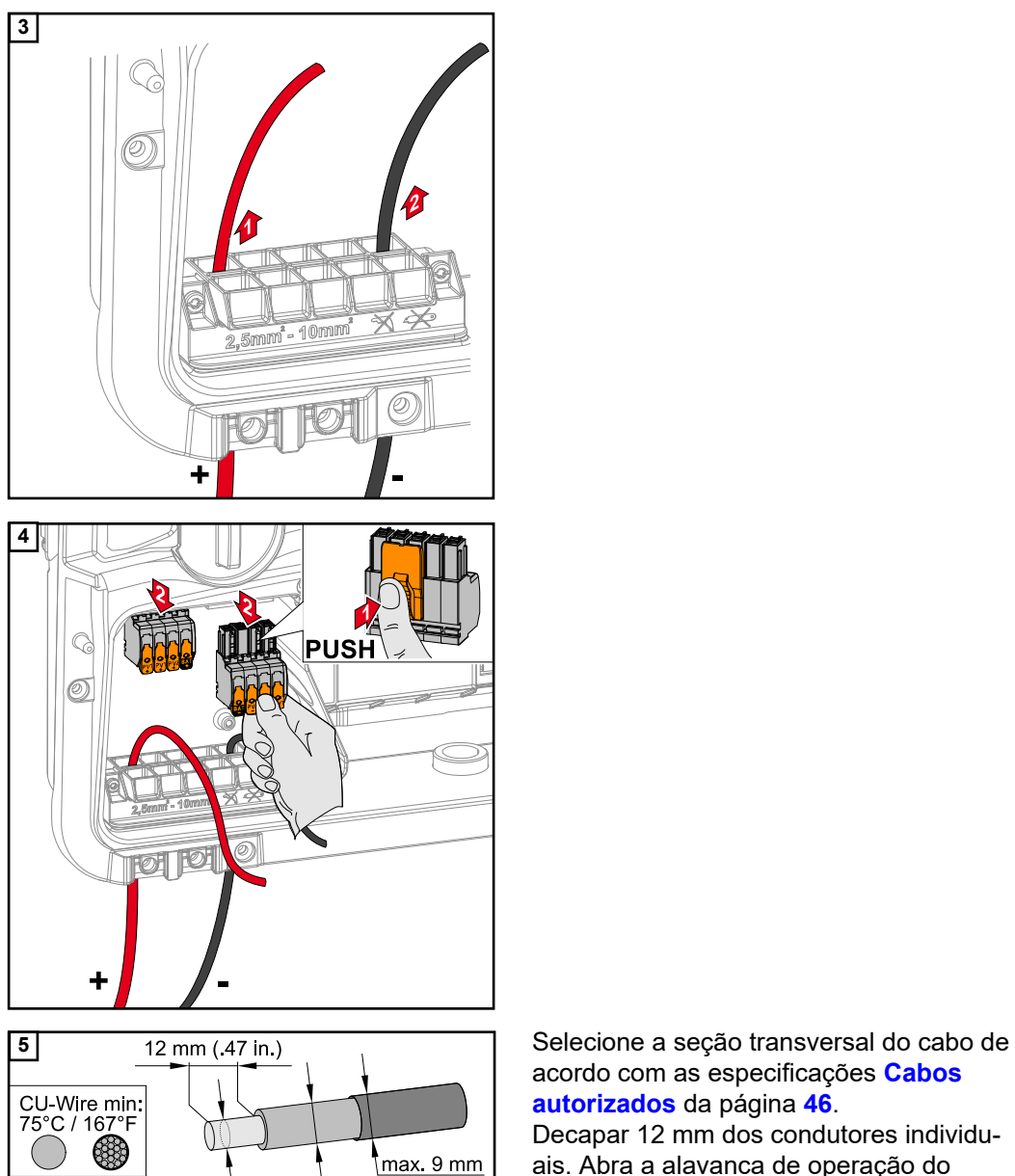

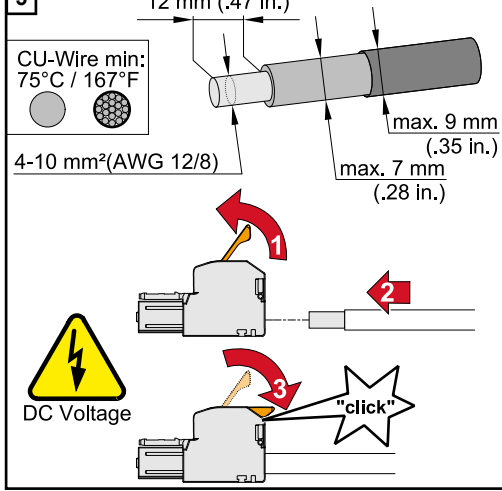

acordo com as especificações **[Cabos](#page-45-0)  [autorizados](#page-45-0)** da página **[46](#page-45-0)**.

Decapar 12 mm dos condutores individuais. Abra a alavanca de operação do borne de conexão levantando-a e insira o condutor único decapado na respectiva ranhura até que ele toque no borne de conexão. Em seguida, feche a alavanca de operação até que ela se encaixe.

### *AVISO!*

**A conexão multifios (multiwire) não é possível para este tipo de terminal.** Deve-se conectar apenas uma linha por polo. Os cabos CC podem ser conectados sem arruelas nos bornes de conexão CC.

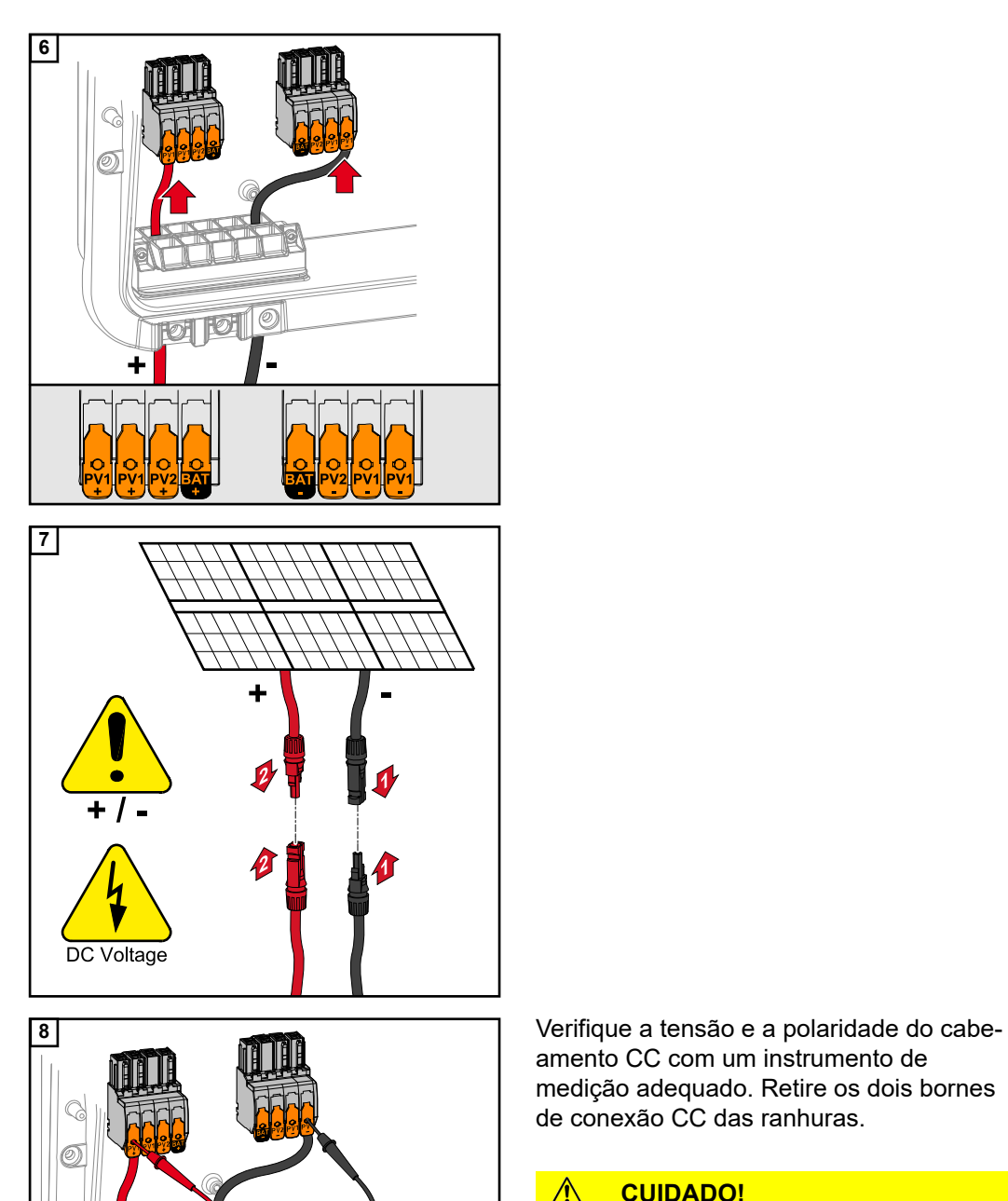

**TOT FOT** 

÷

 $\theta$ 

 $+1-$ 

amento CC com um instrumento de medição adequado. Retire os dois bornes de conexão CC das ranhuras.

### **CUIDADO!**  $\mathbb{A}$

**Perigo devido à inversão de polaridade nos bornes de conexão.**

Podem ocorrer danos materiais graves no inversor.

- ▶ Verificar a polaridade do cabeamento CC com um instrumento de medição adequado.
- ▶ Verificar a tensão com um medidor apropriado (máx. 1000 V<sub>CC</sub>)

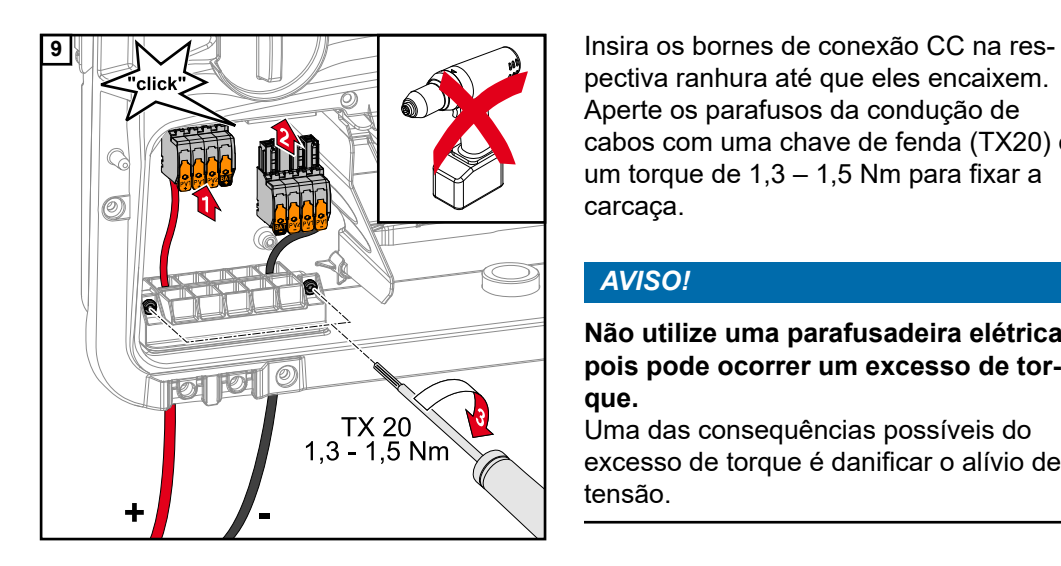

pectiva ranhura até que eles encaixem. Aperte os parafusos da condução de cabos com uma chave de fenda (TX20) e um torque de 1,3 - 1,5 Nm para fixar a carcaça.

## *AVISO!*

**Não utilize uma parafusadeira elétrica, pois pode ocorrer um excesso de torque.**

Uma das consequências possíveis do excesso de torque é danificar o alívio de tensão.

# **Conectar a bateria ao inversor**

# Segurança<br> **A** PERIGO!

### **A operação incorreta e trabalhos executados de forma inadequada podem causar danos pessoais e materiais graves.**

As atividades de comissionamento, manutenção e assistência técnica no inversor e na bateria somente podem ser realizadas pela equipe de assistência técnica treinada pelo fabricante do inversor ou da bateria e somente no âmbito dos regulamentos técnicos. Antes da instalação e do comissionamento, leia as instruções de instalação e o manual de instruções do fabricante.

### **PERIGO!** ∕∿

### **Um choque elétrico pode ser fatal.**

Perigo devido à tensão da rede e à tensão CC dos módulos solares expostos à luz e das baterias.

- Todas as atividades de conexão/manutenção e serviço somente podem ser realizadas quando os lados CA e CC do inversor e da bateria estiverem desenergizados.
- ▶ A conexão fixa para a rede de energia pública deve ser realizada somente por um eletricista licenciado.

### **PERIGO!**  $\sqrt{N}$

### **Perigo devido a bornes de conexão danificados e/ou sujos.**

- Podem ocorrer ferimentos e danos materiais graves.
- ▶ Verificar se os bornes de conexão estão danificados e sujos antes das atividades de conexão.
- Remover a sujeira com o borne de conexão desenergizado.
- Solicitar que uma empresa especializada autorizada faça a manutenção dos bornes de conexão com defeito.

### **Conectar o lado** CC da bateria **COUIDADO!**

### **Risco ao operar a bateria acima da altitude permitida, conforme especificado pelo fabricante.**

Operar a bateria acima da altitude permitida pode resultar em limitação e falha de operação, assim como condições inseguras na bateria.

- Observe as informações do fabricante sobre a altitude permitida.
- Somente utilize a bateria na altitude especificada pelo fabricante.

### **IMPORTANTE!**

Antes de instalar uma bateria, certifique-se de que ela esteja desligada. O comprimento máximo dos cabos CC para instalar baterias de terceiros devem ser consultados nos documentos da fabricante.

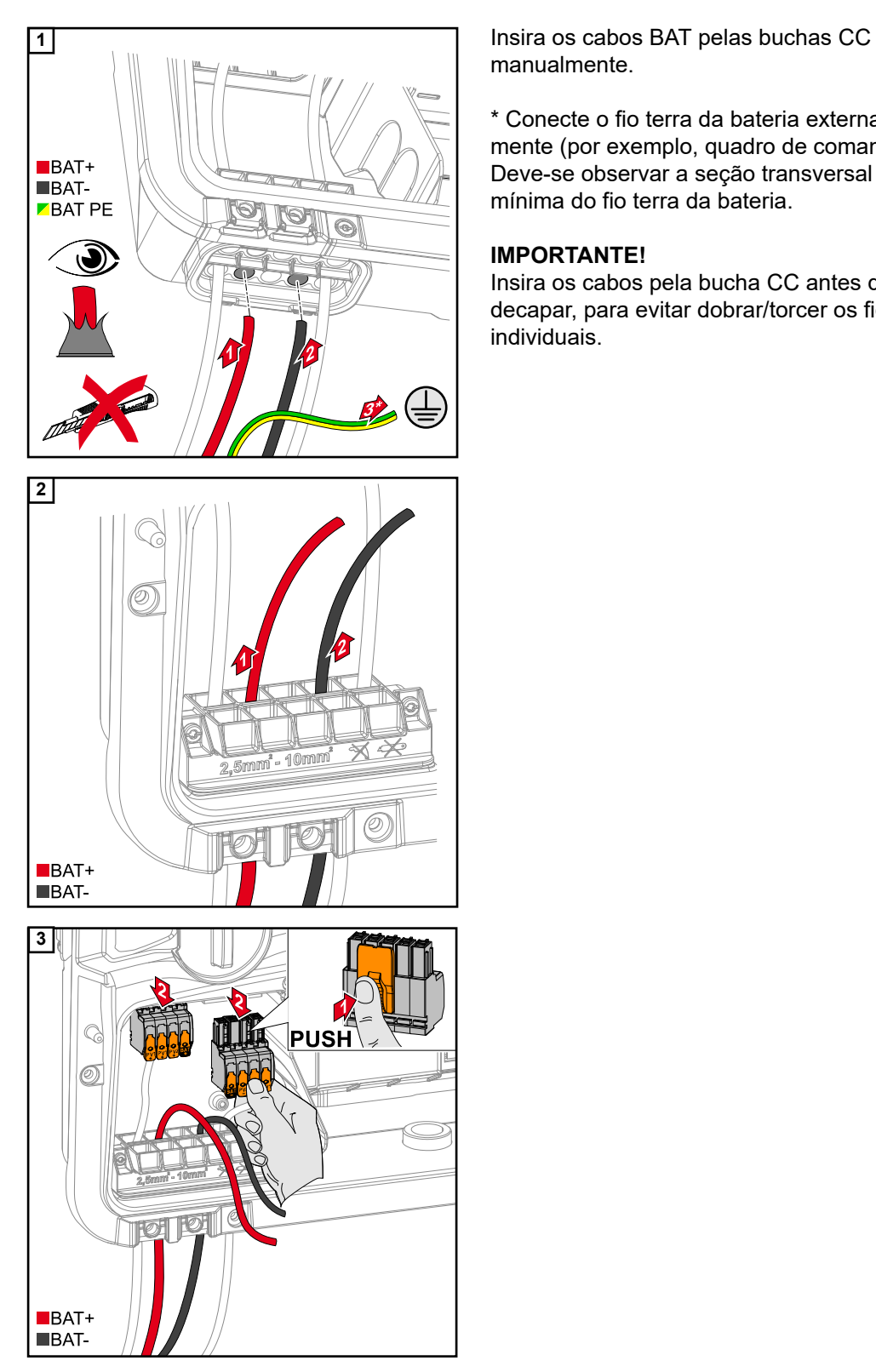

manualmente.

\* Conecte o fio terra da bateria externamente (por exemplo, quadro de comando). Deve-se observar a seção transversal mínima do fio terra da bateria.

## **IMPORTANTE!**

Insira os cabos pela bucha CC antes de decapar, para evitar dobrar/torcer os fios individuais.

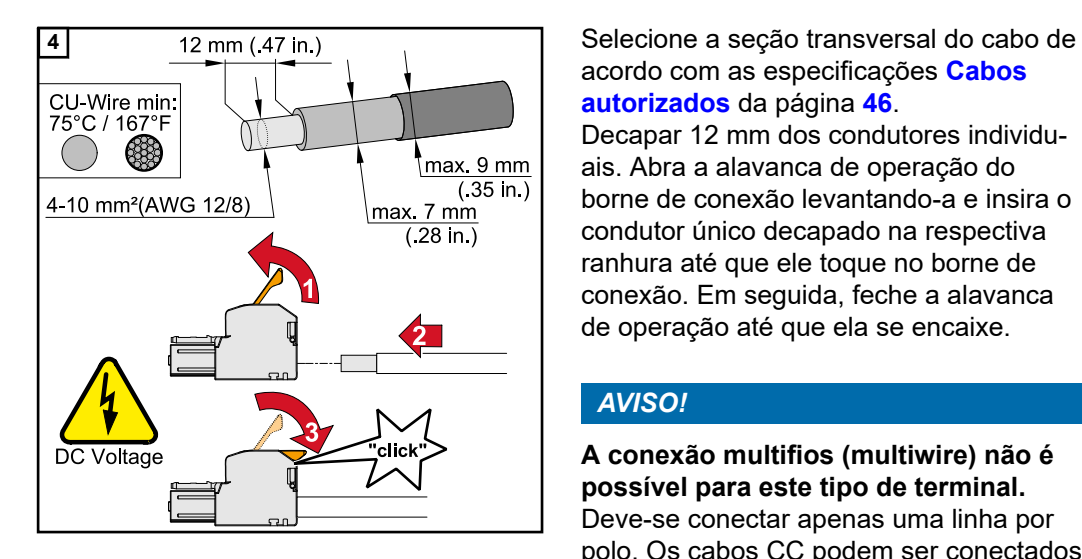

acordo com as especificações **[Cabos](#page-45-0)  [autorizados](#page-45-0)** da página **[46](#page-45-0)**.

Decapar 12 mm dos condutores individuais. Abra a alavanca de operação do borne de conexão levantando-a e insira o condutor único decapado na respectiva ranhura até que ele toque no borne de conexão. Em seguida, feche a alavanca de operação até que ela se encaixe.

## *AVISO!*

**A conexão multifios (multiwire) não é possível para este tipo de terminal.** Deve-se conectar apenas uma linha por polo. Os cabos CC podem ser conectados sem arruelas nos bornes de conexão CC.

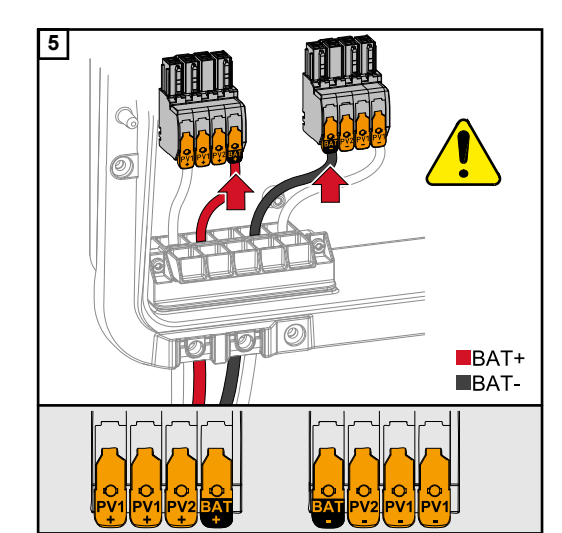

### $\bigwedge$ **CUIDADO!**

### **Perigo de sobretensão ao usar outros pontos no borne de conexão.**

Isso pode causar danos na bateria e/ou nos módulos solares devido à descarga.<br>▶ Utilize apenas os pontos de conexão

marcados para a ligação da bateria.

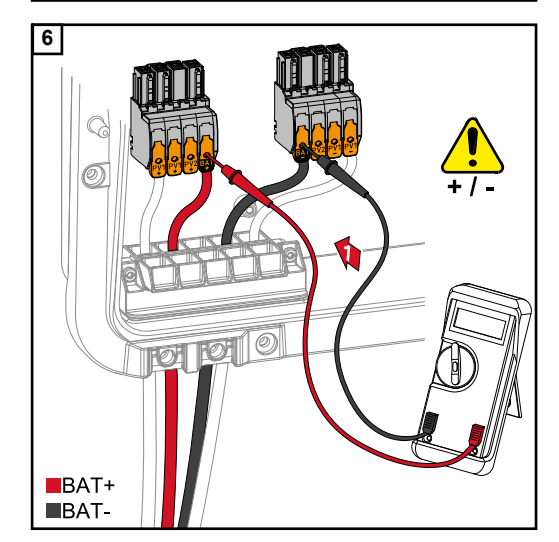

### **CUIDADO!**  $\sqrt{N}$

### **Perigo devido à inversão de polaridade nos bornes de conexão.**

Podem ocorrer danos materiais graves no sistema fotovoltaico.<br>▶ Verificar a polaridade do cabeamento

- CC com a bateria ligada, utilizando um instrumento de medição adequado.
- ▶ A tensão máxima para a entrada da bateria não deve ser ultrapassada (consulte **[Dados técnicos](#page-122-0)** na página **[123](#page-122-0)**).

pectiva ranhura até que eles encaixem.

cabos com uma chave de fenda (TX20) e um torque de 1,3 – 1,5 Nm para fixar a carcaça.

### *AVISO!*

**Não utilize uma parafusadeira elétrica, pois pode ocorrer um excesso de torque.**

Uma das consequências possíveis do excesso de torque é danificar o alívio de tensão.

### **IMPORTANTE!**

 $IBAT+$ **BAT-**

Informações sobre a conexão na lateral da bateria podem ser encontradas nas instruções de instalação do respectivo fabricante.

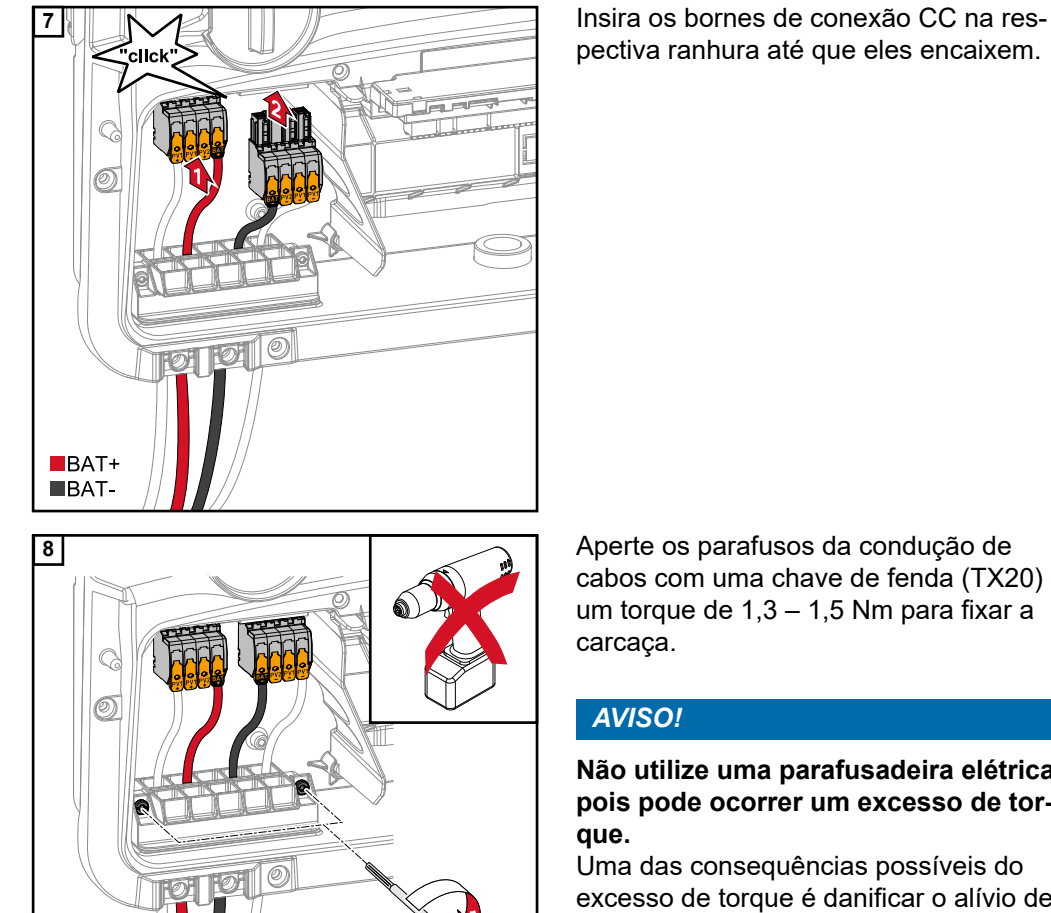

 $TX 20$ <br>1,3 - 1,5 Nm

# **Conectar energia de emergência - Ponto fotovoltaico (OP)**

### **Segurança IMPORTANTE!**

Deve-se considerar e utilizar as leis, normas e prescrições nacionais válidas, bem como as informações do operador da rede correspondente.

Recomenda-se fortemente discutir a instalação concreta com o operador da rede e obter uma aprovação explícita dele. Essa obrigação se aplica, especialmente, ao técnico do sistema (por exemplo, instalador).

### *AVISO!*

### **O fornecimento pelo PV Point não é ininterrupto.**

Se não houver energia suficiente disponível nos módulos solares, podem ocorrer interrupções.

▶ Não conecte consumidores que precisam de um suprimento ininterrupto.

### $\bigwedge$ **PERIGO!**

### **Perigo devido a instalação, comissionamento, operação ou uso incorreto.** Podem ocorrer danos pessoais e materiais graves.

- ▶ A instalação e o comissionamento do sistema somente podem ser realizados por pessoal especializado treinado e apenas no âmbito dos regulamentos técnicos.
- As instruções de instalação e o manual de instruções devem ser lidos cuidadosamente antes da utilização.
- Em caso de quaisquer dúvidas, por favor entre em contato imediatamente com o seu vendedor.

### $\mathbf{\Lambda}$ **PERIGO!**

### **Perigo devido a bornes de conexão danificados e/ou sujos.**

Podem ocorrer ferimentos e danos materiais graves.

- ▶ Verificar se os bornes de conexão estão danificados e sujos antes das atividades de conexão.
- Remover a sujeira com o borne de conexão desenergizado.
- Solicitar que uma empresa especializada autorizada faça a manutenção dos bornes de conexão com defeito.

## **Instalação** *AVISO!*

### **Todas as cargas fornecidas pelo borne de conexão OP devem ser protegidas por um disjuntor de corrente residual.**

Para garantir o funcionamento desse disjuntor de corrente residual, deve-se realizar uma conexão entre o condutor neutro N (OP) e o terra.

Consulte o esquema de circuitos recomendado pela Fronius **[Terminal de corrente de](#page-128-0)  [emergência – PV Point \(OP\)](#page-128-0)** na página **[129](#page-128-0)**.

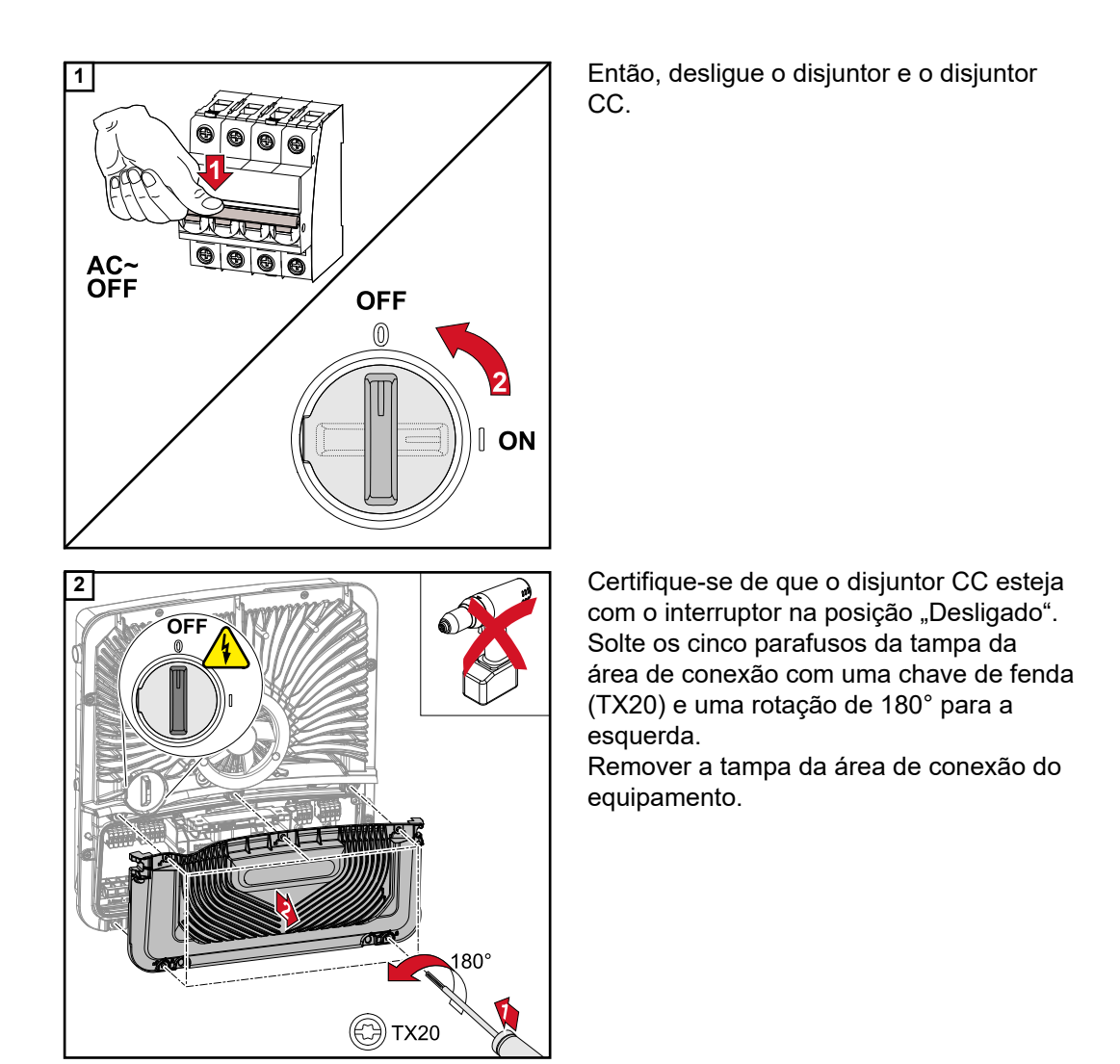

### $\bigwedge$ **CUIDADO!**

### **Perigo devido a perfurações incorretas ou inadequadas.**

Podem ocorrer ferimentos nos olhos e mãos devido a estilhaços e cantos afiados, além de danos ao inversor.

- ▶ Ao executar perfurações, usar óculos de segurança adequados.<br>▶ Usar apenas uma broca escalonada para a perfuração.
- Usar apenas uma broca escalonada para a perfuração.
- Tome cuidado para não danificar nada no interior do equipamento (por exemplo, um bloco de conexão).
- ▶ Ajustar o diâmetro da perfuração para a respectiva conexão.<br>▶ Apare as rebarbas das perfurações com uma ferramenta ade
- ▶ Apare as rebarbas das perfurações com uma ferramenta adequada.
- Remover os resíduos de perfuração do inversor.

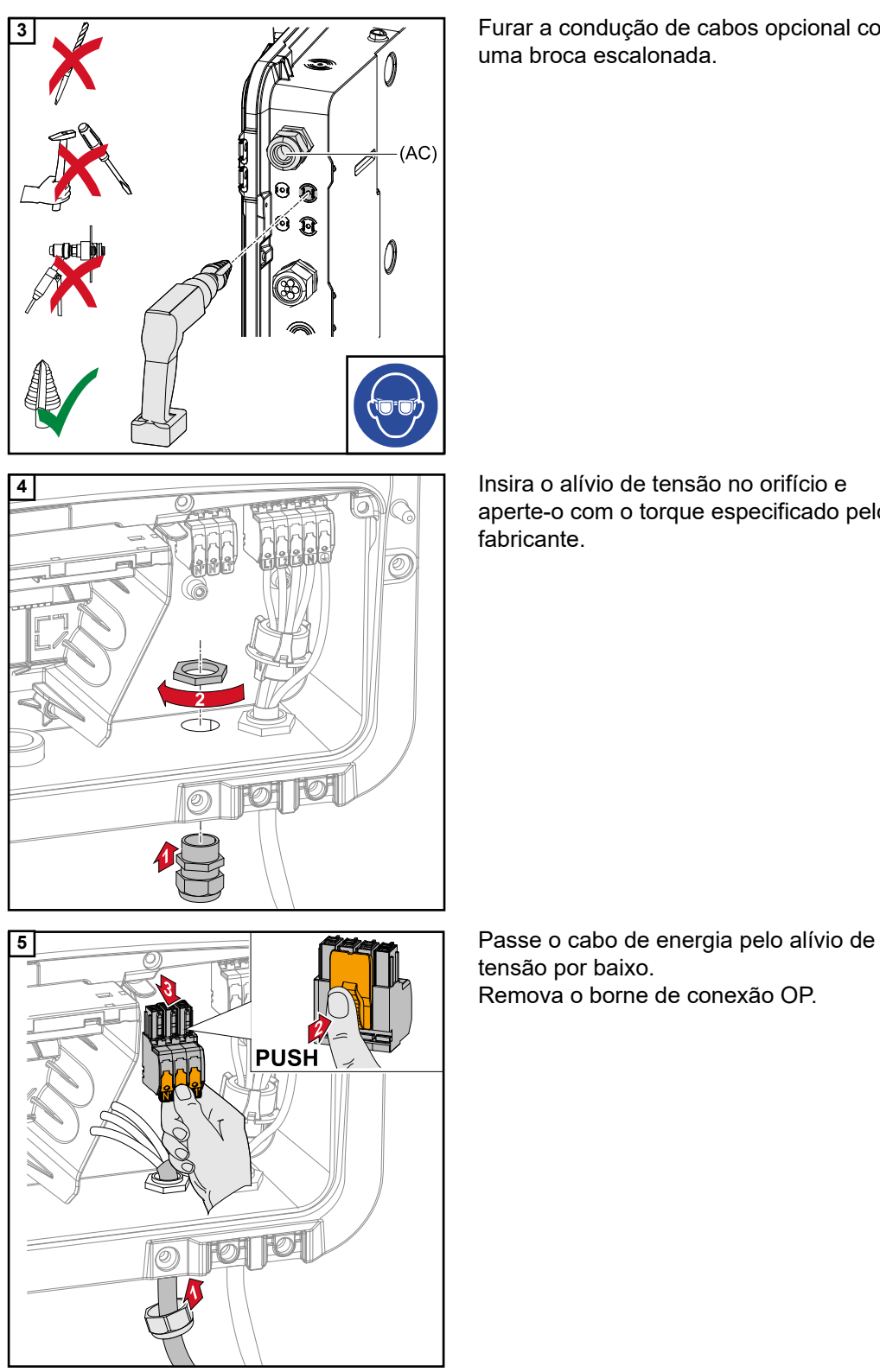

**3** Furar a condução de cabos opcional com uma broca escalonada.

> aperte-o com o torque especificado pelo fabricante.

tensão por baixo. Remova o borne de conexão OP.

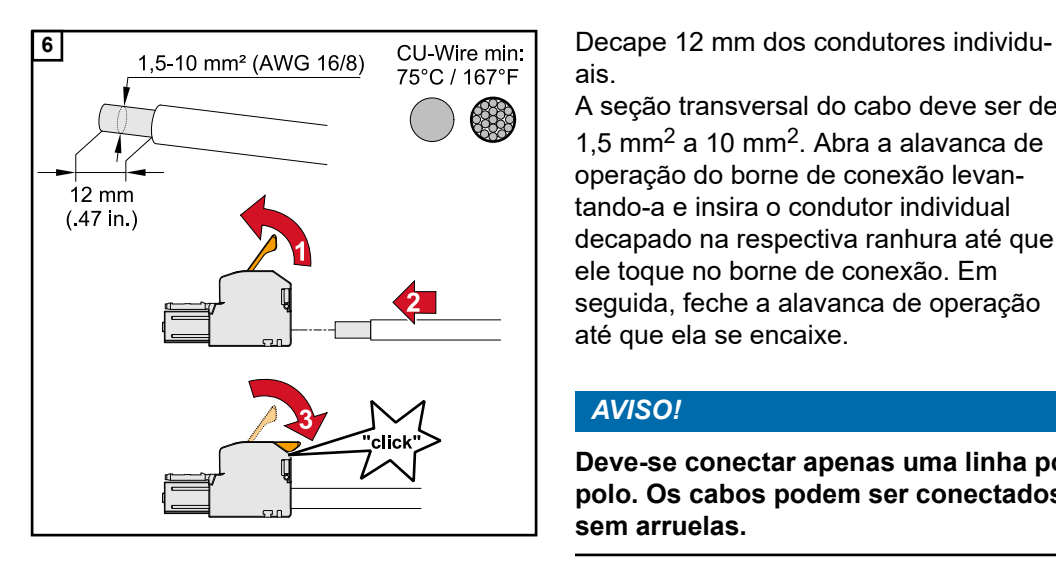

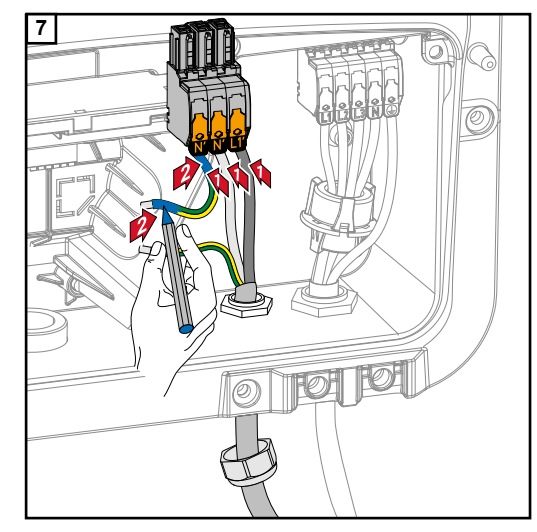

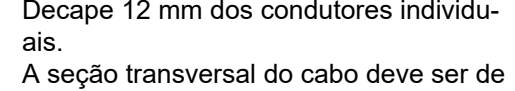

1,5 mm2 a 10 mm2. Abra a alavanca de operação do borne de conexão levantando-a e insira o condutor individual decapado na respectiva ranhura até que ele toque no borne de conexão. Em seguida, feche a alavanca de operação até que ela se encaixe.

### *AVISO!*

**Deve-se conectar apenas uma linha por polo. Os cabos podem ser conectados sem arruelas.**

- L1<sup>'</sup> Condutor de fase
- N´ Condutor neutro
- N´ Condutor PEN

### *AVISO!*

**O condutor PEN deve ser projetado com extremidades marcadas permanentemente em azul de acordo com os regulamentos nacionais e ter uma seção transversal de 10 mm².**

de conexão do eletrodo de aterramento com uma chave de fenda (TX20) e um torque de 1,8 – 2 Nm.

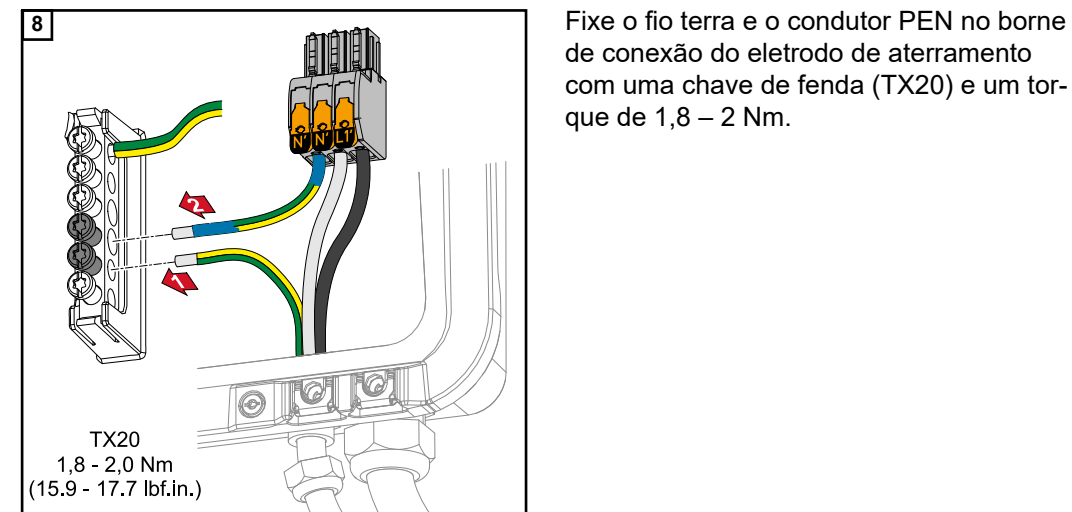

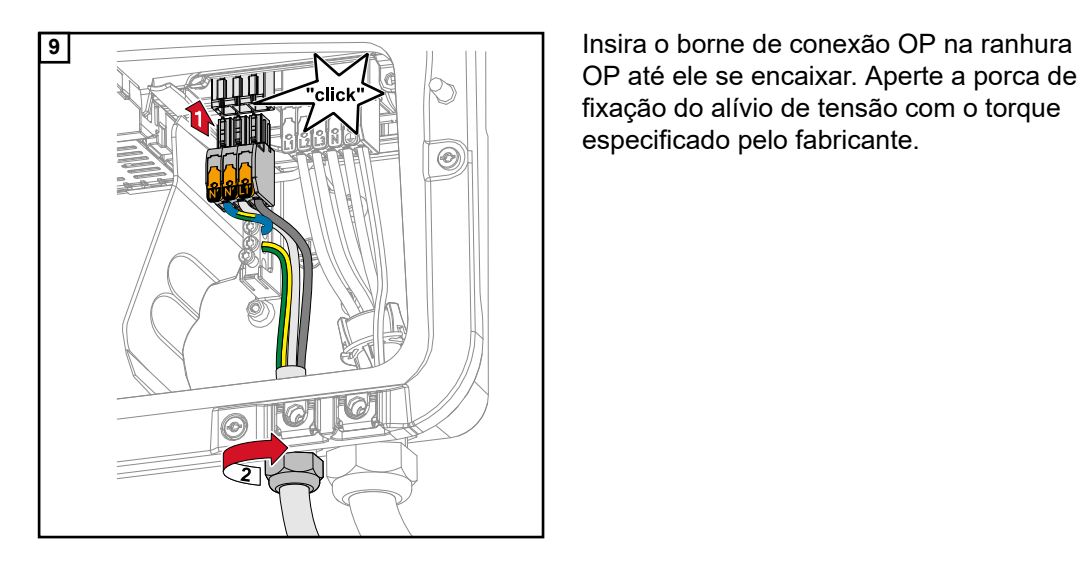

OP até ele se encaixar. Aperte a porca de fixação do alívio de tensão com o torque especificado pelo fabricante.

### **Participantes Modbus**

As entradas M0 e M1 podem ser escolhidas livremente. Podem ser conectados no máx. 4 participantes Modbus no borne de conexão Modbus usando as entradas M0 e M1.

### **IMPORTANTE!**

Pode ser conectado apenas um medidor primário, uma bateria e um Ohmpilot por inversor. Devido à alta transferência de dados da bateria, a bateria ocupa dois participantes. Quando a função "Controle do inversor por Modbus" é ativada na área do menu "Comunicação" → "Modbus", não é possível haver participantes Modbus. Não é possível enviar e receber dados ao mesmo tempo.

### **Exemplo 1:**

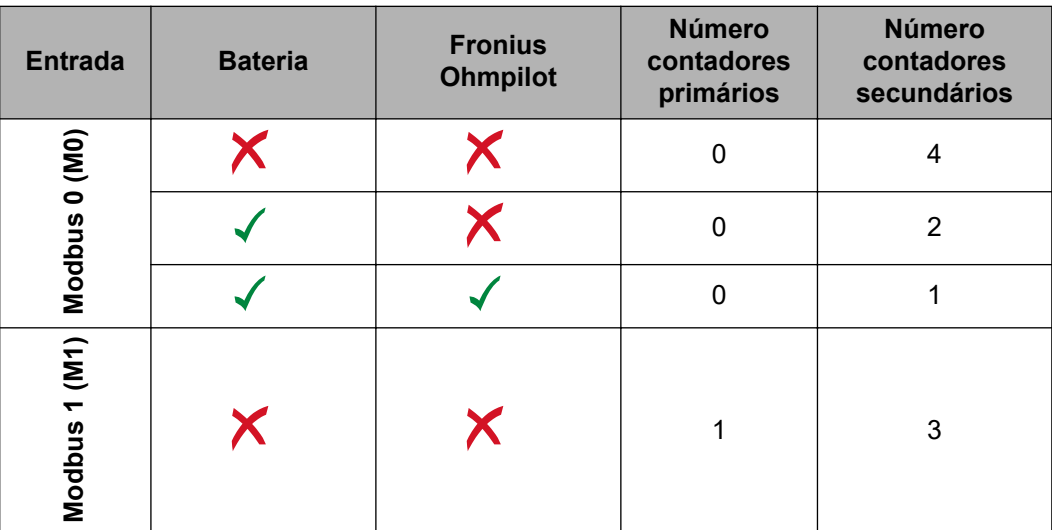

**Exemplo 2:**

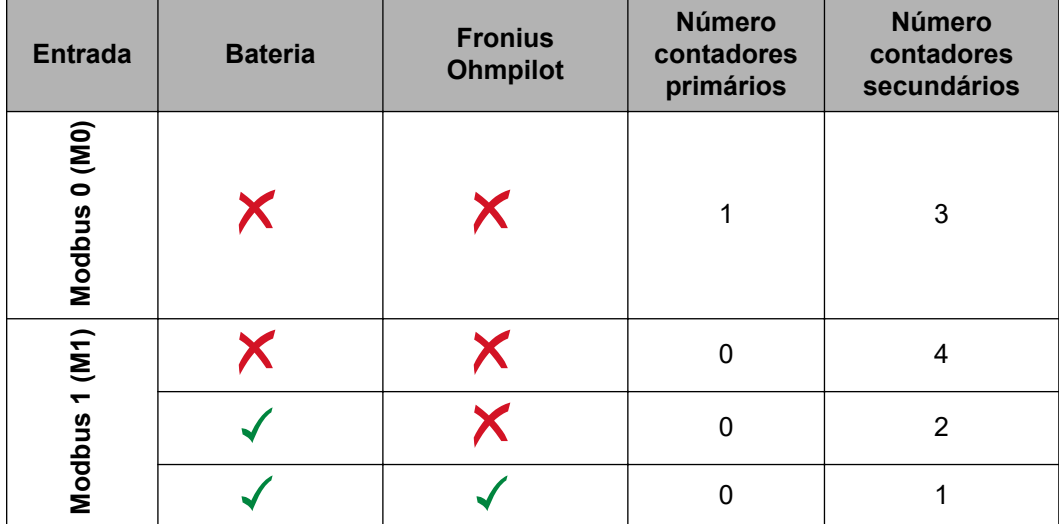

### **IMPORTANTE!**

**Inserir o cabo de comunicação de dados**

Observar os seguintes pontos ao inserir o cabo de comunicação de dados no inversor:

- Com base na quantidade e na seção transversal dos cabos de comunicação de dados inseridos, remover os tampões cegos correspondentes da vedação e inserir os cabos de comunicação de dados.
- Certifique-se de inserir os tampões cegos apropriados nas aberturas de vedação livres.

### **IMPORTANTE!**

A classe de proteção IP66 não pode ser garantida se estiverem faltando tampões cegos ou se eles tenham sido inseridos incorretamente.

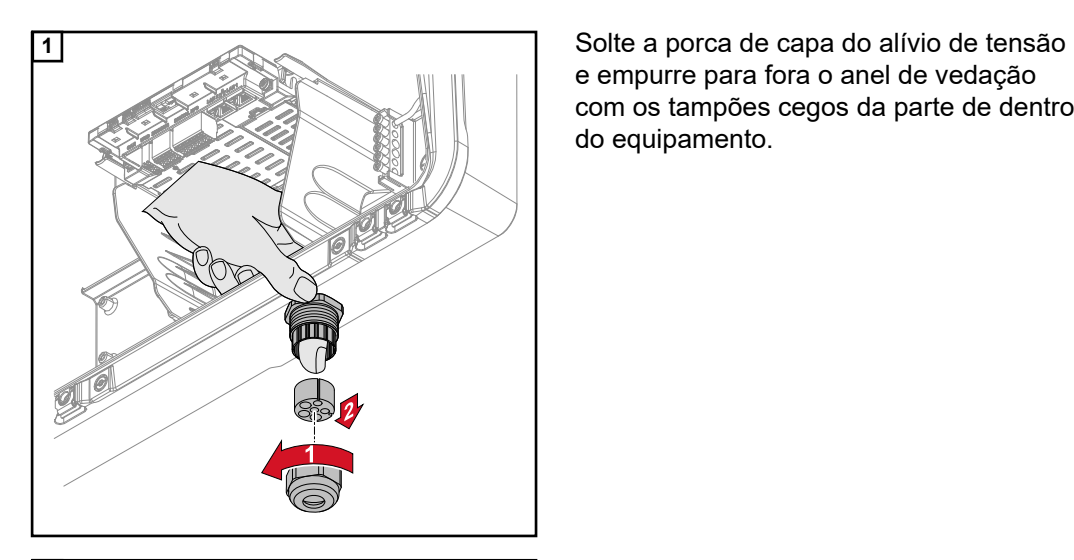

3x Ø4,9-5,5mm (0.19-0.22inch) 3x Ø6,7-8,5mm (0.26-0.33inch)

e empurre para fora o anel de vedação com os tampões cegos da parte de dentro do equipamento.

**2** Abra o anel de vedação no ponto em que o tampão cego deve ser removido.

> **\*** Solte o tampão cego com um movimento lateral.

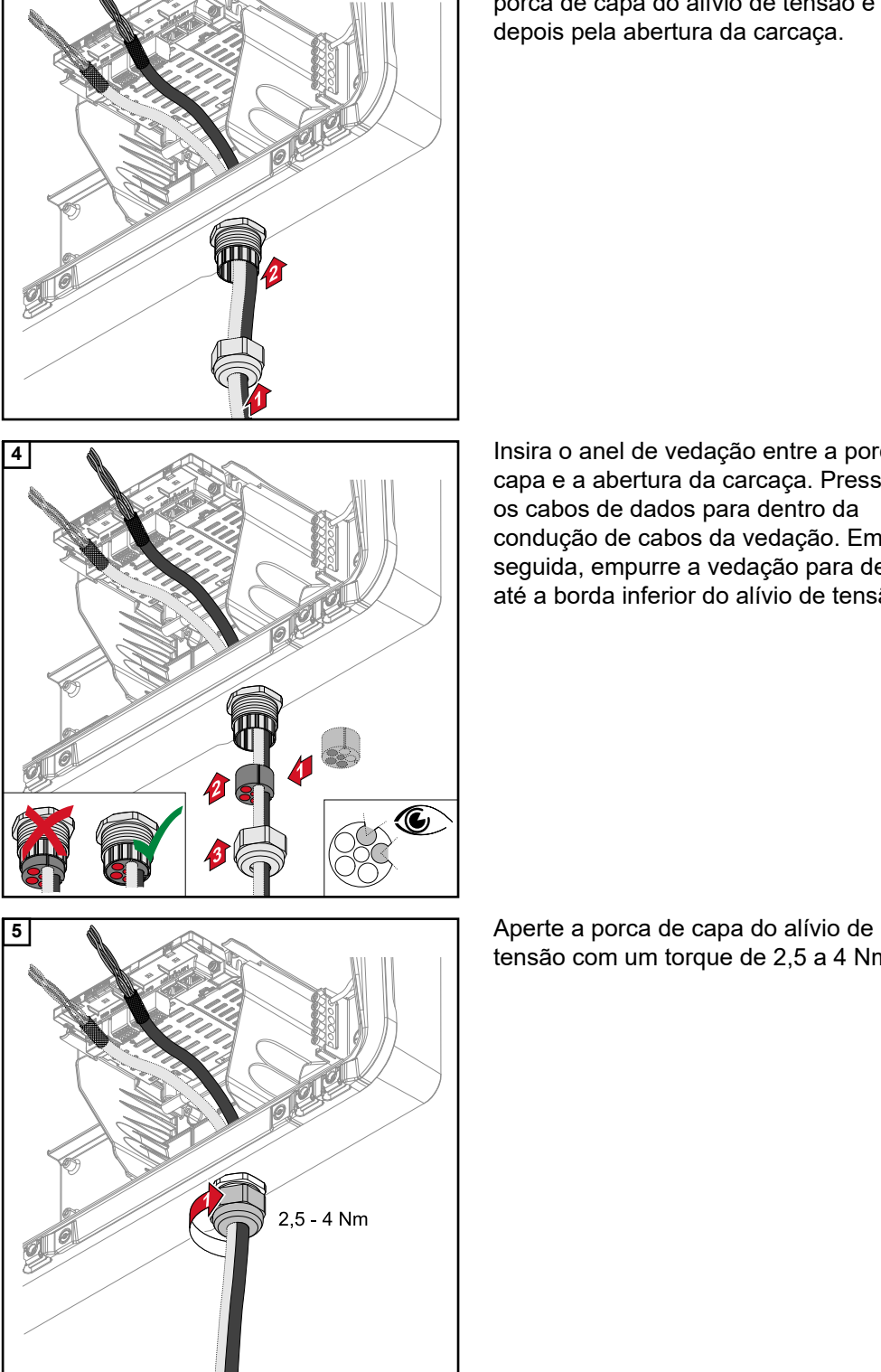

**3 a 1 A 1 Primeiro passe o cabo de dados pela** porca de capa do alívio de tensão e depois pela abertura da carcaça.

> **4** Insira o anel de vedação entre a porca de capa e a abertura da carcaça. Pressione os cabos de dados para dentro da condução de cabos da vedação. Em seguida, empurre a vedação para dentro até a borda inferior do alívio de tensão.

tensão com um torque de 2,5 a 4 Nm.

### **Conectar o cabo de comunicação da bateria**

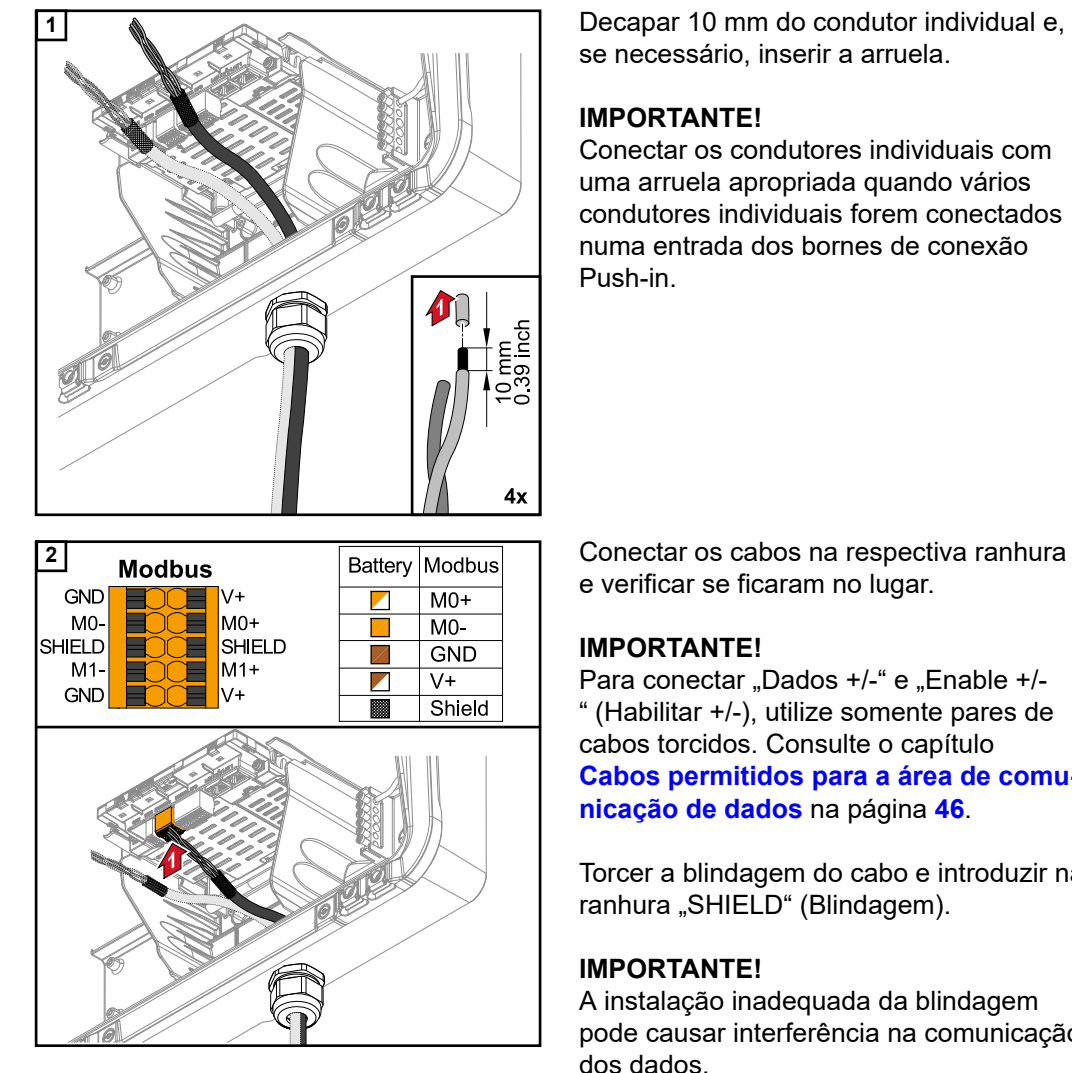

**1** Decapar 10 mm do condutor individual e, se necessário, inserir a arruela.

### **IMPORTANTE!**

Conectar os condutores individuais com uma arruela apropriada quando vários condutores individuais forem conectados numa entrada dos bornes de conexão Push-in.

e verificar se ficaram no lugar.

### **IMPORTANTE!**

Para conectar "Dados +/-" e "Enable +/-" (Habilitar +/-), utilize somente pares de cabos torcidos. Consulte o capítulo **[Cabos permitidos para a área de comu](#page-45-0)[nicação de dados](#page-45-0)** na página **[46](#page-45-0)**.

Torcer a blindagem do cabo e introduzir na ranhura "SHIELD" (Blindagem).

### **IMPORTANTE!**

A instalação inadequada da blindagem pode causar interferência na comunicação dos dados.

Para ver os cabeamentos recomendados pela Fronius, consulte a página **[130](#page-129-0)**.

**Resistência terminal**

O sistema pode funcionar sem resistência terminal. Portanto, por causa das interferências, recomenda-se utilizar resistências terminais conforme o resumo a seguir para que o funcionamento ocorra sem intercorrências.

Para informações sobre os cabos permitidos e as distâncias máximas, consulte o capítulo **[Cabos permitidos para a área de comunicação de dados](#page-45-0)** na página **[46](#page-45-0)**.

### **IMPORTANTE!**

Resistências terminais não instaladas como indicado podem causar interferências na comunicação dos dados. Se a resistência terminal da bateria não puder ser desativada, a bateria deverá ser instalada no final do barramento (ver opção 2, 3).

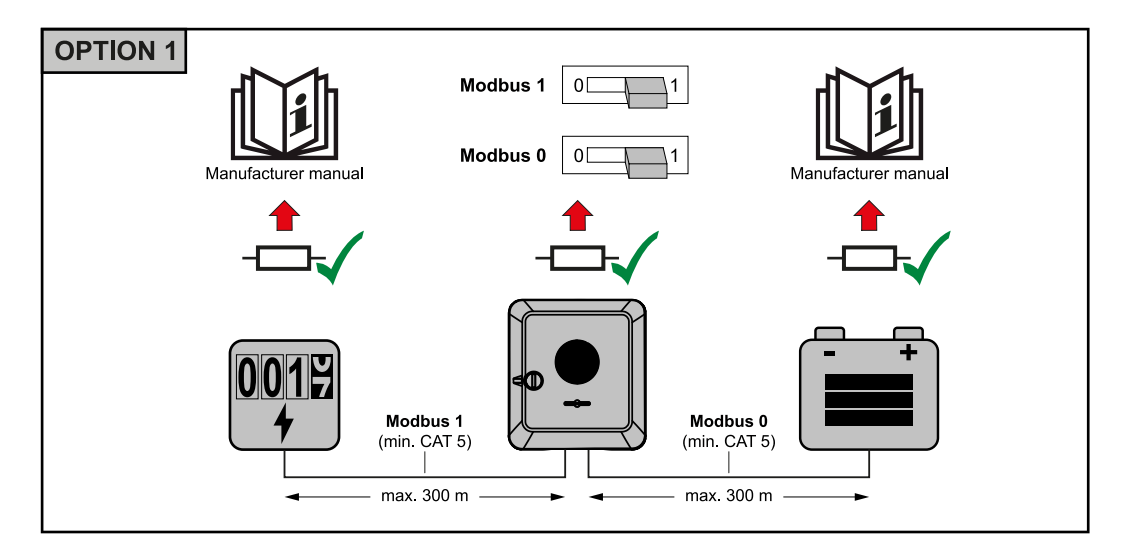

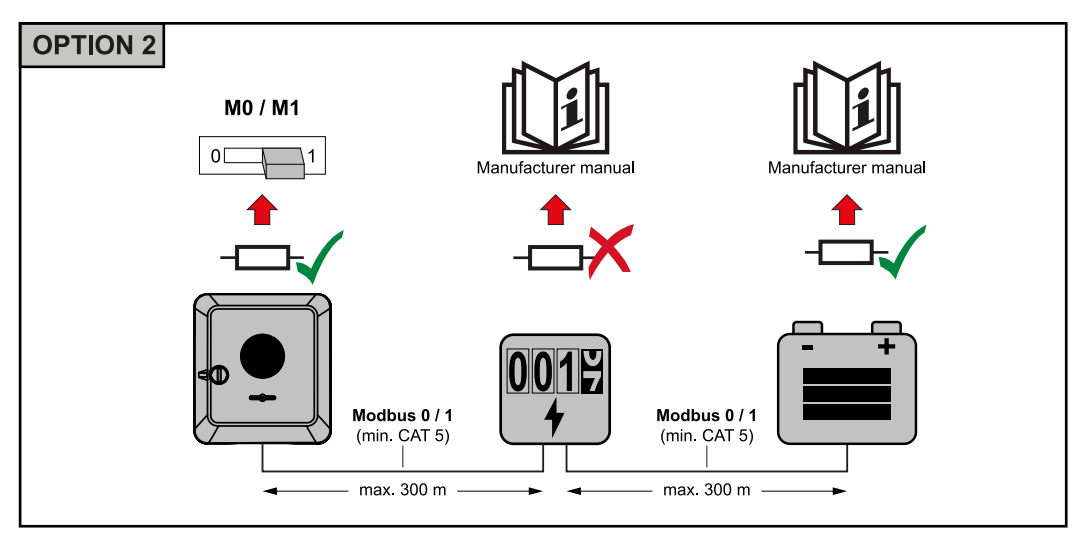

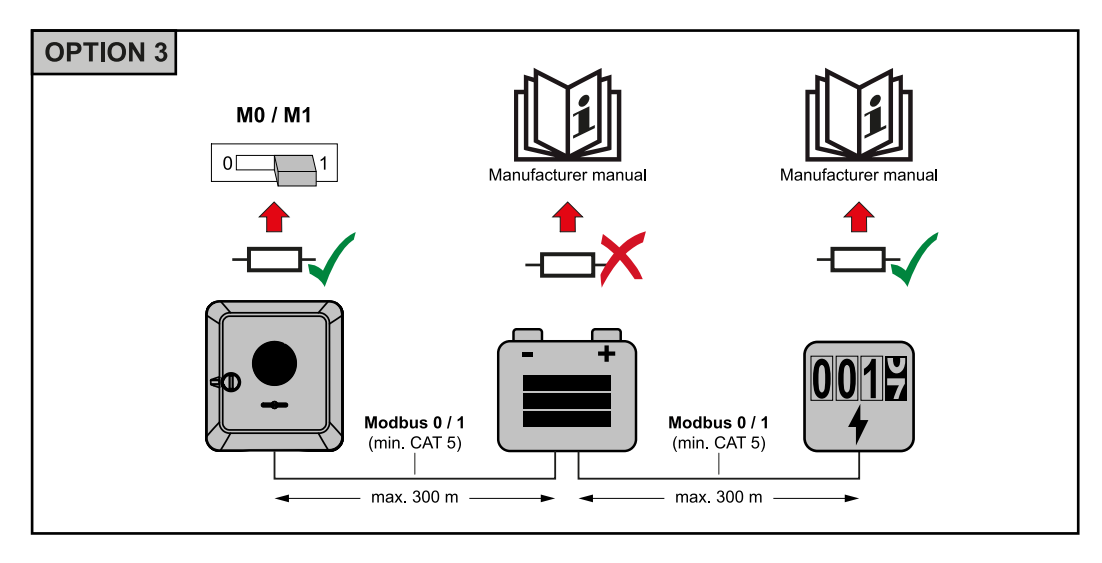

**Instalar o WSD (Wired Shut Down)**

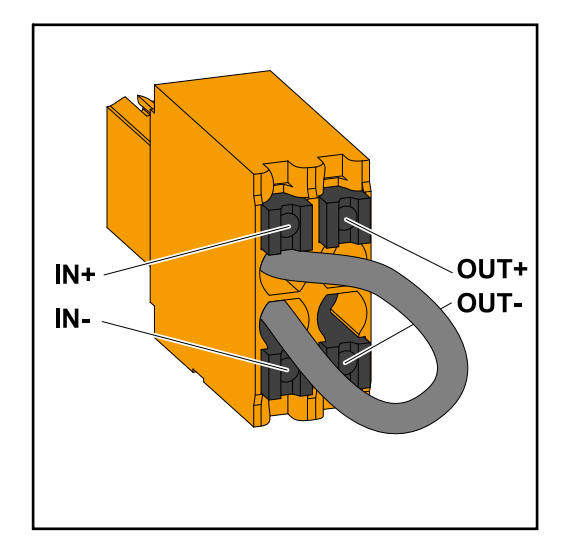

### **IMPORTANTE!**

O borne de conexão Push-in WSD na área de conexão do inversor é fornecido, por padrão, com uma ponte. A ponte deve ser removida ao instalar um dispositivo de gatilho ou uma conexão WSD.

No primeiro inversor com um dispositivo de gatilho conectado na cadeia WSD, a chave WSD deve estar na posição 1 (mestre). Em todos os outros inversores, o interruptor WSD fica na posição 0 (escravo).

Distância máx. entre dois dispositivos: Máx. 100 m Número máximo de equipamentos: 28

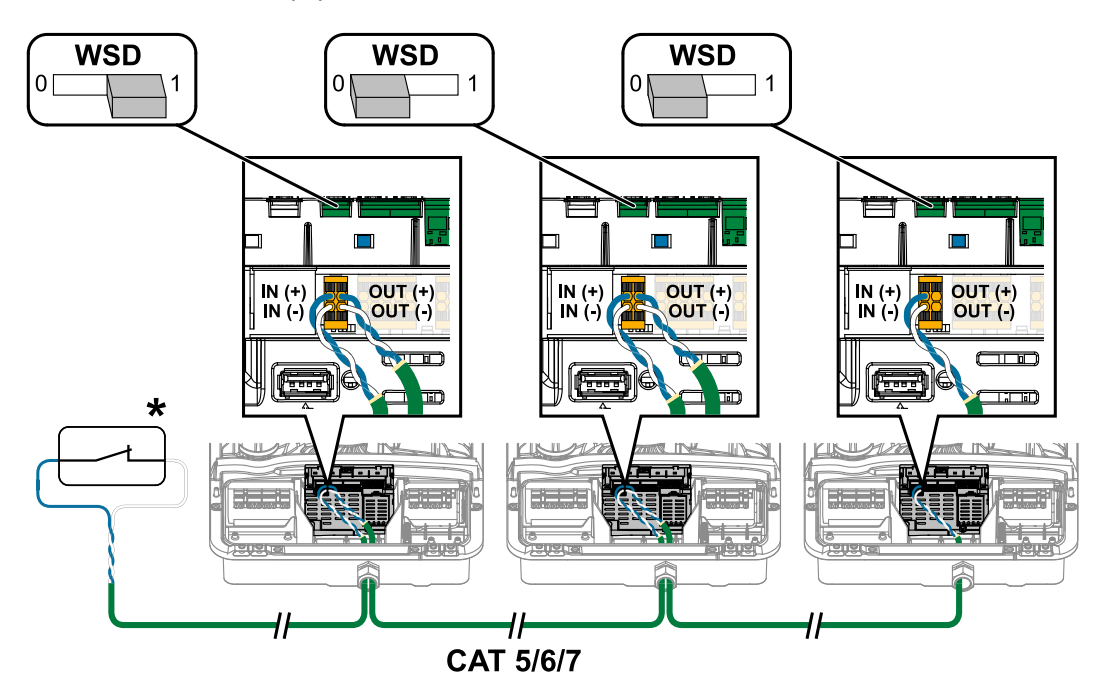

\*Contato sem potencial do dispositivo de gatilho (por exemplo, proteção NA central). Se vários contatos sem potencial forem utilizados em uma rede WSD, eles devem ser ligados em série.
<span id="page-72-0"></span>**Feche a área de conexão/tampa da carcaça do inversor e coloque-o em operação**

### *AVISO!*

**Por razões de segurança, a tampa da carcaça é equipada com uma trava que permite que a tampa da carcaça somente seja girada no inversor quando o disjuntor CC está desligado.**

- ▶ Prenda a tampa da carcaça no inversor e gire-a apenas quando o **disjuntor CC estiver desligado**.
- ▶ Não force a tampa da carcaça e gire-a para dentro.

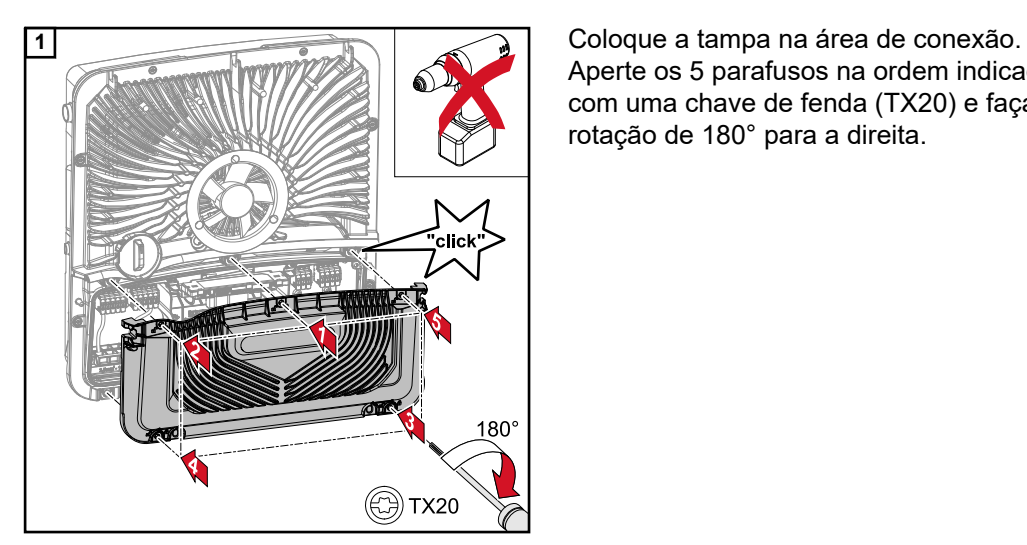

.<br>click

**TX20** 

Aperte os 5 parafusos na ordem indicada com uma chave de fenda (TX20) e faça a rotação de 180° para a direita.

**2 AC AC Pendure a tampa da carcaça no inversor**<br> **2 ON 9 8 6 6 1 2 Pendure a tampa da carcaça no inversor** por cima.

> Pressione a parte inferior da tampa da carcaça e fixe os 2 parafusos com uma chave de fenda (TX20) e uma rotação de 180° para a direita.

Ligue o disjuntor.

Comutar o disjuntor CC para a posição "Ligado". Sistemas com bateria devem ser ligados na sequência apresentada no capítulo **[Bateria adequada](#page-21-0)** na página **[22](#page-21-0)**.

### **IMPORTANTE!**

O disjuntor CC na posição "Aberto" abre automaticamente o WLAN Accesspoint (AP) no primeiro comissionamento. Como alternativa, é possível abrir o WLAN Accesspoint com o sensor óptico. Consulte o capítulo **[Funções dos botões e](#page-73-0)  [exibição de status LED](#page-73-0)** na página **[74](#page-73-0)**

### **Primeiro comissionamento do inversor**

Ao efetuar o primeiro comissionamento do inversor, várias configurações de setup devem ser feitas.

**OFF** 

30min WLAN<br>Access Point

Se o setup for cancelado antes da conclusão, os dados inseridos não serão salvos e a tela inicial com as instruções de instalação será exibida novamente. Os dados são armazenados caso haja uma interrupção, por exemplo, uma queda da rede. Após o restabelecimento da fonte de alimentação, o comissionamento é retomado no ponto em

que foi interrompido. Se o setup for interrompido, o inversor é alimentado na rede elétrica com um máximo de 500 W e o LED de operação pisca em amarelo.

O setup do país só pode ser configurado no primeiro comissionamento do inversor. Caso o setup do país precise ser alterado depois, entre em contato com seu instalador/ suporte técnico.

<span id="page-73-0"></span>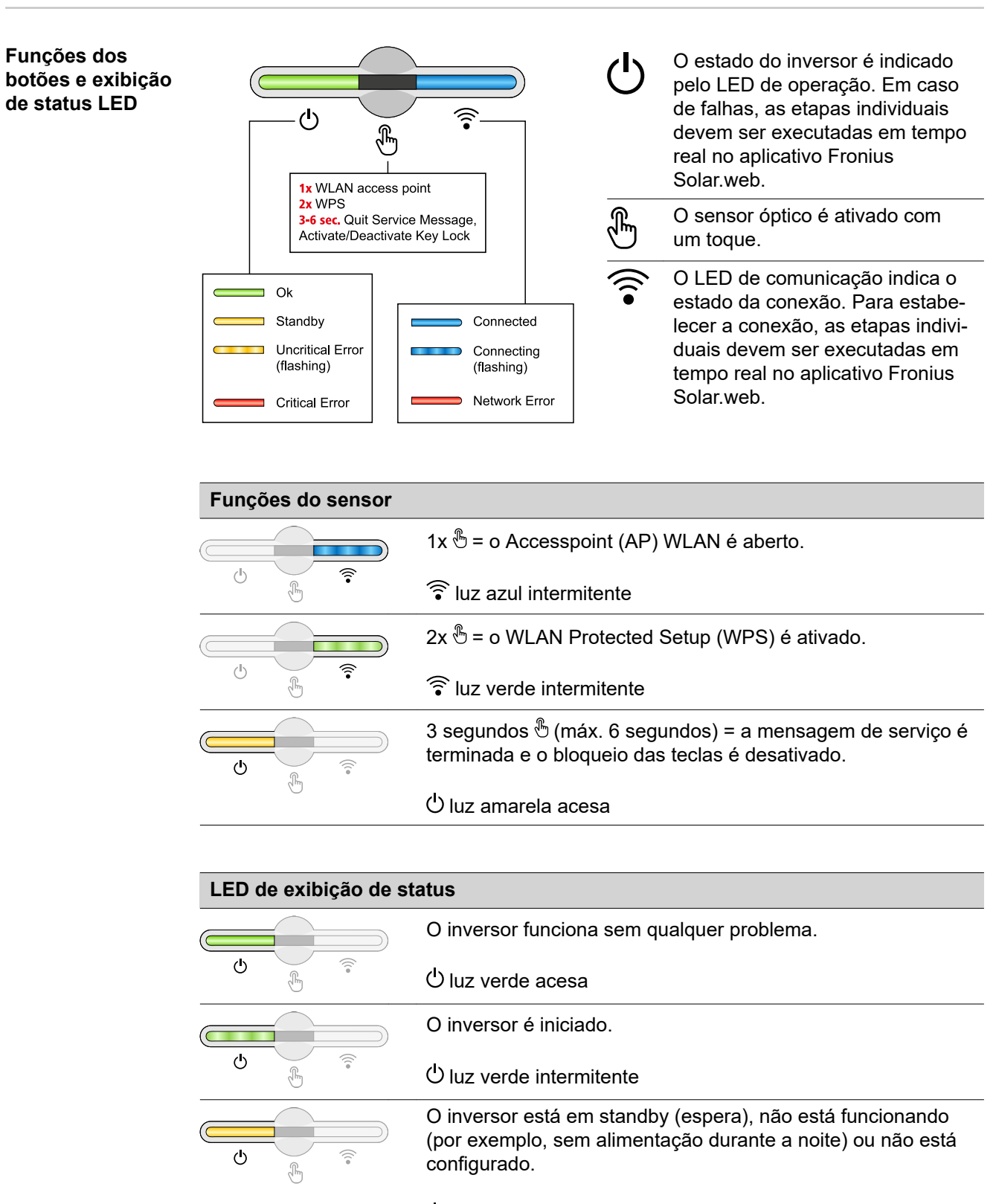

 $O$  luz amarela acesa

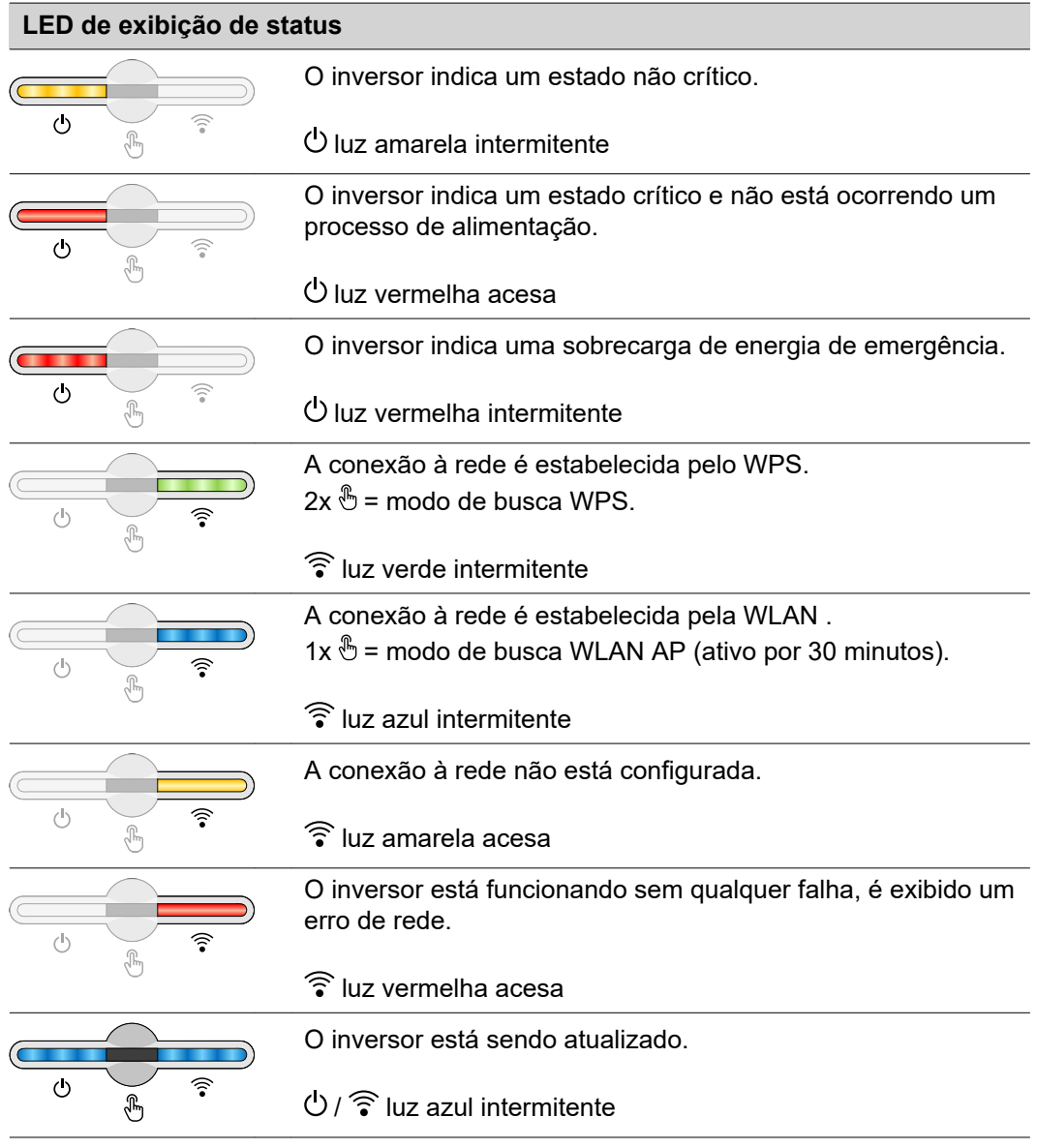

### **Instalação com o aplicativo**

O aplicativo "Fronius Solar.start" é necessário para a instalação. Dependendo do dispositivo final utilizado para a instalação, o aplicativo está disponível na respectiva plataforma.

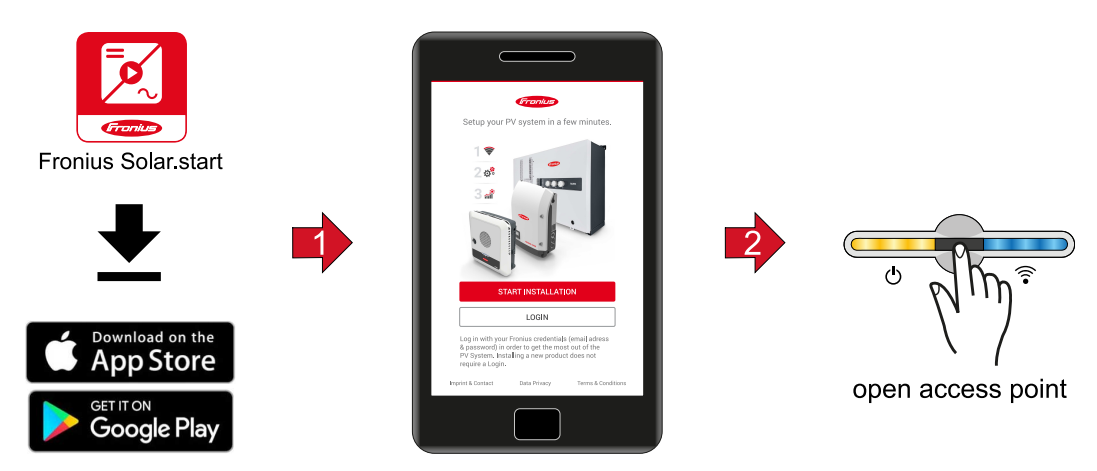

**1** Começar a instalação no aplicativo.

- **2** Selecionar o produto para o qual a conexão deve ser estabelecida.
- **3** Abrir o Access Point tocando no sensor 1x  $\mathcal{L} \rightarrow$  LED de comunicação: luz azul intermitente.
- **4** Siga e complete as instruções de instalação nas áreas individuais.

**5** Adicionar componentes do sistema no Solar.web e colocar o sistema fotovoltaico em funcionamento.

O assistente de rede e a configuração do produto podem ser realizados de forma independente. Uma conexão à rede é necessária para os assistentes de instalação do Solar.web.

### **Instalação com o navegador**

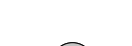

**WLAN:**

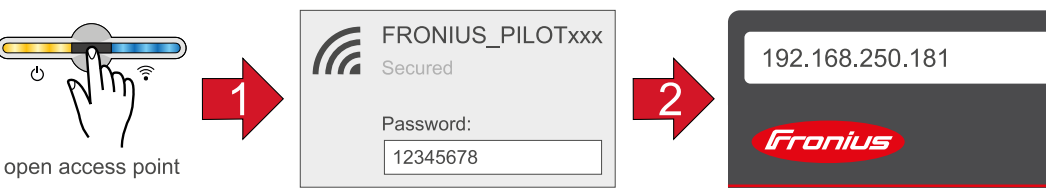

- **1** Abrir o Access Point tocando no sensor 1x  $\mathcal{L} \rightarrow$  LED de comunicação: luz azul intermitente.
- **2** Estabelecer a conexão com o inversor nas configurações de rede (o inversor é exibido com o nome "FRONIUS PILOT" e o número de série do dispositivo).
- **3** Senha: Inserir 12345678 e confirmar.

### **IMPORTANTE!**

Para a inserção de senha no Windows 10, é preciso ativar o link "Conectar usando uma chave de segurança de rede" para estabelecer a conexão com a senha: 12345678.

- **4** Na barra de endereço do navegador, inserir o endereço IP 192.168.250.181 e confirmar. O assistente de instalação é aberto.
- **5** Seguir as instruções de instalação nas áreas individuais e concluir a instalação.
- **6** Adicionar os componentes do sistema no Solar.web e colocar o sistema fotovoltaico em funcionamento.

O assistente de rede e a configuração do produto podem ser realizados de forma independente. Uma conexão à rede é necessária para os assistentes de instalação do Solar.web.

### **Ethernet:**

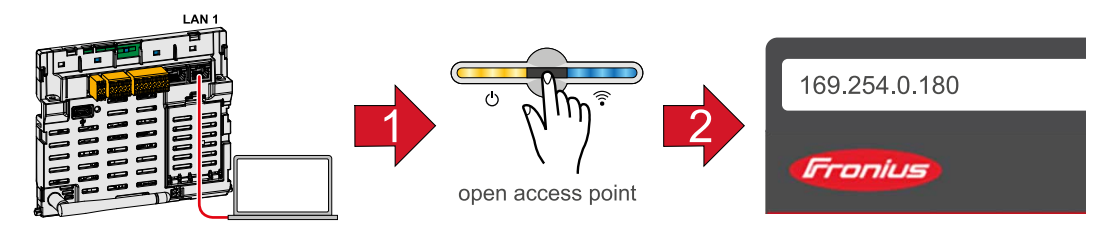

- **1** Estabelecer a conexão com o inversor (LAN1) com um cabo de rede (CAT5 STP ou superior).
- **2** Abrir o Access Point tocando no sensor 1x  $\mathcal{L} \rightarrow$  LED de comunicação: luz azul intermitente.
- **3** Na barra de endereço do navegador, inserir o endereço IP 169.254.0.180 e confirmar. O assistente de instalação é aberto.

**4** Seguir as instruções de instalação nas áreas individuais e concluir a instalação.

**5** Adicionar os componentes do sistema no Solar.web e colocar o sistema fotovoltaico em funcionamento.

O assistente de rede e a configuração do produto podem ser realizados de forma independente. Uma conexão à rede é necessária para os assistentes de instalação do Solar.web.

# **Configurações - Site do inversor**

# **Configurações de usuário**

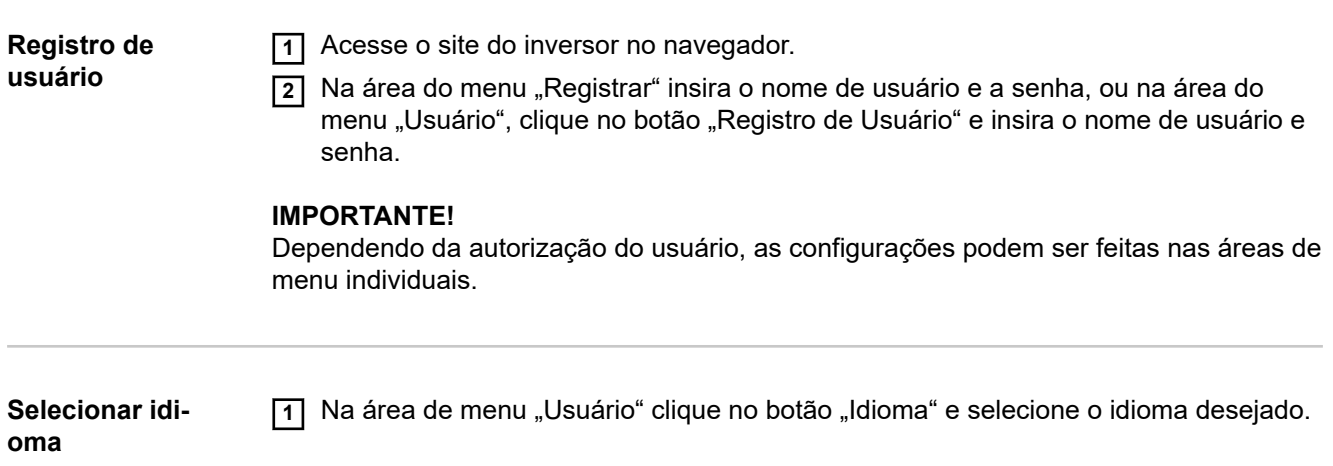

## **Configuração do equipamento**

**Componentes** Com "Adicionar componente +" todos os componentes existentes são adicionados no sistema.

### **Gerador fotovoltaico**

Ative o Maximum Power Point Tracker e insira a potência fotovoltaica conectada no campo correspondente. Para os cabos do módulo solar combinados, deve-se ativar "PV 1 + PV 2 ligados em paralelo".

### **Bateria**

Se o Modo SOC estiver como "Automático" os valores "SOC mínimo" e "SOC máximo" são pré-configurados de acordo com as informações do fabricante da bateria.

Se o Modo SOC estiver como "Manual", é possível alterar os valores "SOC mínimo" e "SOC máximo" consultando o fabricante da bateria.

Com a configuração "Permitir carga da bateria por mais operadores da central elétrica na rede doméstica", a carga da bateria por outros operadores da central elétrica é ativada/desativada.

Com a configuração "Permitir carga da bateria na rede elétrica pública", a carga da bateria na rede elétrica pública é ativada/desativada.

Os padrões das normas ou de compensação técnica podem ser consultados nessas configurações. A configuração não afeta a carga da bateria por outro operador da central elétrica na casa. Diz respeito apenas à aquisição de energia de carga da rede elétrica pública. Independentemente dessa configuração, as cargas necessárias relacionadas aos serviços são realizadas pela da rede elétrica pública (por exemplo, recarga forçada para proteção contra descarga profunda).

### **IMPORTANTE!**

A Fronius não se responsabiliza por danos nas baterias de outros fabricantes.

### **Medidor primário**

Para uma operação correta com outros operadores da central elétrica de energia e para a operação com energia de emergência Full Backup (Backup completo), é importante que o Fronius Smart Meter esteja montado no ponto de alimentação. O inversor e o outro operador da central elétrica devem ser conectados na rede elétrica pública pelo Fronius Smart Meter.

Essas configurações também impactam o comportamento do inversor durante a noite. Se essa função estiver desativada, o inversor comutará para a operação standby (espera) assim que não houver potência fotovoltaica ou uma indicação da gestão de energia na bateria (por exemplo, estado da carga mínima atingido). A mensagem "Power low" (Pouca energia) é exibida. O inversor é iniciado novamente assim que o padrão da gestão de energia é enviado ou a potência fotovoltaica adequada é atingida. Com a função ativada, o inversor permanece conectado à rede elétrica para poder receber a energia de outro operador da central elétrica.

Após a conexão do contador, a posição deve ser configurada. Deve ser configurado um endereço Modbus para cada Smart Meter.

O valor em watt no contador de produção é a soma de todos os contadores de produção. O valor em watt nos contadores de consumo é a soma de todos os contadores de consumo.

### **Ohmpilot**

Todos os Ohmpilot disponíveis no sistema são exibidos. Selecione os Ohmpilot desejados e adicione ao sistema em "Adicionar".

#### **Funções e Energia de emergência**

**I/Os**

No modo energia de emergência, é possível selecionar entre "Desligada", "PV Point" e "Full Backup".

A função Full Backup (Backup completo) somente pode ser ativada depois de as atribuições I/O necessárias terem sido configuradas para a corrente de emergência. Além disso, um medidor deve ser instalado e configurado no ponto de alimentação para o modo de corrente de emergência Full Backup (Backup completo).

### **IMPORTANTE!**

Ao configurar o modo da corrente de emergência "PV Point", deve-se atentar às orientações do capítulo **[Segurança](#page-61-0)** na página **[62](#page-61-0)**.

### **Tensão nominal da corrente de emergência**

Na operação de corrente de emergência ativada, deve-se selecionar a tensão nominal da rede pública.

### **Limite de advertência do estado da carga**

Um alerta é emitido com essa capacidade residual da bateria na operação de corrente de emergência.

### **Capacidade residual**

O valor configurado indica a capacidade residual (dependente da capacidade da bateria) reservada para a corrente de emergência. Na operação acoplada à rede, a bateria não é descarregada abaixo da capacidade residual.

### **Gestão de carga**

Aqui, podem-se selecionar até quatro Pins para a gestão de carga. Outras configurações para a gestão de carga estão disponíveis no item de menu Gestão de carga. Padrão: Pin 1

### **Austrália – Demand Response Mode (DRM)**

Aqui é possível configurar os pins para o controle por DRM:

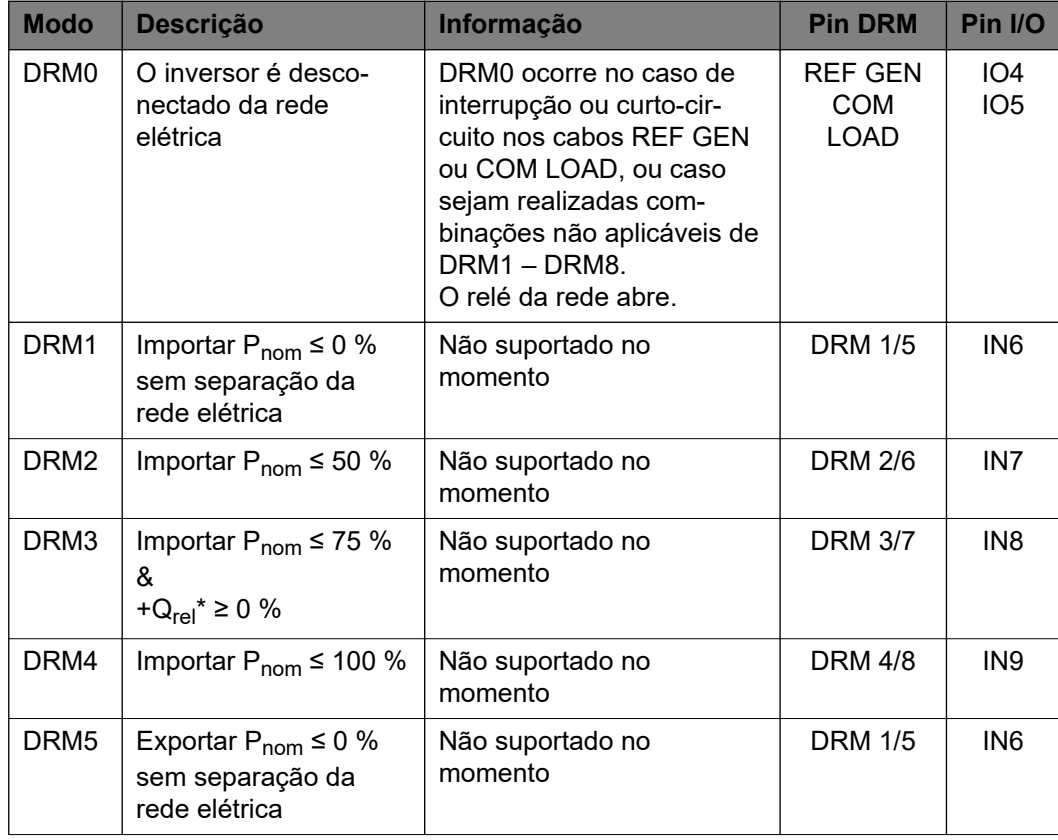

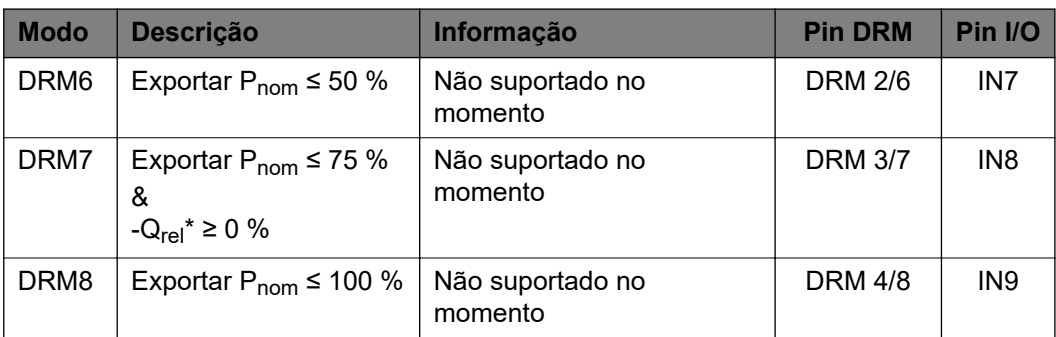

As porcentagens sempre se referem à potência nominal do equipamento.

### **IMPORTANTE!**

Se a função Demand Response Mode (Modo de Resposta à Demanda – DRM) estiver ativada e nenhum controle DRM estiver conectado, o inversor entra no modo standby (espera).

Aqui é possível configurar um valor para a entrada e a saída da potência aparente para o setup do país na Austrália.

**Demand Response Modes (Modo de Resposta à Demanda – DRM)**

**gia**

#### **Gestão de ener-Otimização do consumo interno**

O inversor sempre é controlado pelo critério no ponto de medição. No modo de operação "automático" (configuração de fábrica) o ponto de alimentação é regulado em 0 W (consumo máximo próprio).

O critério também vale quando uma fonte adicional for alimentada neste ponto de medição. Nesse caso, é preciso

- instalar o Fronius Smart Meter no ponto de alimentação;
- ativar uma carga da bateria por outro operador da central elétrica.

A otimização do consumo próprio tem uma menor prioridade do que as prescrições de controle da bateria.

### **Otimização do consumo próprio**

Selecionar a otimização do consumo próprio como automática ou manual.

### **Critério no ponto de medição**

Se a otimização do consumo próprio for selecionada como manual, é possível selecionar os critérios no ponto de medição e relação/alimentação.

### **Geradores externos** (possível apenas com a bateria ativa)

Essa configuração precisa ser ativada se houver outro operador da central elétrica descentralizado instalado na residência que esteja conectado na regulagem de consumo interno do inversor Fronius Hybrid. Com isso, a energia da rede domiciliar pode ser carregada na bateria pelo inversor Fronius GEN24 Plus. O consumo de energia do inversor Fronius GEN24 Plus pode ser limitado com a indicação da potência CA máxima (CA máx.). O máximo possível é um consumo de energia com a potência nominal CA do inversor Fronius GEN24 Plus.

### **Gerenciamento de carga**

### **Prioridades**

Se componentes adicionais (por exemplo, bateria, Ohmpilot) estiverem presentes no sistema, as prioridades podem ser definidas. Os equipamentos com maior prioridade serão acionados primeiro e os outros são acionados em seguida, caso ainda exista um excesso de energia.

### **Gerenciamento de carga**

Pode ser definido em até quatro regras diferentes de carga. Em valores rápidos iguais, as regras são ativadas na sequência. Durante a desativação, funciona ao contrário, o último I/O ligado é desligado primeiro. Em limites diferentes o I/O com o menor limite é desligado primeiro, seguido pelo segundo menor e assim por diante.

Os I/Os com controle pela potência produzida sempre estão em vantagem em comparação com a bateria e o Ohmpilot. Isso significa que o I/O pode ser ativado e executado, uma vez que a bateria não é mais carregada e o Ohmpilot não é mais acionado.

Um I/O é ativado ou desativado somente após 60 segundos.

### **Controle**

- O controle está desativado.
- O controle é realizado pela potência produzida.
- O controle é realizado pelo excesso de potência (nos limites de alimentação). Essa opção somente pode ser selecionada se um contador estiver conectado. O controle pelo Energy Manager é realizado pela potência de alimentação na rede elétrica.

### **Limites**

- ligar: Para inserir um limite de potência efetiva no qual a saída é ativada.
- desligar: Para inserir um limite de potência efetiva no qual a saída é desativada.

### **Tempo de funcionamento**

- Campo para ativação do tempo mínimo, no qual a saída deve ser ativada em cada processo de inicialização.
- Campo para ativar o tempo máximo de funcionamento por dia.
- Campo para inserir o tempo desejado, no qual a saída deve ser ativada por dia no total (são considerados diversos procedimentos de ligação).

## **Sistema**

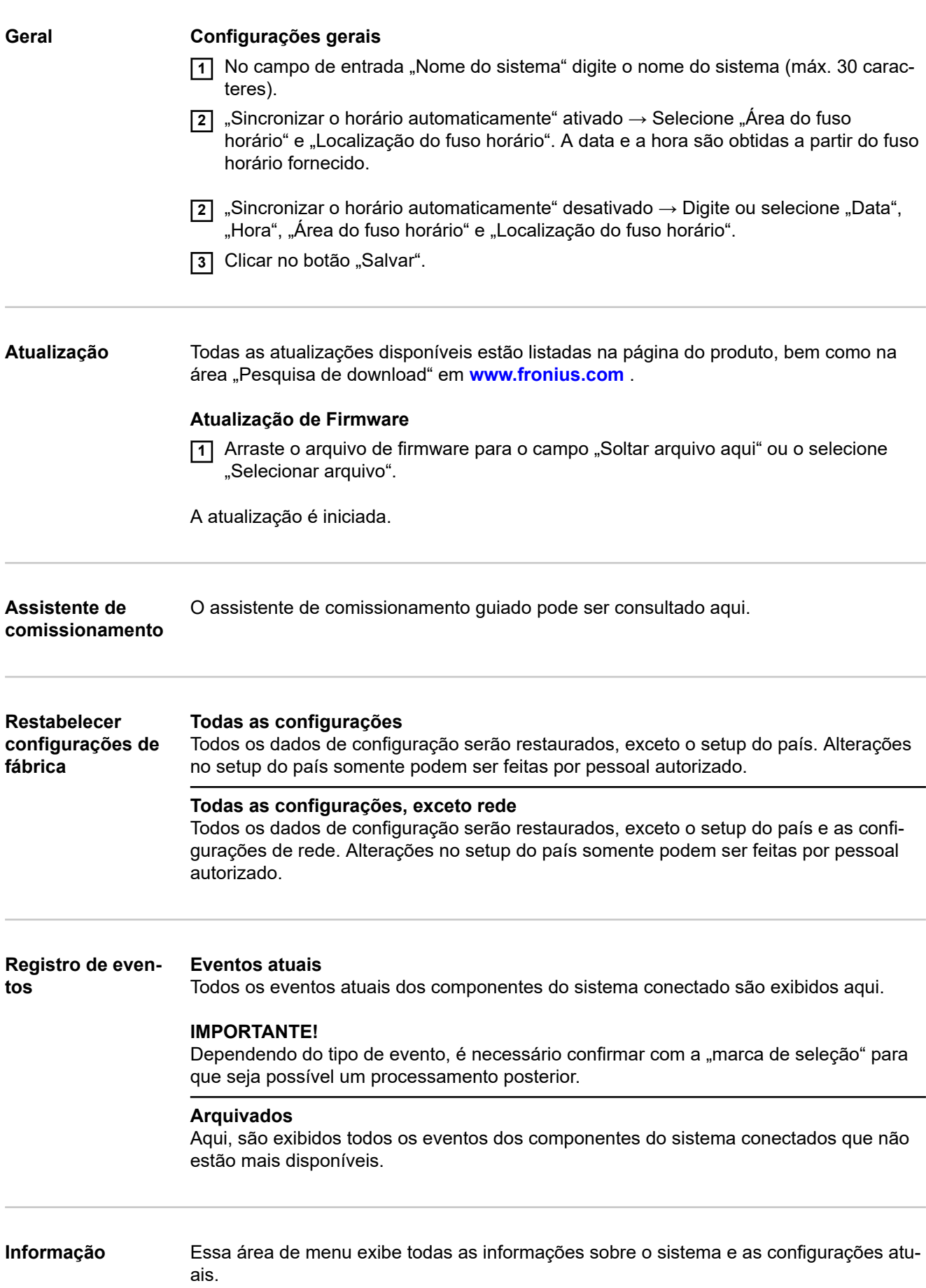

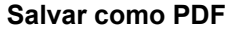

**11** Clique no botão "Salvar como PDF".

**2** Selecione as informações com a "marca de seleção" ao lado das informações individuais ou com a marca de seleção "selecionar tudo".

**3** Insira o nome do arquivo no campo de entrada e clique no botão "imprimir".

O PDF é criado e exibido.

### **Criar informações de suporte**

**11** Clique no botão "Criar informações de suporte".

**2** O arquivo sdp.cry é baixado automaticamente. Para download manual, clique no botão "Download Support-Info" (Fazer download da informação de suporte).

O arquivo sdp.cry é salvo em Downloads.

### **Ativar manutenção remota**

**11** Clique no botão "Ativar manutenção remota".

O acesso à manutenção remota do Suporte Fronius está ativado.

### **IMPORTANTE!**

O acesso à manutenção remota permite que apenas o suporte técnico da Fronius acesse o inversor por uma conexão segura. Os dados de diagnóstico utilizados para a resolução de problemas são transferidos. Somente ative o acesso à manutenção remota quando solicitado pelo Suporte Fronius.

### **Gerenciamento de licença** No arquivo de licença, estão registrados os dados de potência e as funções do inversor. Quando se substitui o inversor, o módulo de potência ou a área de comunicação de dados, o arquivo de licença também precisa ser substituído. **Licenciamento – online (recomendado):** Requer uma conexão de internet e uma configuração concluída do Solar.web. **1** Concluir os serviços de instalação (consulte o capítulo **[Feche a área de conexão/](#page-72-0) [tampa da carcaça do inversor e coloque-o em operação](#page-72-0)** na página **[73](#page-72-0)**). **2** Estabelecer conexão com o site do inversor. **3** Inserir o número de série e o código de verificação (VCode) do equipamento com defeito e do equipamento de substituição. O número de série e o código de verificação (VCode) estão na placa de identificação do inversor (consulte o capítulo **[Avi](#page-36-0)[sos de alerta no equipamento](#page-36-0)** na página **[37](#page-36-0)**). **4** Clicar no botão "Iniciar licenciamento online". **5** Pular os pontos do menu Termos de utilização e Configurações de rede com "Continuar". A ativação da licença é iniciada. **Licenciamento – Offline:** Não é preciso haver conexão com a internet. No Licenciamento – Offline com conexão à internet, o arquivo da licença é carregado automaticamente no inversor e é exibido o seguinte erro: "A licença já foi instalada e o assistente pode ser encerrado".

**1** Concluir os serviços de instalação (consulte o capítulo **[Feche a área de conexão/](#page-72-0) [tampa da carcaça do inversor e coloque-o em operação](#page-72-0)** na página **[73](#page-72-0)**).

**2** Estabelecer conexão com o site do inversor.

- **3** Inserir o número de série e o código de verificação (VCode) do equipamento com defeito e do equipamento de substituição. O número de série e o código de verificação (VCode) estão na placa de identificação do inversor (consulte o capítulo **[Avi](#page-36-0)[sos de alerta no equipamento](#page-36-0)** na página **[37](#page-36-0)**).
- **4** Clicar no botão "Iniciar licenciamento offline".
- **5** Baixar o arquivo de serviço para o equipamento terminal clicando no botão "Baixar arquivo de serviço".
- **6** Acessar o site **[licensemanager.solarweb.com](https://licensemanager.solarweb.com/)** e fazer login com nome de usuário e senha.
- **7** Arrastar o arquivo de serviço para o campo "Arrastar o arquivo de serviço até aqui ou clicar para efetuar o upload" ou efetuar o upload do arquivo.
- **8** Baixar o arquivo de licença gerado para o equipamento terminal através do botão "Baixar arquivo de licença".
- **9** Acessar o site do inversor e arrastar o arquivo de licença para o campo "Salvar aqui o arquivo de licença" ou selecionar o arquivo através de "Selecionar arquivo de licença".

A ativação da licença é iniciada.

### **Rede Endereços de servidor para a transmissão de dados**

Em caso de utilização de um Firewall para as conexões de saída, os seguintes protocolos, endereços de servidor e portas precisam estar com permissão para que a transmissão de dados ocorra com sucesso:

- Tcp fronius-se-iot.azure-devices.net:8883
- Tcp fronius-se-iot-telemetry.azure-devices.net:8883
- Tcp fronius-se-iot-telemetry.azure-devices.net:443
- Udp sera-gen24.fronius.com:1194 (213.33.117.120:1194)
- Tcp froniusseiot.blob.core.windows.net:443

### **LAN**:

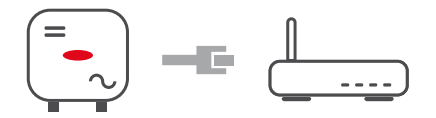

- **1** Digite o nome do host.
- **2** Selecione o tipo de conexão "automática" ou "estática".
- **3** No tipo de conexão "estática", digite o endereço IP, a máscara de sub-rede, o DNS e o gateway.
- **4** Clicar no botão "Conectar".

A conexão é estabelecida.

### **WLAN**:

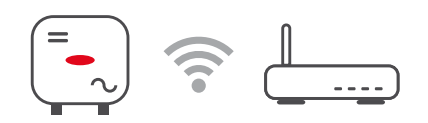

### **Estabelecer conexão via WPS:**

**1** Clicar no botão "Ativar".

**2** Ativar WPS no roteador WLAN (consulte a documentação do roteador WLAN).

A conexão é estabelecida automaticamente.

### **Selecionar e conectar à rede WLAN:**

As redes encontradas são exibidas na lista. Ao clicar no botão de atualização  $\ddot{\varphi}$  é realizada uma nova busca por redes WLAN disponíveis. As redes ocultas podem ser procuradas com o campo de entrada "Procurar rede".

- **11** Selecionar rede da lista.
- **2** Selecione o tipo de conexão "automática" ou "estática".
- **3** No tipo de conexão "automática", digite a senha da WLAN e o nome do host.
- **4** No tipo de conexão "estática", digite o endereço IP, a máscara de sub-rede, o DNS e o gateway.
- **5** Clicar no botão "Conectar".

A conexão é estabelecida.

### **Ponto de acesso:**

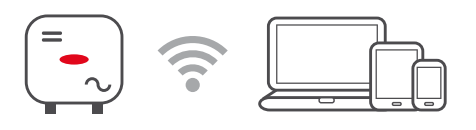

O inversor é usado como um ponto de acesso. Um PC ou Smart Device conecta-se diretamente com o inversor. Não é possível se conectar à internet. Nessa área do menu, podem ser atribuídos "Nome da rede (SSID)" e "Chave de rede (PSK)".

### **Modbus Interface RTU Modbus 0/1**

Se uma das interfaces RTU Modbus estiver no escravo, os seguintes campos informativos estarão disponíveis:

"Taxa de transferência"

A taxa de transferência influencia a velocidade de transmissão entre os componentes isolados conectados no sistema. Ao selecionar a taxa de transferência, certifique-se de que ela seja igual em envio e recebimento.

"Paridade"

O bit de paridade pode ser usado como controle da paridade. Essa opção é usada para detectar erros de transmissão. Um bit de paridade pode proteger um determinado número de bits. O valor (0 ou 1) do bit de paridade deve ser calculado pelo transmissor e é verificado no receptor usando o mesmo cálculo. O bit de paridade pode ser calculado para paridade par ou ímpar.

"SunSpec Model Type" (Tipo de modelo SunSpec) Dependendo do modelo Sunspec, existem duas configurações diferentes.

**float (variação):** Inversor SunSpec modelo 111, 112, 113 ou 211, 212, 213. **int + SF:** Inversor SunSpec modelo 101, 102, 103 ou 201, 202, 203.

"Endereço do medidor"

"Endereço do inversor"

### **Escravo como Modbus TCP**

Se a função "Escravo como Modbus TCP" for ativada, os seguintes campos de entrada estarão disponíveis:

"Porta do Modbus" Número da porta do TCP que deve ser utilizada para a comunicação do Modbus.

"SunSpec Model Type" (Tipo de modelo SunSpec) Dependendo do modelo Sunspec, existem duas configurações diferentes.

**float (variação):** Inversor SunSpec modelo 111, 112, 113 ou 211, 212, 213. **int + SF:** Inversor SunSpec modelo 101, 102, 103 ou 201, 202, 203.

"Endereço do medidor"

### **Controle do inversor pelo Modbus**

Se essa opção estiver ativada, o controle do inversor será realizado pelo Modbus. As seguintes funções pertencem ao controle do inversor:

- Ligar/desligar<br>- Reducão de p
- Redução de potência
- Especificação de um fator constante de potência (Cos Phi)
- Especificação de uma potência reativa constante
- Prescrições de controle da bateria com bateria

## **Requisitos de rede e segurança**

#### **Limites de alimentação** O operador da rede ou EVU podem prescrever limites de alimentação para um inversor (por exemplo, máx. 70% de kWp ou máx. 5 kW).

O limite de alimentação considera o consumo próprio na residência antes de reduzir a

- potência de um inversor: Um limite individual pode ser configurado.
- Um Fronius Smart Meter pode ser ligado ao borne de conexão Push-in Modbus da área de comunicação de dados nas conexões M0/M1-/M0/M1 + para dados Modbus.

Com o inversor, a potência fotovoltaica que não pode ser alimentada na rede elétrica é carregada na bateria e/ou usada no Fronius Ohmpilot e não é perdida. Um limite de alimentação somente é ativado quando a potência de alimentação é tão alta quando a redução de potência configurada. A energia será carregada na bateria ou usada no Fronius Ohmpilot.

### "**Limite para todo sistema**"

Todo o sistema fotovoltaico é limitado em um limite fixo de potência. Se essa configuração for desativada, toda a energia‑fotovoltaica disponível é convertida e alimentada na rede elétrica.

### **"Toda a potência do sistema CC"**

Campo de entrada para toda a potência do sistema CC em Wp. Esse valor é usado quando a "Potência de alimentação máxima permitida do sistema completo" é inserida em %.

### **"Potência de alimentação máxima permitida do sistema completo"**

Campo de entrada para a "Potência de alimentação máxima permitida do sistema completo" em W ou em % (faixa de configuração: -10 a 100%).

Não existe um contador no sistema ou o inversor limita ou desliga a potência de alimentação para um valor configurado.

### **Exemplo: Limite de alimentação**

(sem considerar o grau de eficiência) Sistema fotovoltaico no inversor Fronius: 5000 W Consumo na residência: 1000 W Potência de alimentação máxima permitida do sistema completo: 60% = 3000 W **Caso 1: A bateria pode ser carregada** Potência no ponto de alimentação da rede: 0 W Potência na saída do inversor: 1000 W Potência na bateria: 3000 W **Caso 2: A bateria não pode ser carregada**

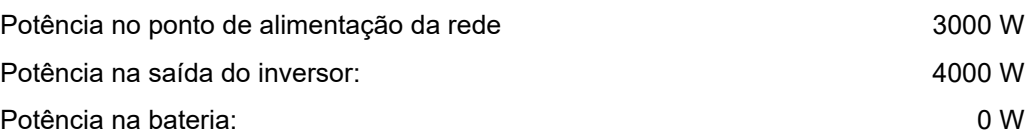

Nesse exemplo, somente pode ser alimentado 3000 W no ponto de alimentação da rede elétrica. As cargas que podem se encontrar entre o inversor e o ponto de alimentação da rede podem fornecer uma alimentação adicional do inversor e são ajustadas.

### **Exemplo 1: Fronius SnapINverter ≤ Fronius Symo GEN24**

**Regulagem dinâmica de potência com diversos inversores**

É necessário apenas 1 medidor primário para o inversor Fronius Symo GEN24.

Os valores de potência exibidos no exemplo são fictícios. Constelações de inversores com valores de potência diferentes dos exibidos no exemplo são autorizadas, desde que considerem os critérios desse exemplo.

### **IMPORTANTE!**

Caso sejam utilizados 2 inversores, não é possível haver uma alimentação nula.

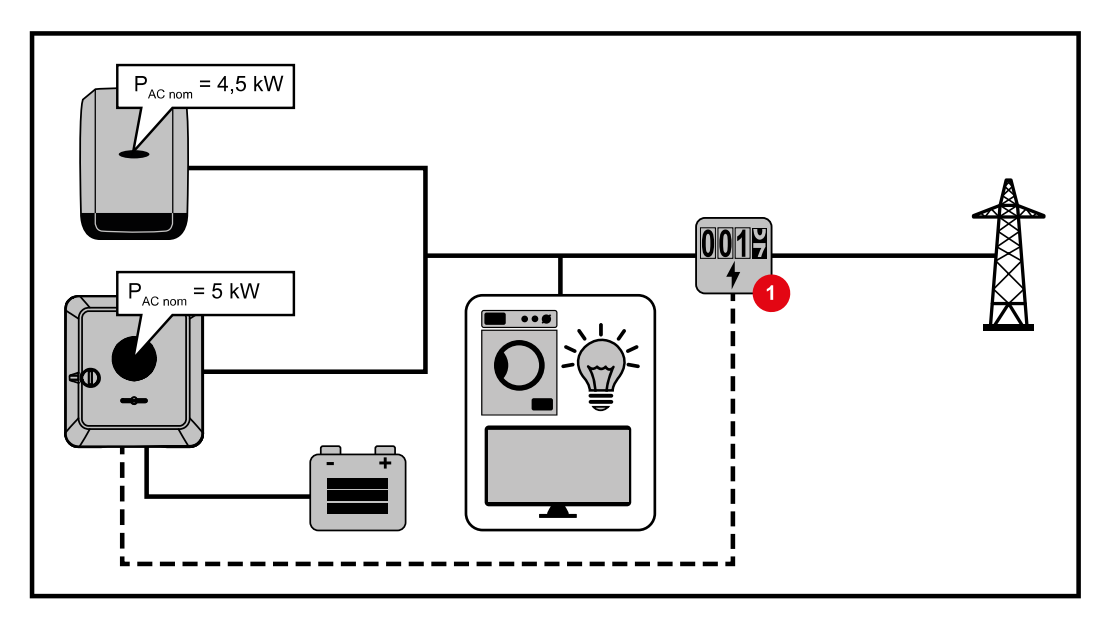

### **Configurações no site do inversor Fronius Symo GEN24:**

- **1** Na área do menu "Configuração do equipamento" → "Componentes", configurar o medidor primário no ponto de alimentação.
- **[2]** Na área do menu "Requisitos de segurança e de rede" → "Restrição da alimentação", ativar o limite para todo o sistema. No campo de entrada "Potência total do sistema CC", informar a potência nominal CC de todo o sistema fotovoltaico. No campo informativo "Máxima potência de alimentação permitida para todo o sistema", informar a porcentagem (50 %, 60 % ou 70 %).

### **Exemplo 2a: Fronius SnapINverter > Fronius Symo GEN24** São necessários 2 medidores primários para o inversor.

Os valores de potência exibidos no exemplo são fictícios. Constelações de inversores com valores de potência diferentes dos exibidos no exemplo são autorizadas, desde que considerem os critérios desse exemplo.

### **IMPORTANTE!**

Com 2 medidores primários no ponto de alimentação sem medidores secundários, o Fronius SnapINverter e o Fronius Symo GEN24 não podem ser apresentados no Solar.web como um sistema fotovoltaico combinado. É preciso que haja 2 sistemas fotovoltaicos diferentes no Solar.web.

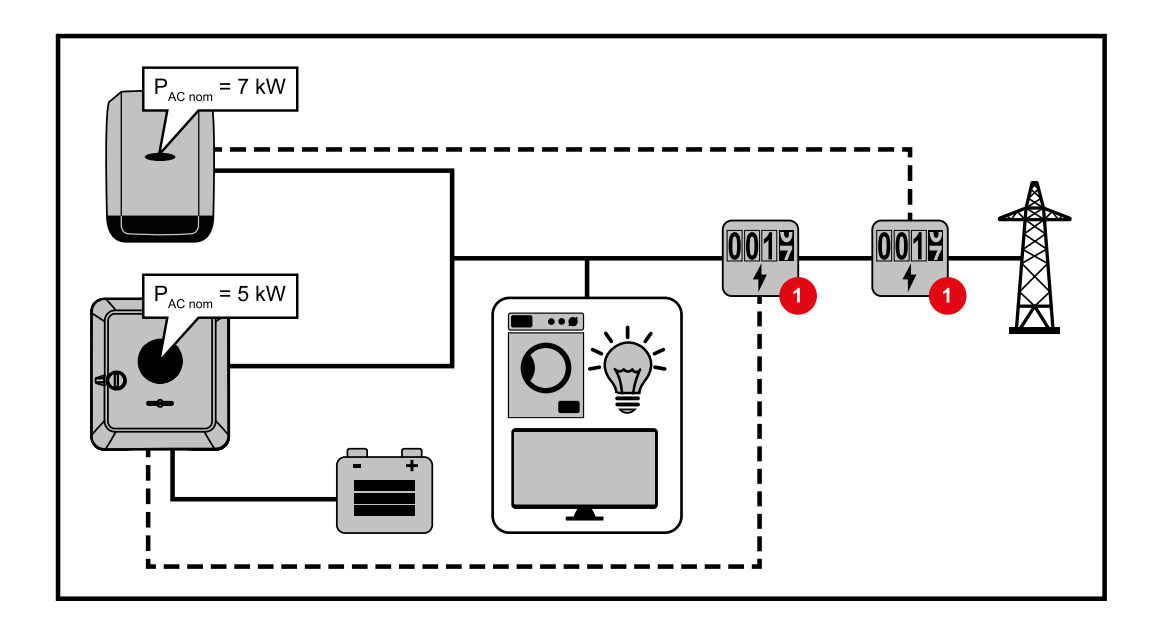

### **Configurações no site do inversor Fronius Symo GEN24:**

**11** Na área do menu "Configuração do equipamento" → "Componentes", configurar o medidor primário no ponto de alimentação.

### **Configurações no monitoramento de sistema do Fronius SnapINverters:**

- **1** Na área do menu "Configurações" → "Medidor", configurar o medidor primário no ponto de alimentação.
- **[2]** Na área do menu "Editor do operador da rede" → "Redução dinâmica de potência", ativar o limite para todo o sistema. No campo de entrada "Potência total do sistema CC", informar a potência nominal CC de todo o sistema fotovoltaico. No campo de entrada "Alimentação de rede máx.", informar a porcentagem (50 %, 60 % ou 70 %).

### **Exemplo 2b: Fronius SnapINverter > Fronius Symo GEN24**

São necessários 2 medidores primários e 1 medidor secundário para o inversor.

Os valores de potência exibidos no exemplo são fictícios. Constelações de inversores com valores de potência diferentes dos exibidos no exemplo são autorizadas, desde que considerem os critérios desse exemplo.

### **IMPORTANTE!**

Para poder registrar todos os dados do sistema fotovoltaico no Solar.web, apenas o inversor Fronius Symo GEN24 deve ser adicionado a esse sistema fotovoltaico. Os dados do Fronius SnapINverters são transmitidos do medidor secundário para o inversor Fronius Symo GEN24 e exibidos no Solar.web.

Recomenda-se anexar o Fronius SnapINverter como um sistema fotovoltaico adicional isolado no Solar.web para os trabalhos de manutenção e assistência (por exemplo, mensagens de status, atualizações online etc.).

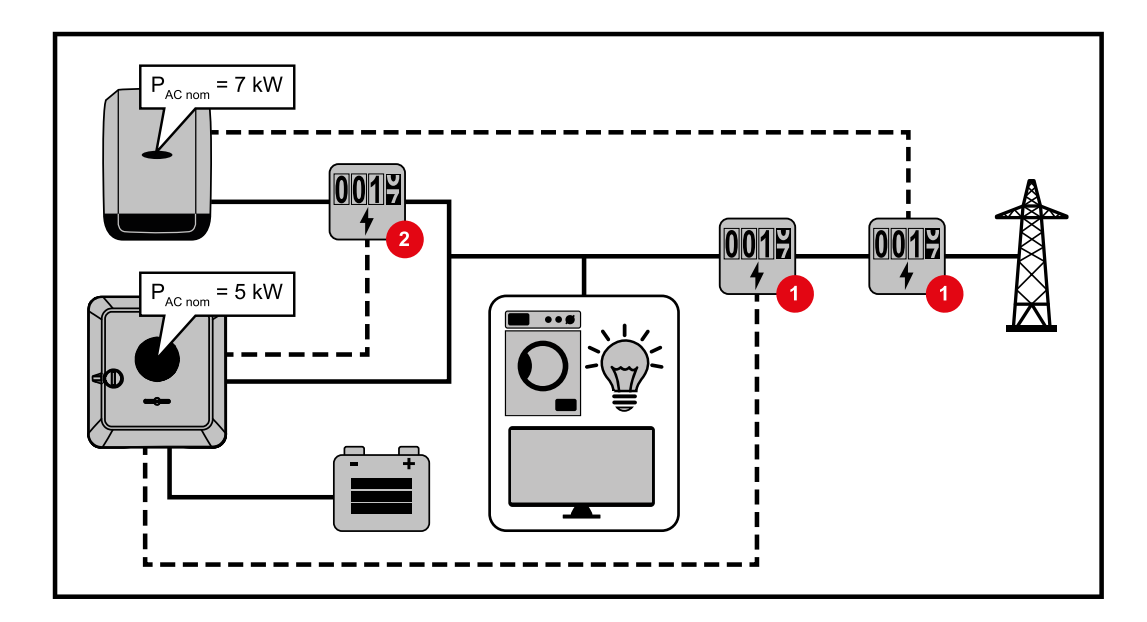

### **Configurações no site do inversor Fronius Symo GEN24:**

- **1** Na área do menu "Configuração do equipamento" → "Componentes", configurar o medidor primário no ponto de alimentação.
- **[2]** Na área do menu "Configuração do equipamento" → "Componentes", configurar o medidor secundário.

### **Configurações no monitoramento de sistema do Fronius SnapINverters:**

- **1** Na área do menu "Configurações" → "Medidor", configurar o medidor primário no ponto de alimentação.
- **[2]** Na área do menu "Editor do operador da rede" → "Redução dinâmica de potência", ativar o limite para todo o sistema. No campo de entrada "Potência total do sistema CC", informar a potência nominal CC de todo o sistema fotovoltaico. No campo de entrada "Alimentação de rede máx.", informar a porcentagem (50 %, 60 % ou 70 %).

### **Gestão de**

**potência I/O**

### **Informações gerais**

Nesse item de menu são realizadas as configurações relevantes para um operador da rede (EVU). É possível configurar um limite de potência efetiva em % e/ou um limite de fator de potência.

### **IMPORTANTE!**

Parra configuração desse item de menu é necessário inserir uma senha de serviço. As configurações desse menu somente podem ser executadas por especialistas treinados!

### "Modelo de entrada" (Ocupação das I/Os individuais) clicar 1x = branco (contato aberto)

clicar 2x = azul (contato fechado) clicar 3x = cinza (não utilizado)

### "**Fator de potência (cos φ)**"

"**ind**" = indutivo "**cap**" = capacitivo

### "**Feedback de op. da rede**"

quando a regra é ativada, a saída I/O 0 é ativada (por exemplo, para operação de um dispositivo de sinalização).

Para "Import" (Importar) ou "Export" (Exportar), o formato de dados \*.fpc é suportado.

### **Prioridades de controle**

Para configurar as prioridades de controle para o receptor do sinal de controle de ondulação, para o limite de alimentação e para o controle via Modbus.

 $1$  = maior prioridade,  $3$  = menor prioridade

**Esquema de conexão – 4 relés** O receptor de sinal de ondulação e os bornes de conexão I/O podem ser conectados entre si de acordo com o esquema de conexão. Para distâncias maiores de 10 m entre o inversor e o receptor de sinal de ondulação, é

recomendado, no mínimo, um cabo CAT 5 e a blindagem deve ser conectada de forma unilateral no borne de conexão Push-in da área de comunicação de dados (SHIELD).

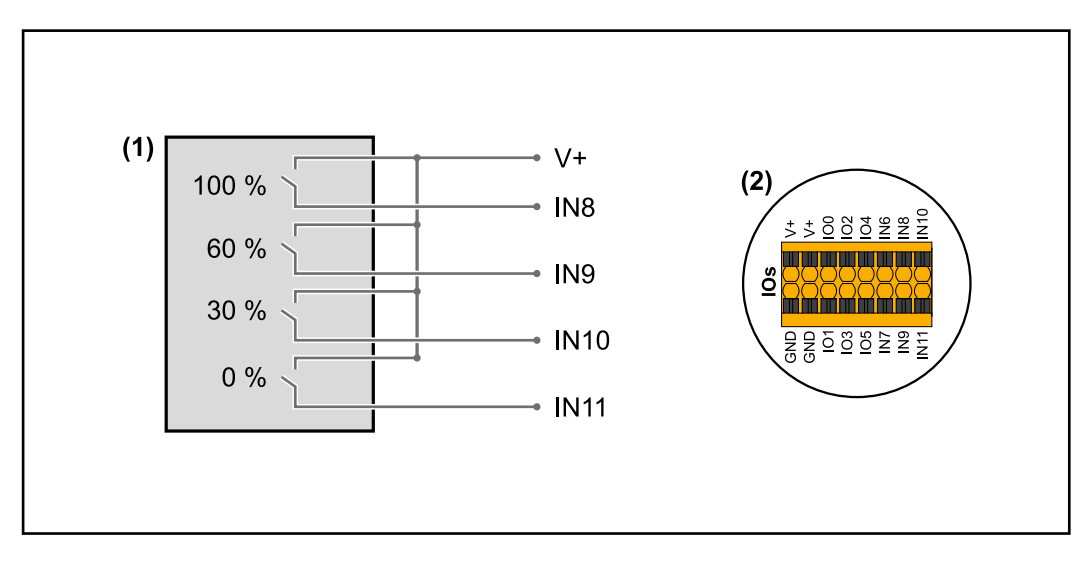

- (1) Receptor de sinal de ondulação com 4 relés para limitação da potência efetiva.
- (2) I/Os da área de comunicação de dados.

### **Utilizar arquivo pré-configurado para a operação com 4 relés:**

- **1** Baixar o arquivo (.fpc) em **[Operação com 4 relés](https://www.fronius.com/~/downloads/Solar%20Energy/Software/SE_SW_GEN24_Power_Management_4_Relays_Mode.fpc)** para o equipamento terminal.
- **2** Fazer o upload do arquivo (.fpc) na área do menu "Gestão de potência I/O" através do botão "Importar".
- **3** Clicar nos botões "Salvar".

As configurações para a operação com 4 relés estão salvas.

### **Configuração da gestão de potência I/O - 4 relés**

## I/O Power Management

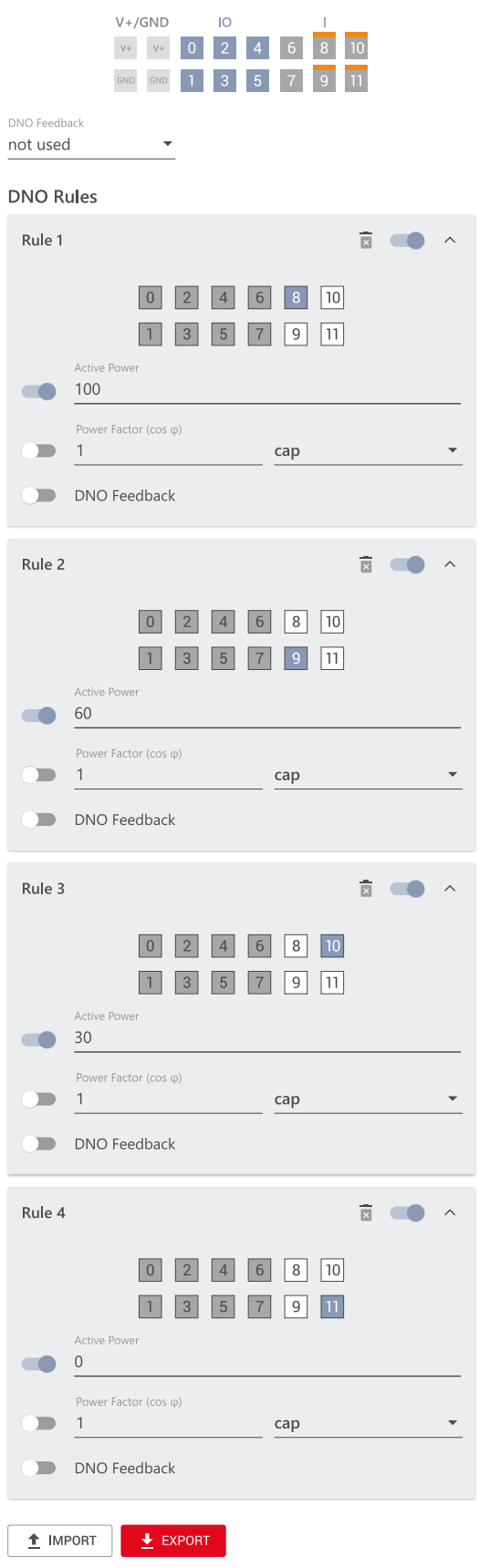

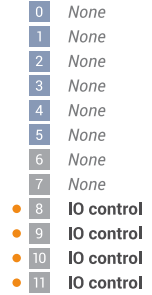

### **Esquema de conexão – 3 relés**

O receptor de sinal de ondulação e os bornes de conexão I/O podem ser conectados entre si de acordo com o esquema de conexão.

Para distâncias maiores de 10 m entre o inversor e o receptor de sinal de ondulação, é recomendado, no mínimo, um cabo CAT 5 e a blindagem deve ser conectada de forma unilateral no borne de conexão Push-in da área de comunicação de dados (SHIELD).

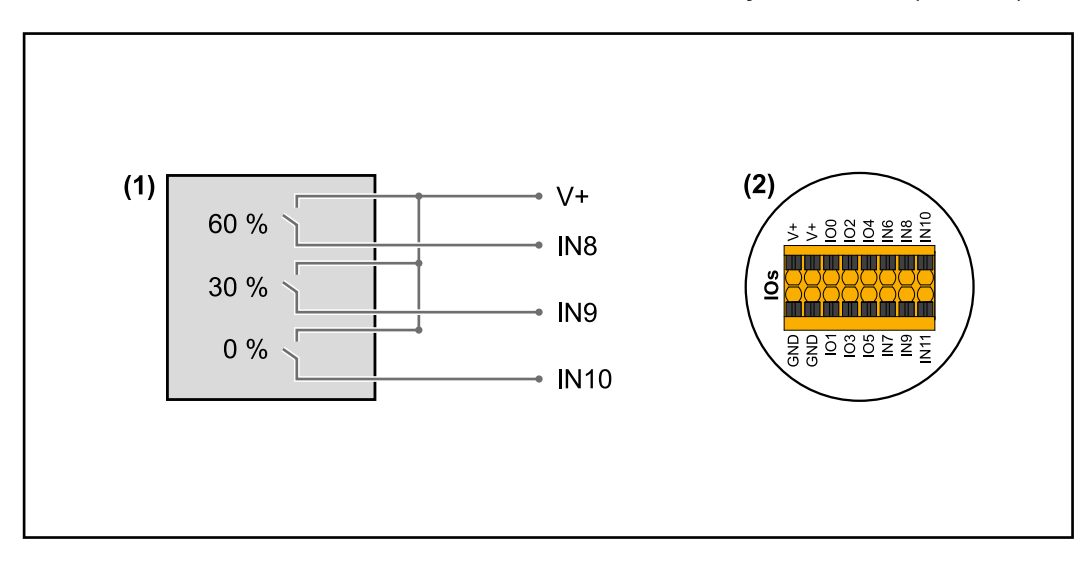

- (1) Receptor de sinal de ondulação com 3 relés para limitação da potência efetiva.
- (2) I/Os da área de comunicação de dados.

### **Utilizar arquivo pré-configurado para a operação com 3 relés:**

**1** Baixar o arquivo (.fpc) em **[Operação com 3 relés](https://www.fronius.com/~/downloads/Solar%20Energy/Software/SE_SW_GEN24_Power_Management_3_Relays_Mode.fpc)** para o equipamento terminal.

- **[2]** Fazer o upload do arquivo (.fpc) na área do menu "Gestão de potência I/O" através do botão "Importar".
- **3** Clicar nos botões "Salvar".

As configurações para a operação com 3 relés estão salvas.

### **Configuração da gestão de potência I/O - 3 relés**

### I/O Power Management

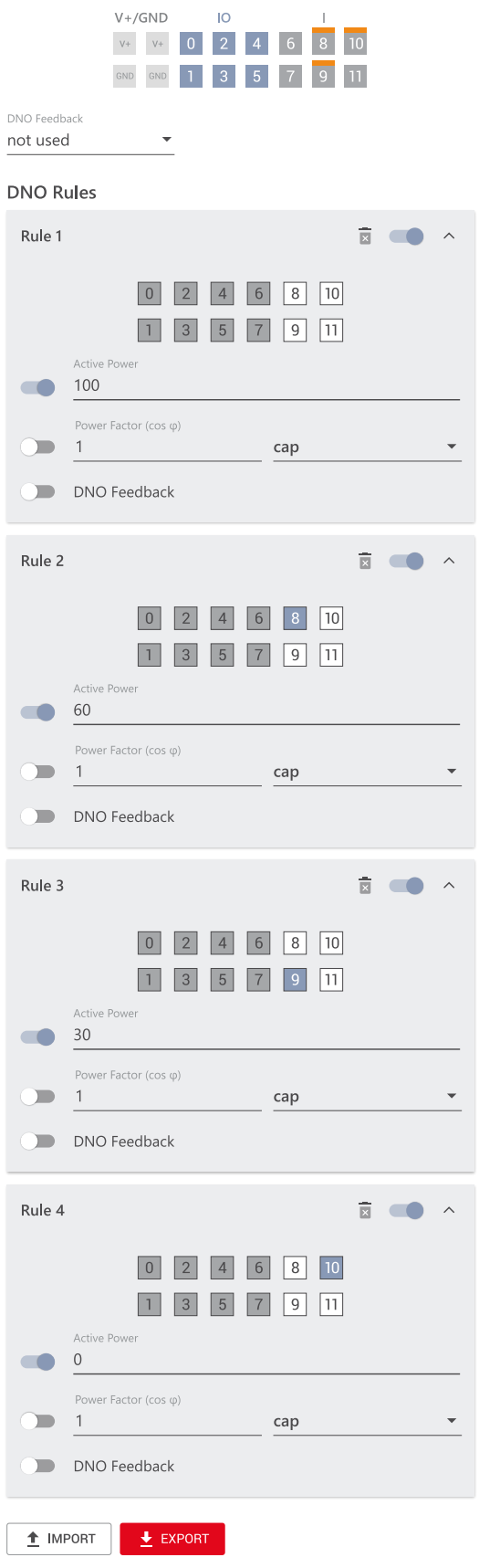

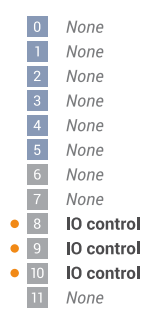

### **Esquema de conexão – 2 relés**

O receptor de sinal de ondulação e os bornes de conexão I/O podem ser conectados entre si de acordo com o esquema de conexão.

Para distâncias maiores de 10 m entre o inversor e o receptor de sinal de ondulação, é recomendado, no mínimo, um cabo CAT 5 e a blindagem deve ser conectada de forma unilateral no borne de conexão Push-in da área de comunicação de dados (SHIELD).

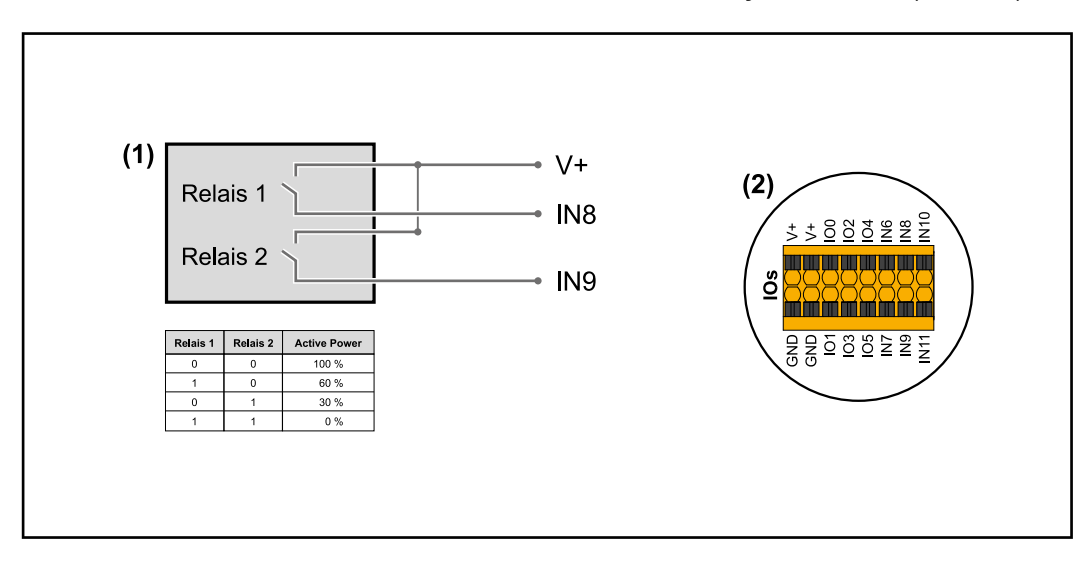

- (1) Receptor de sinal de ondulação com 2 relés para limitação da potência efetiva.
- (2) I/Os da área de comunicação de dados.

### **Utilizar arquivo pré-configurado para a operação com 2 relés:**

**1** Baixar o arquivo (.fpc) em **[Operação com 2 relés](https://www.fronius.com/~/downloads/Solar%20Energy/Software/SE_SW_GEN24_Power_Management_2_Relays_Mode.fpc)** para o equipamento terminal.

- **[2]** Fazer o upload do arquivo (.fpc) na área do menu "Gestão de potência I/O" através do botão "Importar".
- **3** Clicar nos botões "Salvar".

As configurações para a operação com 2 relés estão salvas.

### **Configuração da gestão de potência I/O - 2 relés**

### I/O Power Management

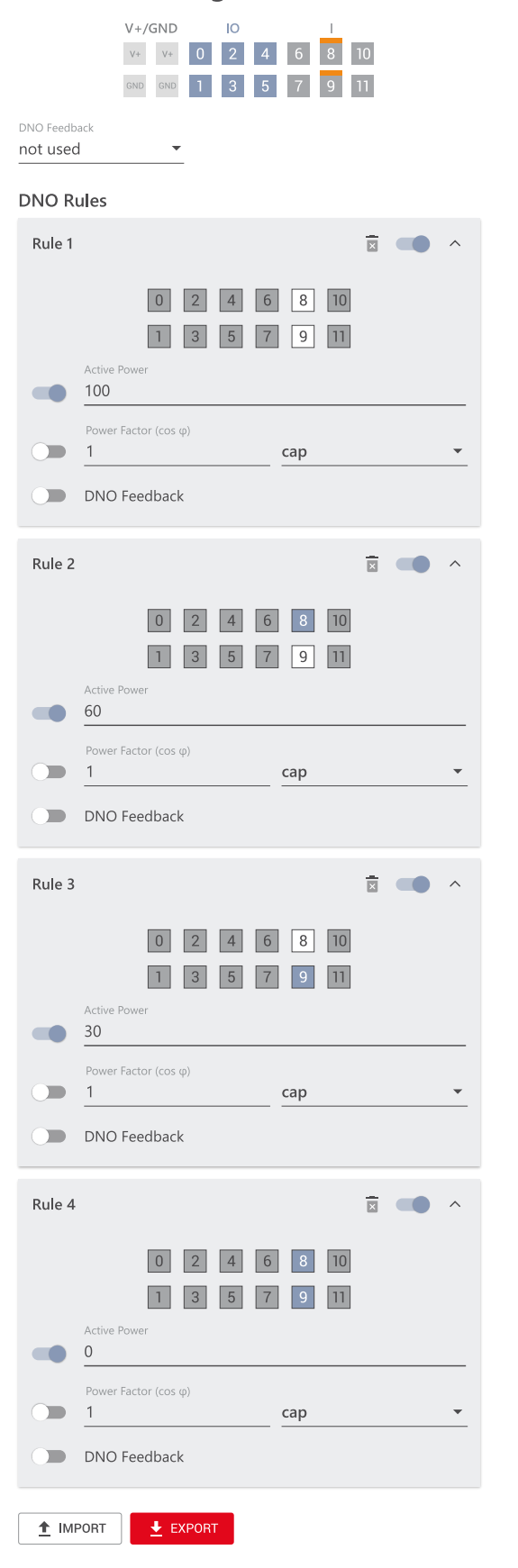

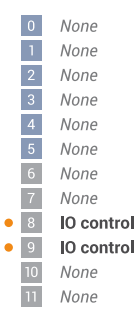

### **Esquema de conexão – 1 relé**

O receptor de sinal de ondulação e os bornes de conexão I/O podem ser conectados entre si de acordo com o esquema de conexão.

Para distâncias maiores de 10 m entre o inversor e o receptor de sinal de ondulação, é recomendado, no mínimo, um cabo CAT 5 e a blindagem deve ser conectada de forma unilateral no borne de conexão Push-in da área de comunicação de dados (SHIELD).

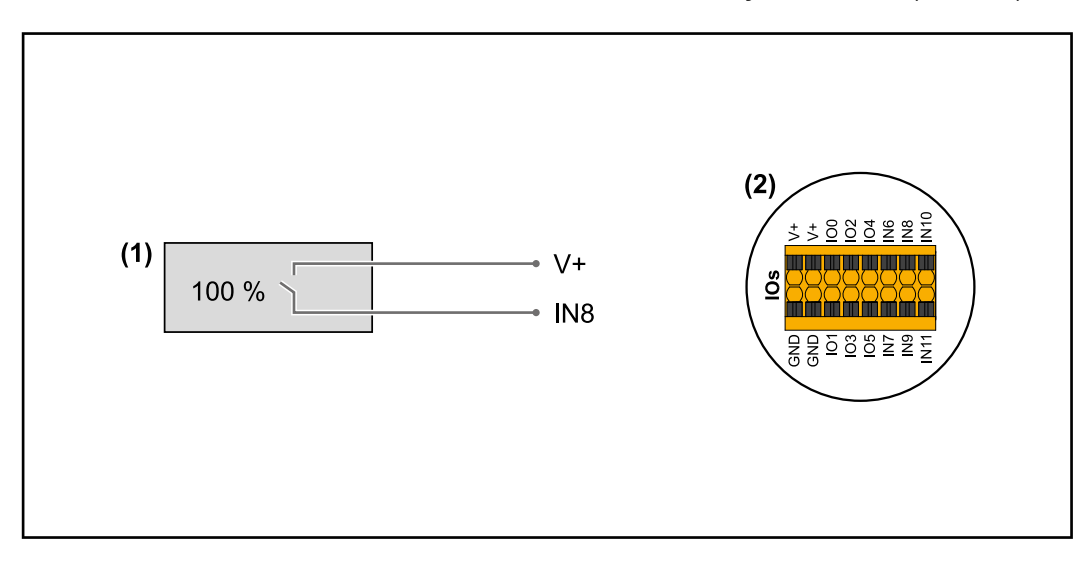

- (1) Receptor de sinal de ondulação com 1 relé para limitação da potência efetiva.
- (2) I/Os da área de comunicação de dados.

### **Utilizar arquivo pré-configurado para a operação com 1 relé:**

- **1** Baixar o arquivo (.fpc) em **[Operação com 1 relé](https://www.fronius.com/~/downloads/Solar%20Energy/Software/SE_SW_GEN24_Power_Management_1_Relays_Mode.fpc)** para o equipamento terminal.
- **[2]** Fazer o upload do arquivo (.fpc) na área do menu "Gestão de potência I/O" através do botão "Importar".
- **3** Clicar nos botões "Salvar".

As configurações para a operação com 1 relé estão salvas.

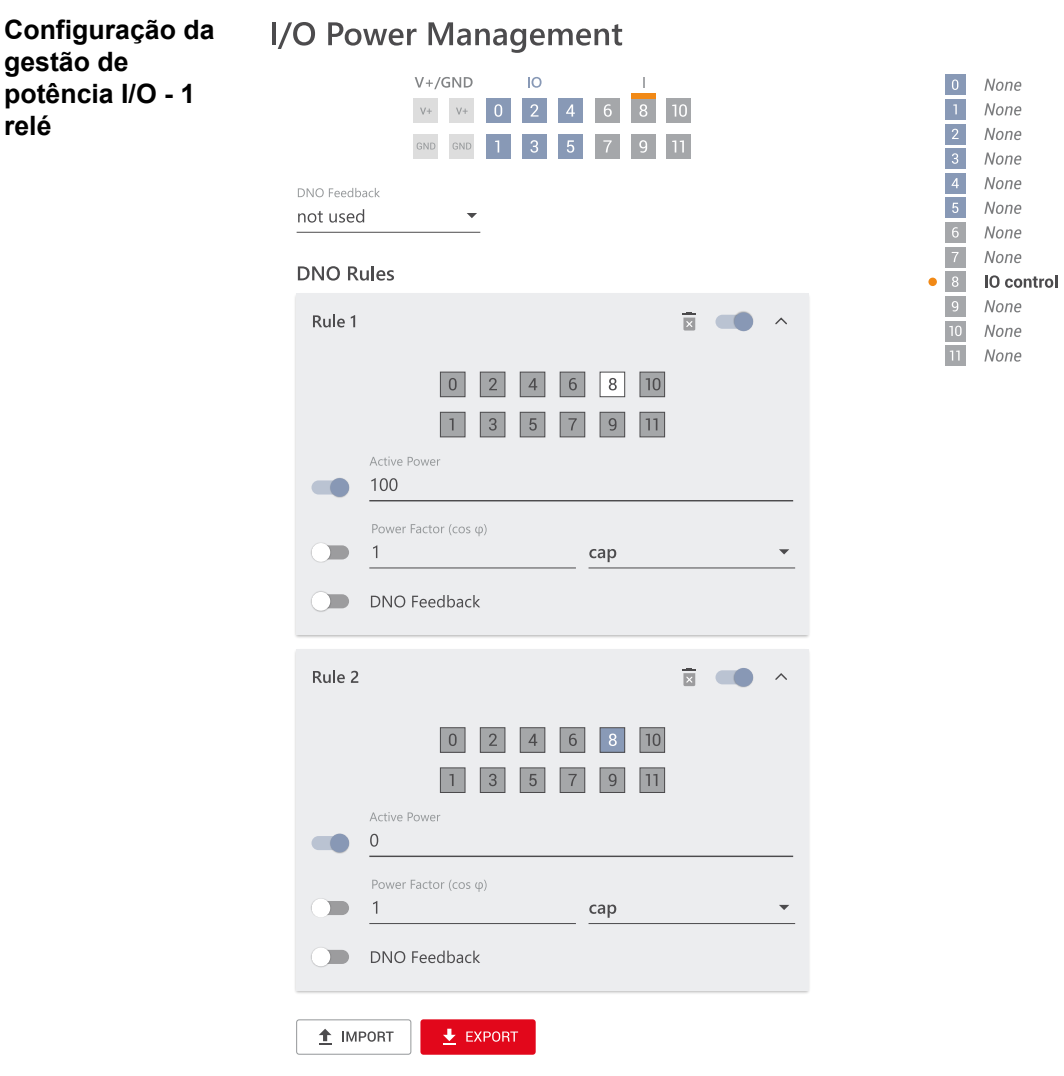

**Autoteste (CEI 0-21)**

potência **relé**

### **Descrição**

Com o "Autoteste" é possível verificar a função de proteção exigida pelas normas italianas para monitoramento dos limites de tensão e frequência do inversor durante o comissionamento. Em funcionamento normal, o inversor verifica constantemente o valor real de tensão e frequência da rede elétrica.

Após o início do teste automático, vários testes individuais são executados automaticamente, um após o outro. Dependendo das condições da rede, o teste leva cerca de 15 minutos.

### **IMPORTANTE!**

Na Itália, o comissionamento do inversor somente pode ocorrer após um teste automático bem-sucedido (CEI 0-21). Se o teste automático não for aprovado, nenhuma operação de alimentação da rede pode ser realizada. Se o teste automático for iniciado, ele deve ser concluído com sucesso. O teste automático não pode ser iniciado durante a operação de energia de emergência.

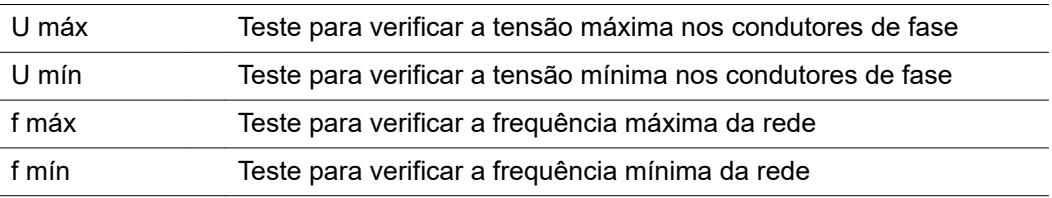

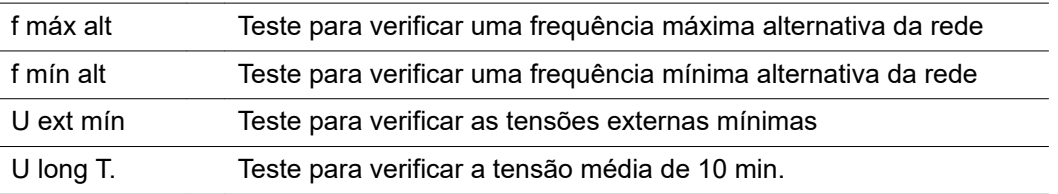

### **Salvar como PDF**

**11** Clique no botão "Salvar como PDF".

**2** Insira o nome do arquivo no campo de entrada e clique no botão "imprimir".

O PDF é criado e exibido.

### **Nota sobre o teste automático**

Os valores limite são definidos na área do menu "Grid Code" (Código da rede). O código de acesso para a área de menu "Grid Code" (Código da rede) corresponde ao código do instalador (menu PROFI) e somente é disponibilizado após um pedido por escrito à Fronius. Um formulário de solicitação está disponível no suporte técnico nacional.

# **Opções**
## **Dispositivo de proteção contra sobretensão SPD**

#### **Informações gerais**

A proteção contra sobretensão (Surge Protective Device – SPD) protege contra sobretensões temporárias e desvia picos de corrente (por exemplo, relâmpagos). Estruturada por um conceito geral de proteção contra raios, a SPD contribui na proteção dos seus componentes do sistema fotovoltaico. Para informações detalhadas sobre o esquema de cabeamento da proteção contra sobretensão, consulte o capítulo **[Esquema de cabeamento – proteção contra sobre](#page-130-0)[tensão SPD](#page-130-0)** na página **[131](#page-130-0)**.

Quando a proteção contra sobretensão é acionada, a cor do indicador muda de verde para vermelho (indicação mecânica) e o LED de operação do inversor se acende em vermelho (consulte o capítulo **[Funções dos botões e exibição de status LED](#page-73-0)** na página **[74](#page-73-0)**). No site do inversor, na área do menu "System" (Sistema) → "Event Log" (Registro do evento) ou no menu de usuário em "Informações" e no Fronius Solar.web, será exibido o código de erro "1030 WSD Open". Nesse caso, o inversor precisa ser reparado por uma empresa especializada autorizada.

#### **IMPORTANTE!**

O inversor também desliga quando o cabo de sinal de dois polos da proteção contra sobretensão é rompido ou danificado.

**Escopo de fornecimento** O dispositivo de proteção contra sobretensão (Surge Protective Device – SPD) está disponível como opção e pode ser instalado posteriormente no inversor.

Para os dados técnicos, consulte o capítulo "[Dados técnicos](#page-122-0)" na página [123](#page-122-0).

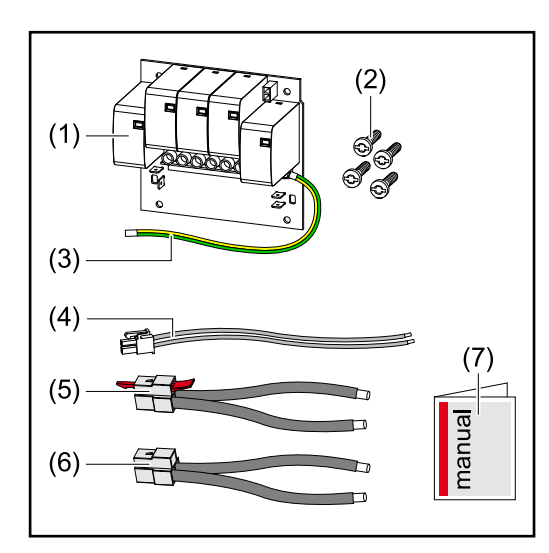

- 1. Cartão
- 2. 4 parafusos TX20
- 3. Fio terra
- 4. Cabo de sinal de 2 polos
- 5. Cabo PV-
- 6. Cabo PV+
- 7. Folha anexa

#### **Comute o inversor sem tensão**  $\hat{A}$  **PERIGO!**

**Perigo de tensão elétrica nas peças sob tensão do sistema fotovoltaico.** Um choque elétrico pode ser fatal.

- ▶ Desconecte as peças sob tensão do sistema fotovoltaico em todos os polos e em todos os lados.
- Proteger contra religação, de acordo com as regulamentações nacionais.
- ▶ Aguarde o tempo de descarga (2 minutos) dos capacitores do inversor.
- Verifique se não há tensão com um instrumento de medição adequado.

#### $\bigwedge$ **PERIGO!**

#### **Perigo devido a trabalhos realizados de forma incorreta.**

Podem ocorrer danos pessoais e materiais graves.

- ▶ A instalação e conexão de uma proteção contra sobretensão SPD somente pode ser realizada pelo pessoal de assistência técnica treinado pela Fronius e apenas no âmbito das normas técnicas.
- Observar as diretrizes de segurança.

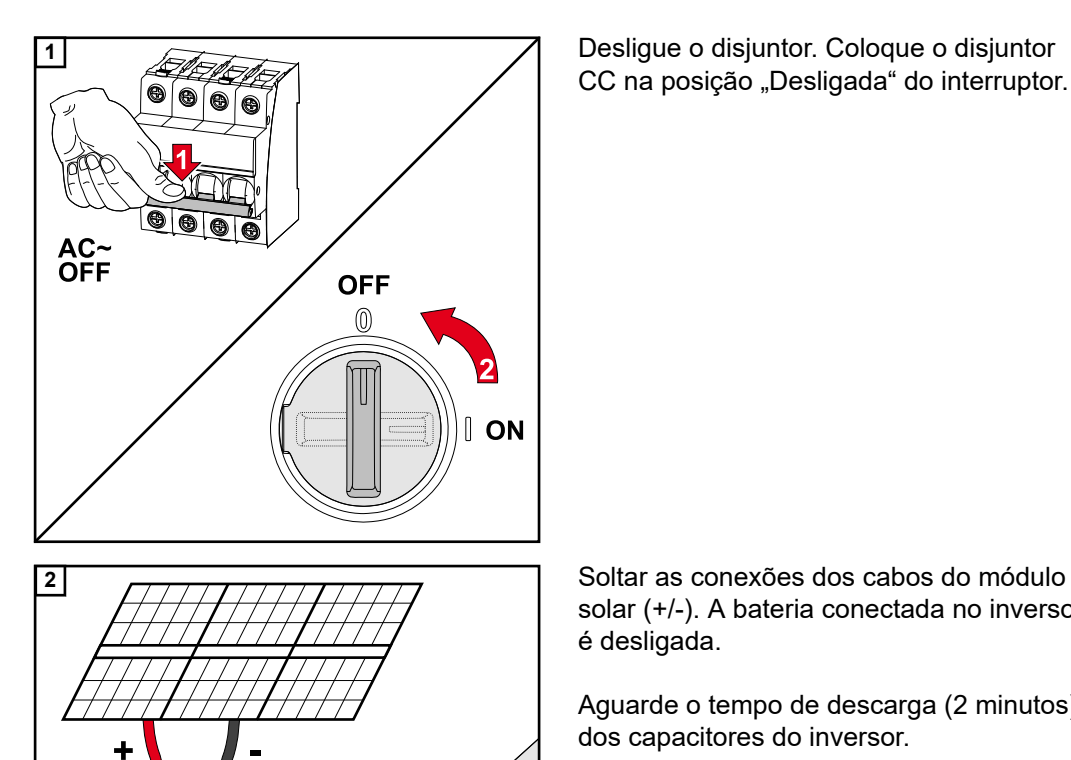

Battery OFF

**1** Desligue o disjuntor. Coloque o disjuntor CC na posição "Desligada" do interruptor.

solar (+/-). A bateria conectada no inversor é desligada.

Aguarde o tempo de descarga (2 minutos) dos capacitores do inversor.

## Instalação **de Agosto de Agosto CUIDADO!**

#### **Risco por fio terra com tamanho insuficiente.**

Podem ocorrer danos ao inversor devido à sobrecarga térmica.

▶ Para o dimensionamento do fio terra, devem ser observadas as normas e diretrizes nacionais.

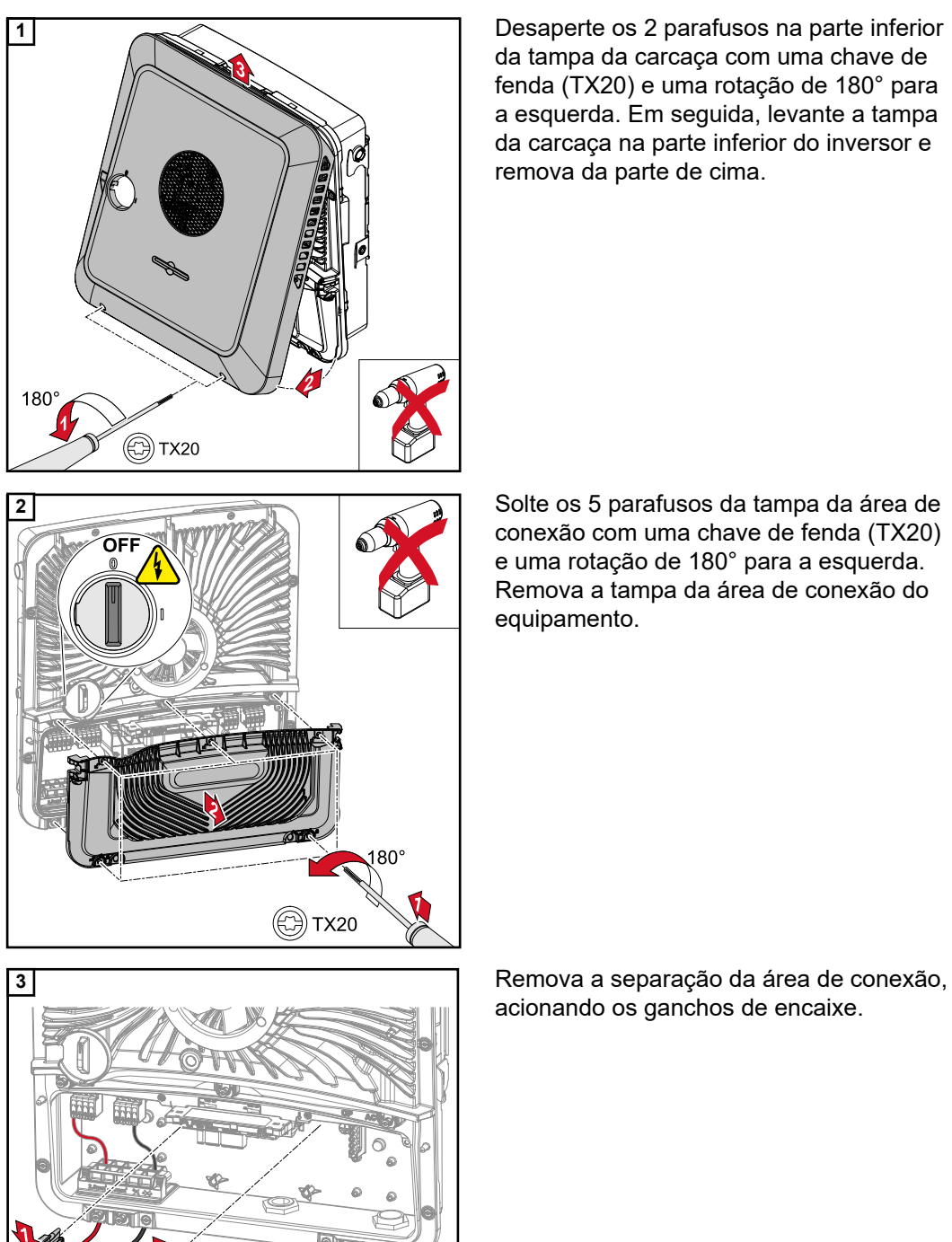

da tampa da carcaça com uma chave de fenda (TX20) e uma rotação de 180° para a esquerda. Em seguida, levante a tampa da carcaça na parte inferior do inversor e remova da parte de cima.

conexão com uma chave de fenda (TX20) e uma rotação de 180° para a esquerda. Remova a tampa da área de conexão do equipamento.

acionando os ganchos de encaixe.

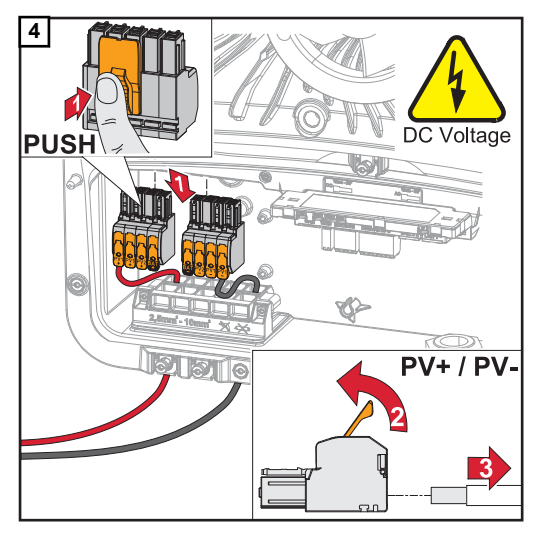

**4** Remova os bornes de conexão Push-in CC das ranhuras e desconecte dos cabos (necessário apenas no caso de instalação já existente).

**5** Conecte os cabos PV+/PV- fornecidos às respectivas ligações.

#### **IMPORTANTE!**

Observe a etiquetagem dos cabos durante a conexão.

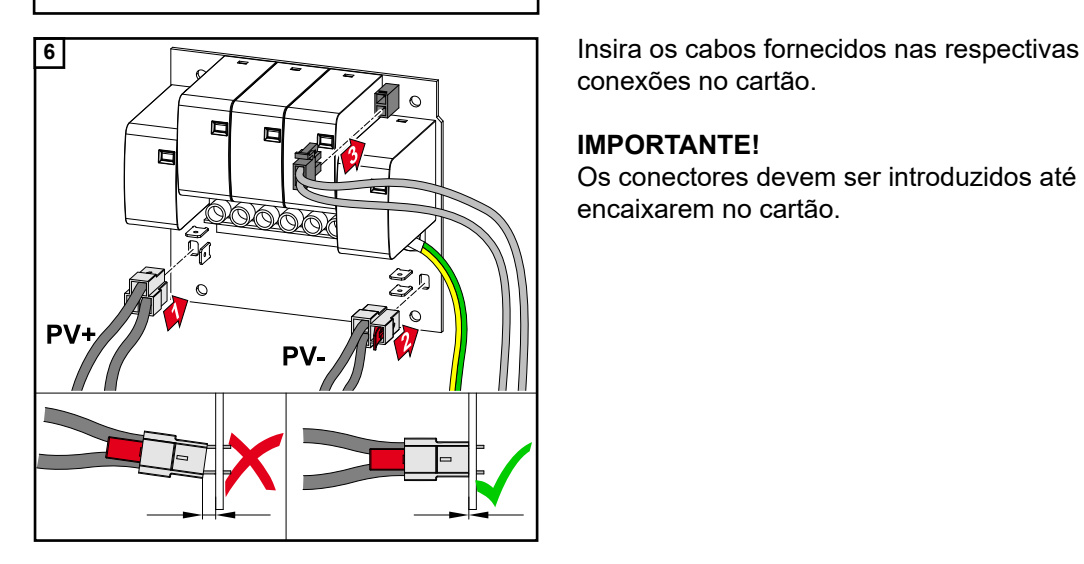

conexões no cartão.

#### **IMPORTANTE!**

Os conectores devem ser introduzidos até encaixarem no cartão.

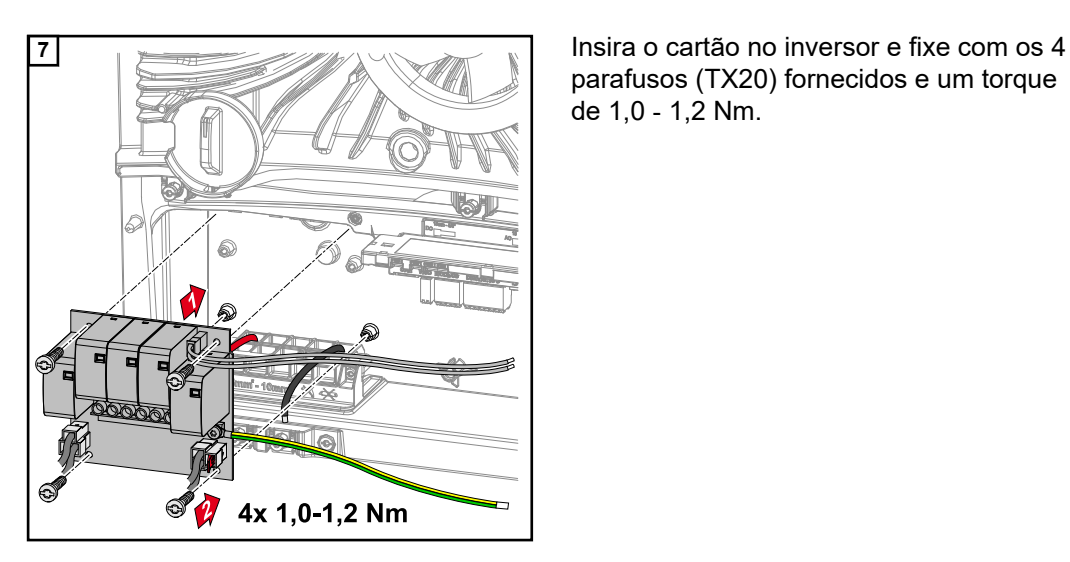

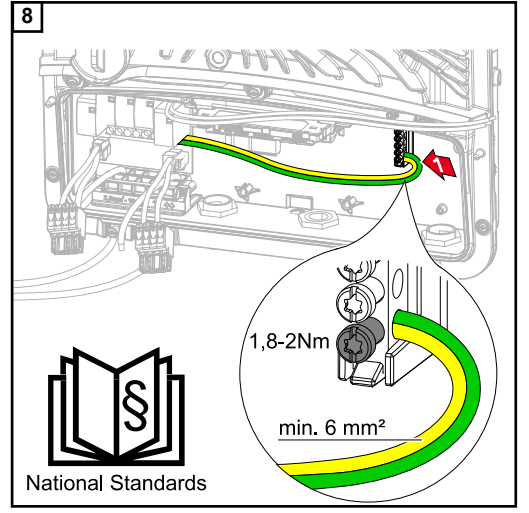

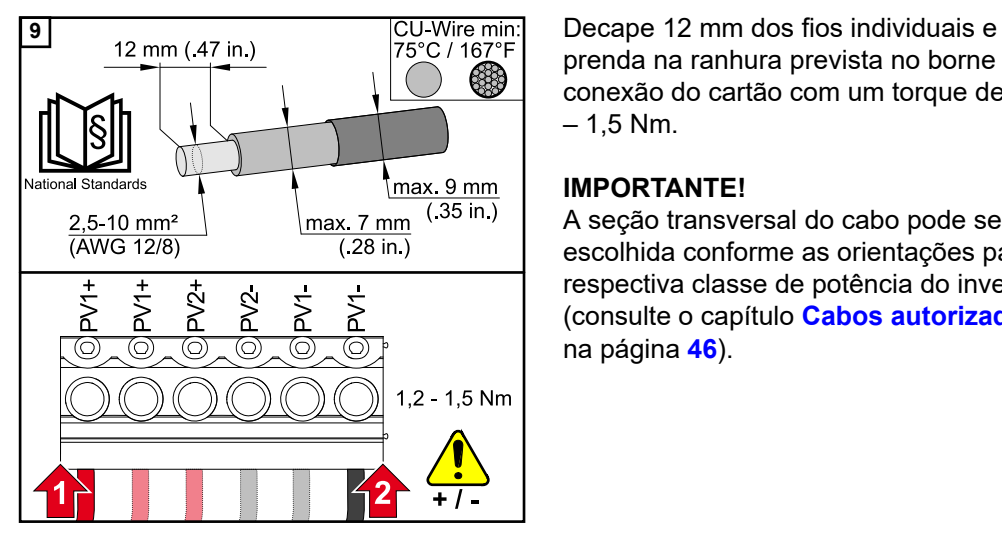

parafusos (TX20) fornecidos e um torque de 1,0 ‑ 1,2 Nm.

**8** Prender o fio terra com seção transversal do cabo de, no mínimo, 6 mm², na primeira entrada de baixo no borne de conexão dos eletrodos de aterramento com uma chave de fenda (TX20) e um torque de 1,8 – 2 Nm.

#### **IMPORTANTE!**

Dependendo das normas e diretrizes nacionais, pode ser que o fio terra precise ter uma seção transversal maior. O uso de outras entradas pode dificultar a instalação da separação da área de conexão ou danificar o fio terra.

prenda na ranhura prevista no borne de conexão do cartão com um torque de 1,2  $-1,5$  Nm.

#### **IMPORTANTE!**

A seção transversal do cabo pode ser escolhida conforme as orientações para a respectiva classe de potência do inversor (consulte o capítulo **[Cabos autorizados](#page-45-0)** na página **[46](#page-45-0)**).

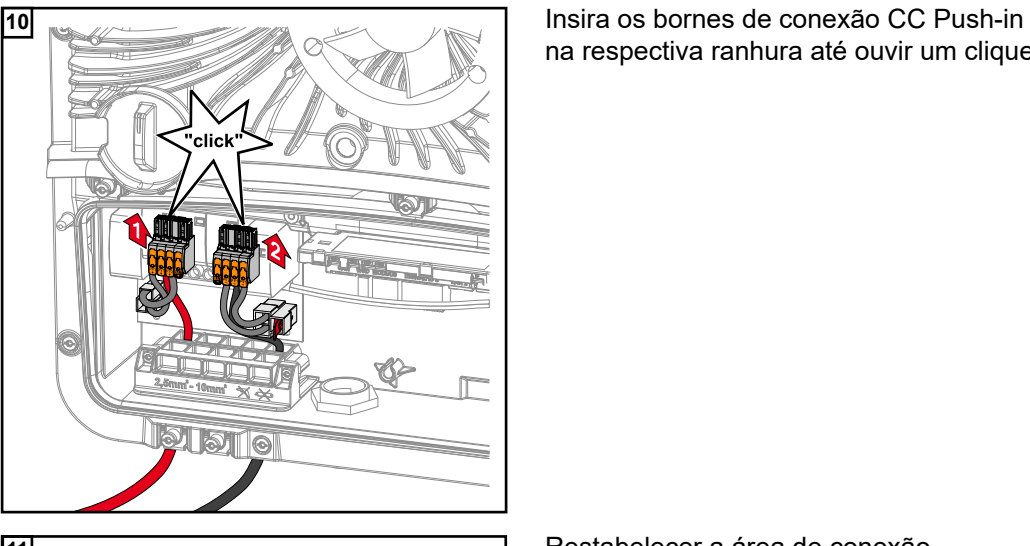

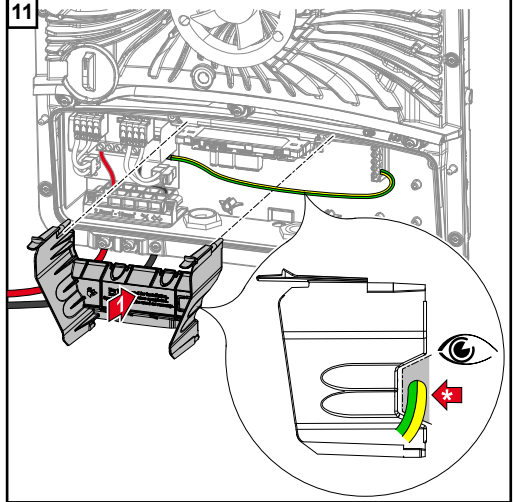

na respectiva ranhura até ouvir um clique.

**11** Restabelecer a área de conexão.

**\*** Insira o fio terra na passagem para cabos integrada.

#### **IMPORTANTE!**

Ao restabelecer a área de conexão, certifique-se de que o fio terra não esteja dobrado, comprimido, apertado ou danificado de qualquer outra forma.

borne de conexão Push-in WSD.

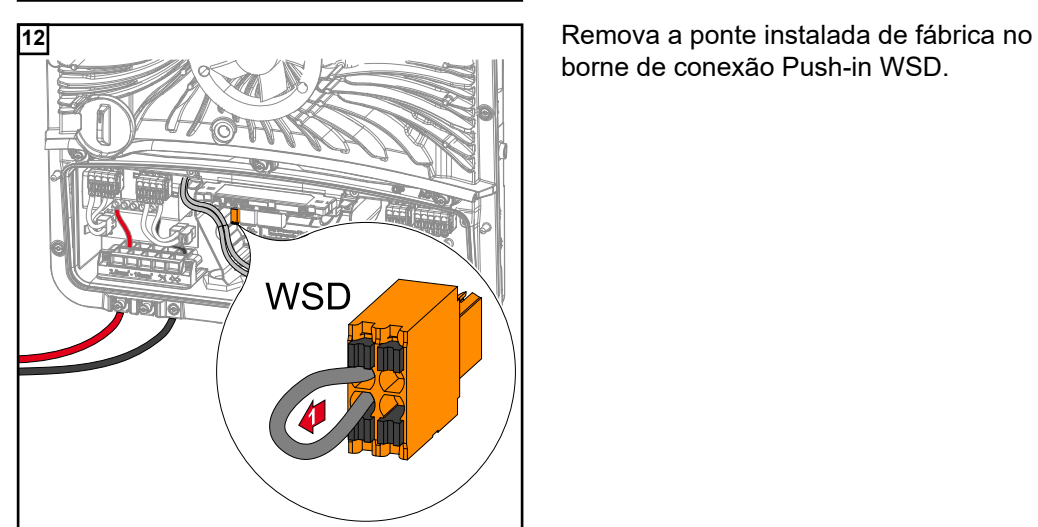

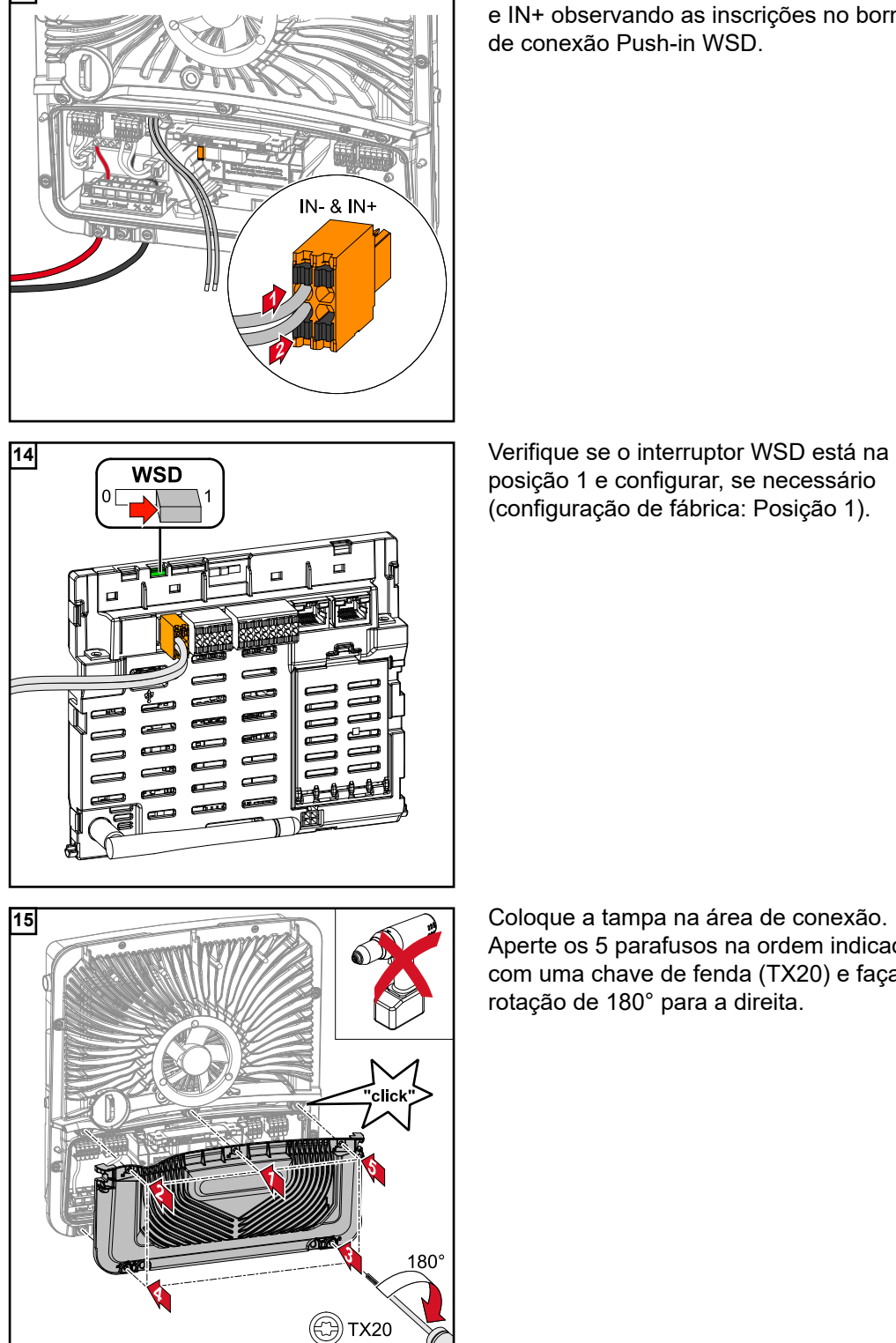

**13** Conectar o cabo do sinal nas ranhuras INe IN+ observando as inscrições no borne de conexão Push-in WSD.

posição 1 e configurar, se necessário (configuração de fábrica: Posição 1).

Aperte os 5 parafusos na ordem indicada com uma chave de fenda (TX20) e faça a rotação de 180° para a direita.

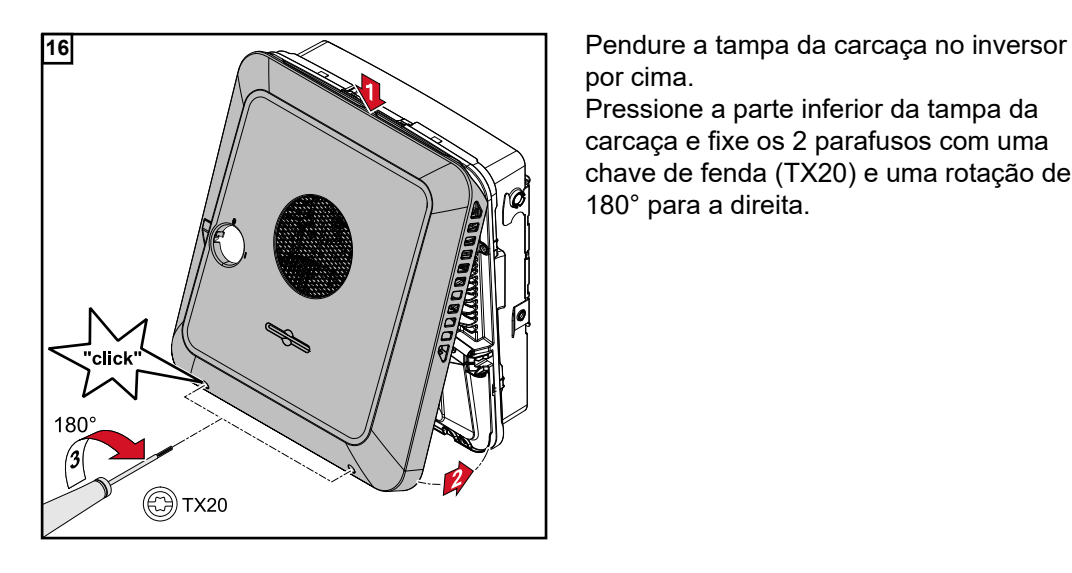

por cima.

Pressione a parte inferior da tampa da carcaça e fixe os 2 parafusos com uma chave de fenda (TX20) e uma rotação de 180° para a direita.

**Colocar o inversor em funcionamento**

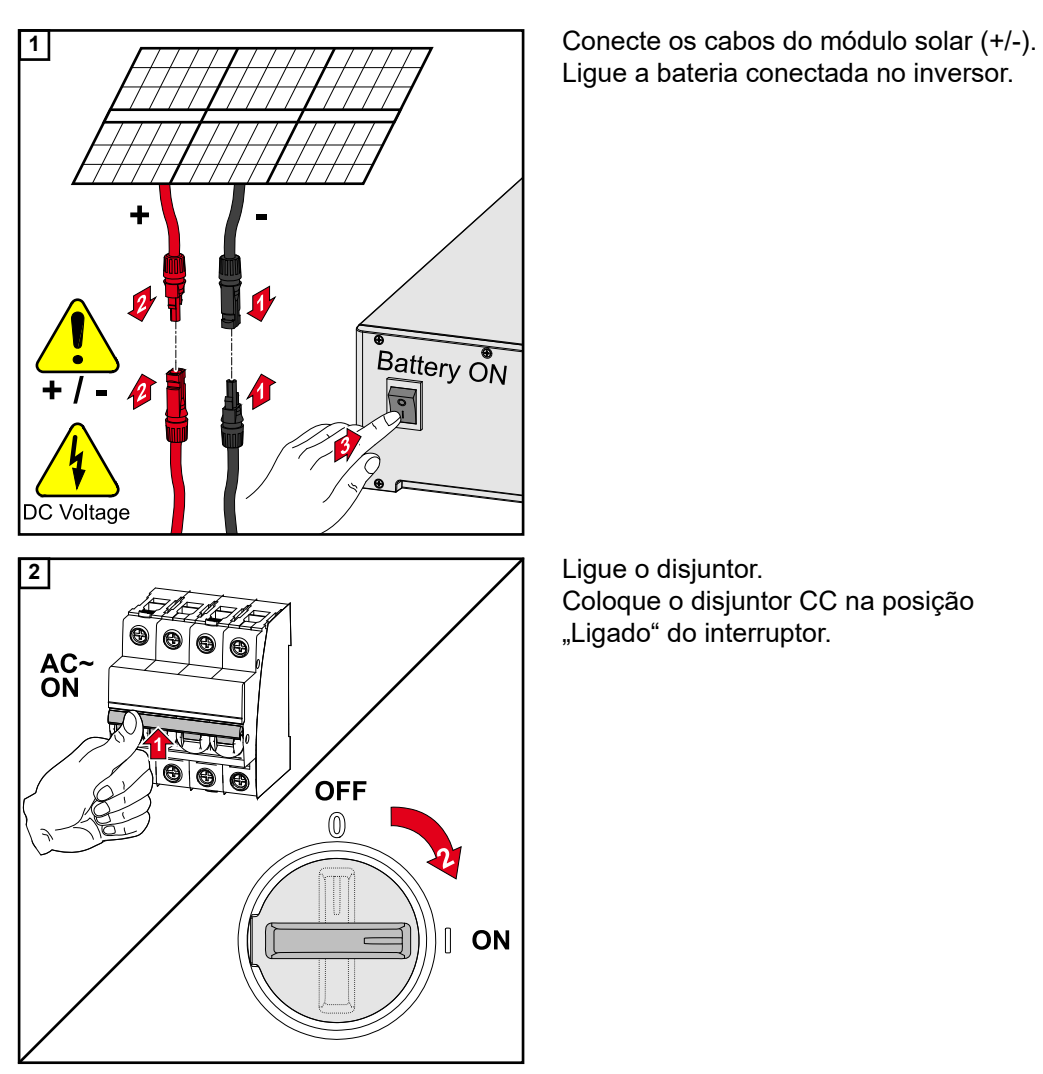

Ligue a bateria conectada no inversor.

Coloque o disjuntor CC na posição "Ligado" do interruptor.

# **Anexo**

## **Conservação e manutenção**

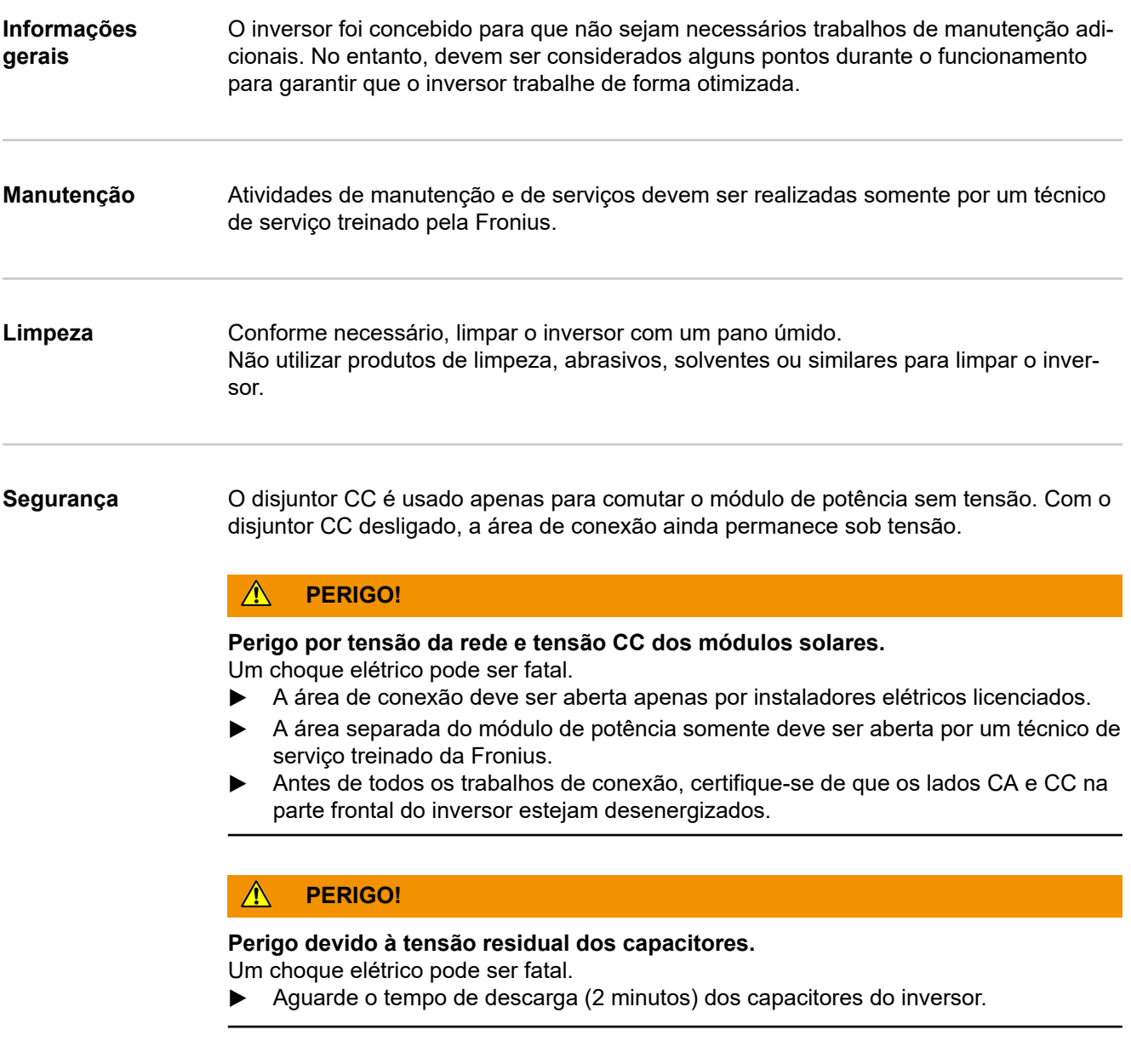

**Operação em ambientes com forte formação de poeira**

#### *AVISO!*

**Se o inversor for operado em ambientes com muita poeira, a sujeira pode ser depositada no dissipador de calor e no ventilador.**

Pode resultar em uma perda de potência do inversor devido à refrigeração insuficiente.

- ▶ Garanta que o ar ambiente possa fluir livremente pelas aberturas de ventilação do inversor o tempo todo.
- ▶ Remover depósitos de sujeira do dissipador de calor e do ventilador.

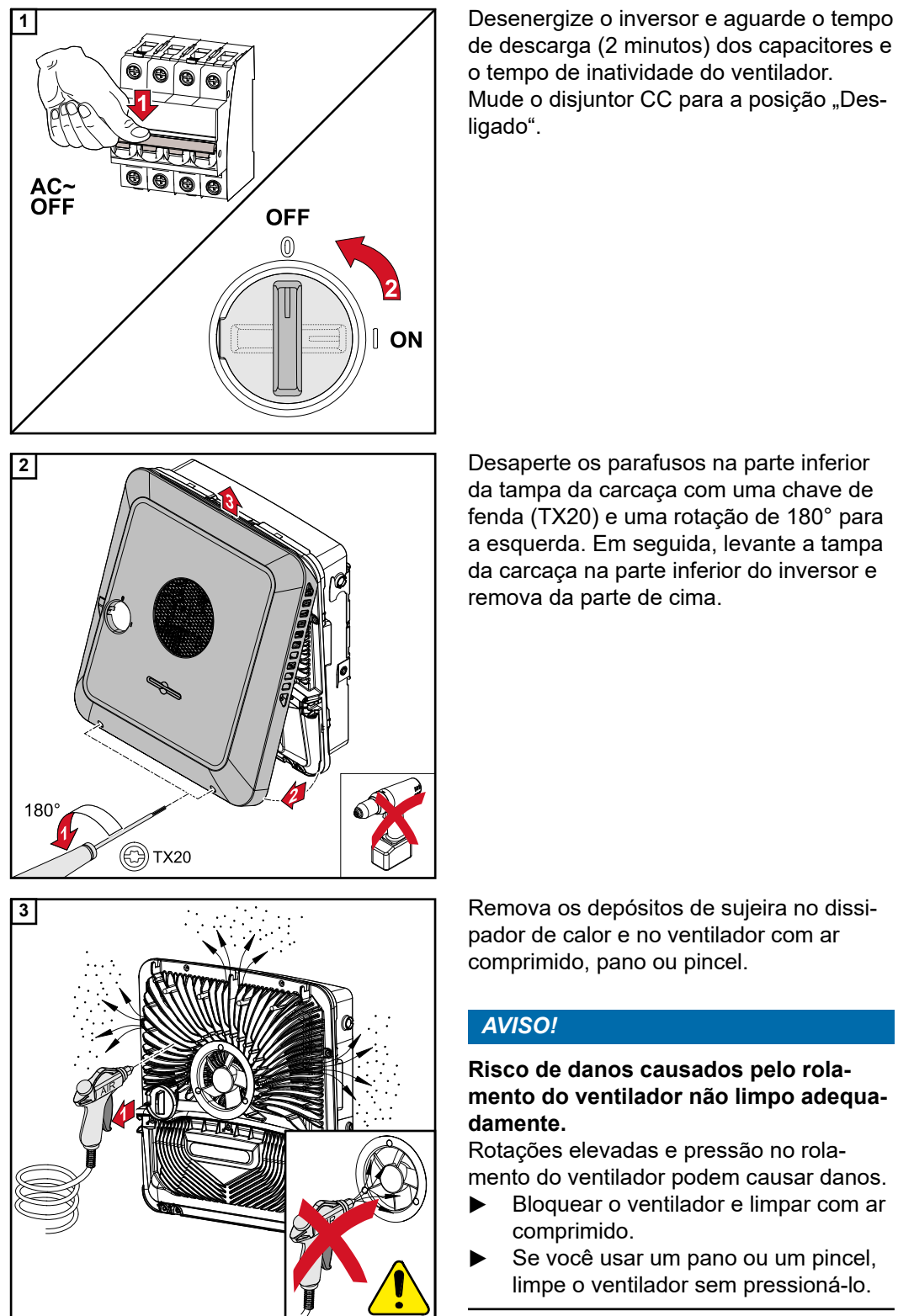

de descarga (2 minutos) dos capacitores e o tempo de inatividade do ventilador. Mude o disjuntor CC para a posição "Desligado".

da tampa da carcaça com uma chave de fenda (TX20) e uma rotação de 180° para a esquerda. Em seguida, levante a tampa da carcaça na parte inferior do inversor e remova da parte de cima.

pador de calor e no ventilador com ar comprimido, pano ou pincel.

#### *AVISO!*

**Risco de danos causados pelo rolamento do ventilador não limpo adequadamente.**

Rotações elevadas e pressão no rolamento do ventilador podem causar danos.

- ▶ Bloquear o ventilador e limpar com ar comprimido.
- Se você usar um pano ou um pincel, limpe o ventilador sem pressioná-lo.

Para reiniciar o inversor, execute as etapas acima na ordem inversa.

# **Condições de garantia**

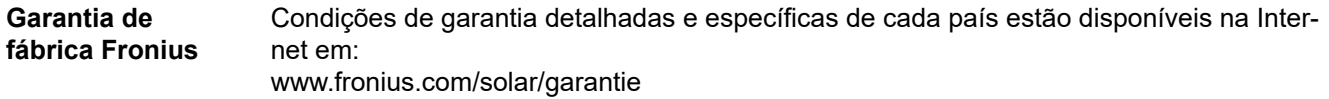

Para obter o período de garantia total para o seu acumulador ou inversor Fronius recéminstalado, registre-se no site: www.solarweb.com.

## **Mensagens de status e solução**

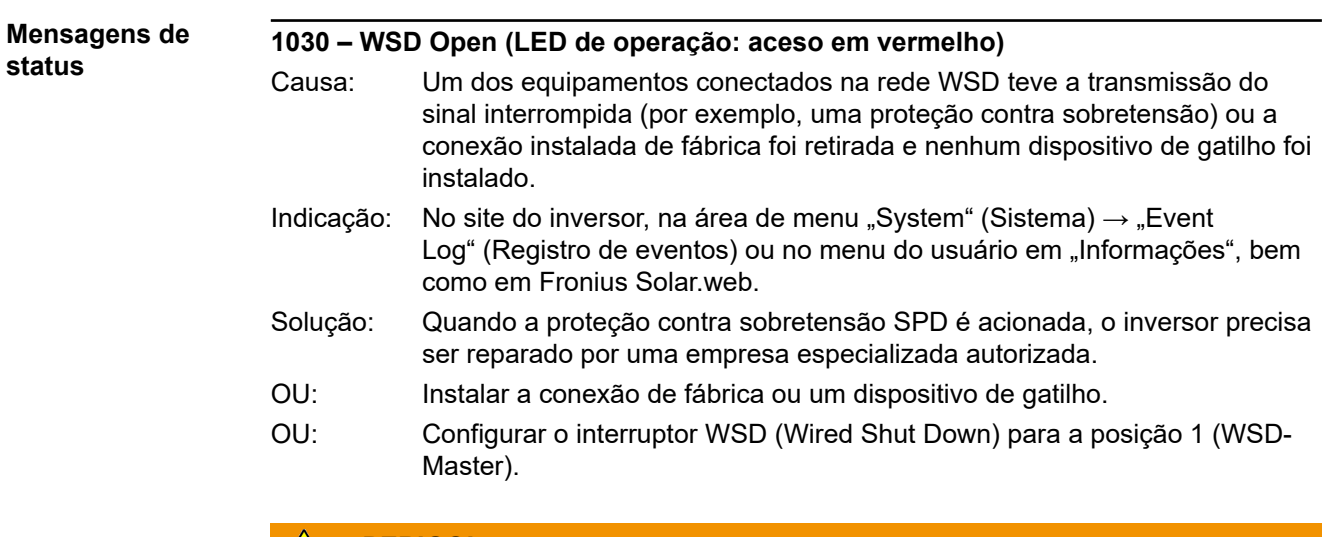

#### **PERIGO!**  $\sqrt{V}$

#### **Perigo devido a trabalhos realizados de forma incorreta.**

Podem ocorrer ferimentos e danos materiais graves.

- ▶ A instalação e conexão de uma proteção contra sobretensão SPD somente pode ser realizada pelo pessoal de assistência técnica treinado pela Fronius e apenas no âmbito das normas técnicas.
- ▶ Observar as diretrizes de segurança.

## <span id="page-122-0"></span>**Dados técnicos**

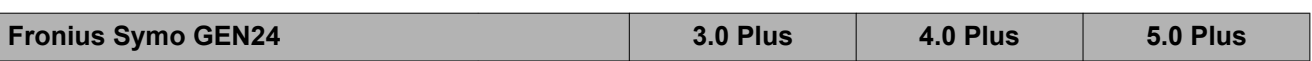

#### **Dados de entrada CC**

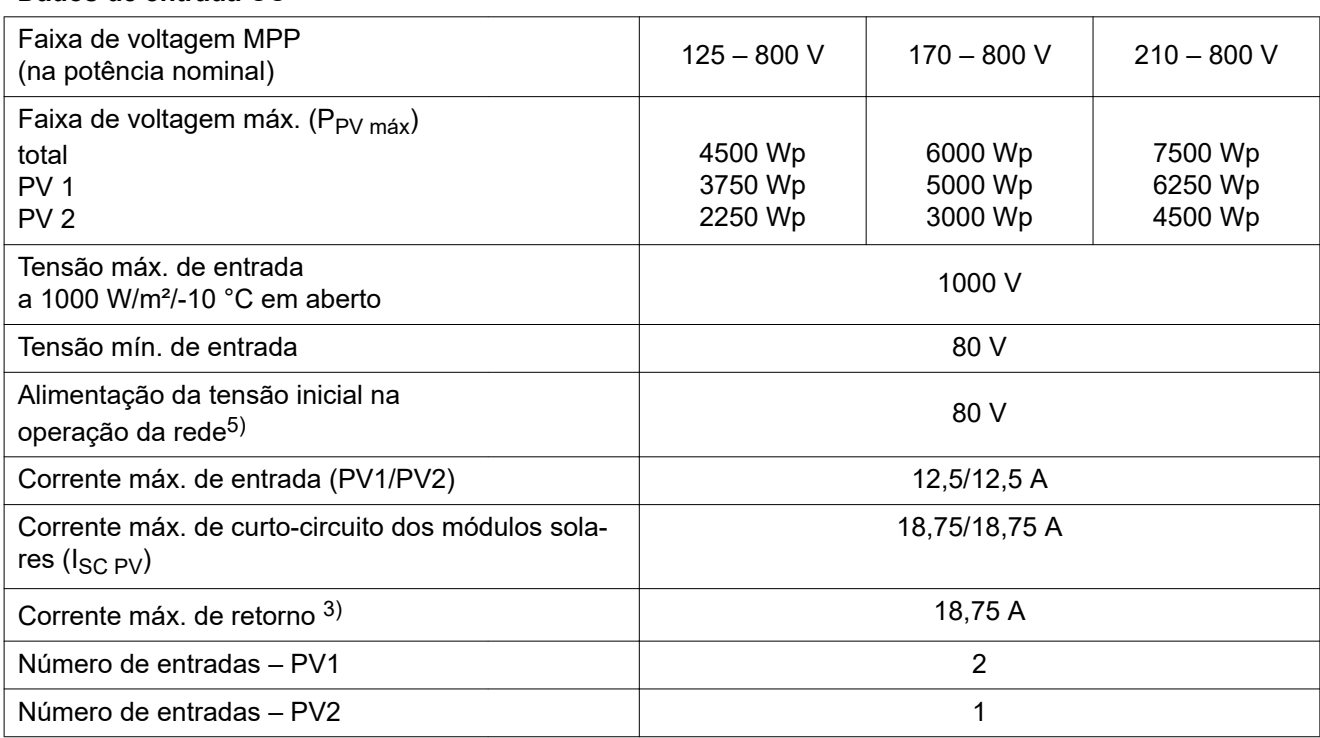

### **Dados de entrada CC da bateria**

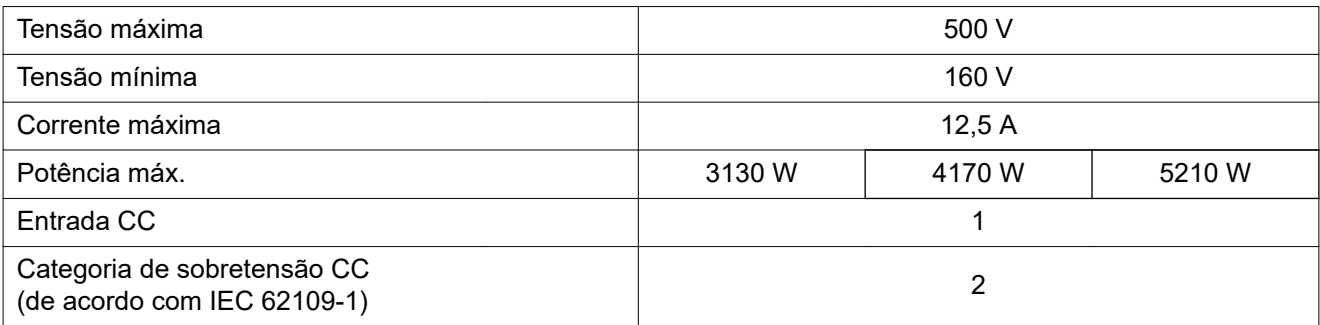

#### **Dados de entrada/saída CA**

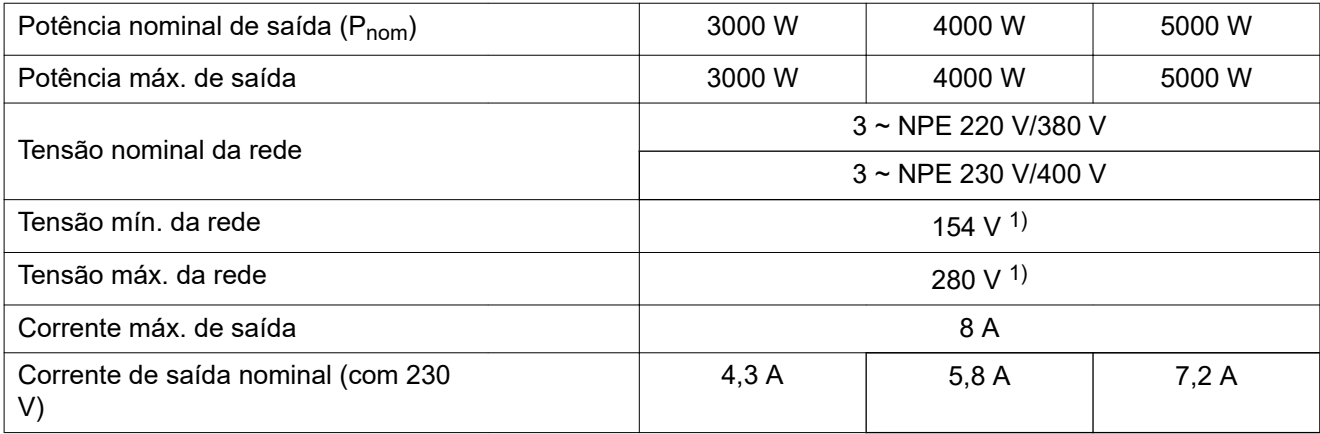

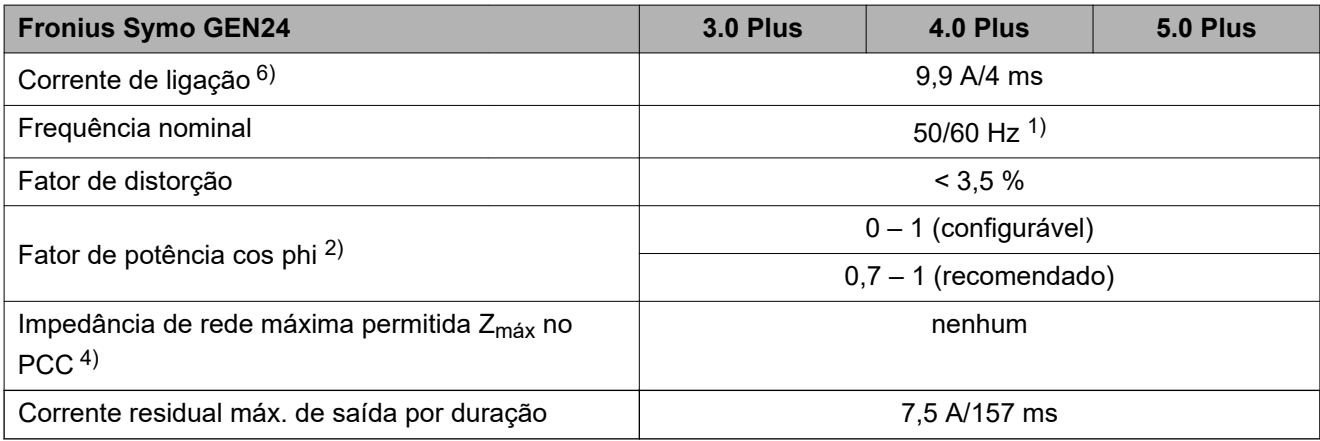

#### **Dados de saída CA do PV Point**

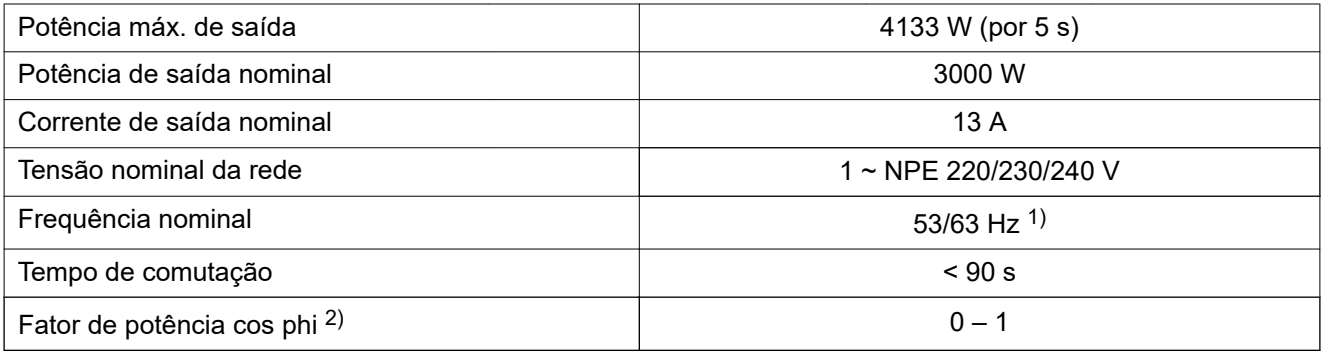

#### **Dados gerais**

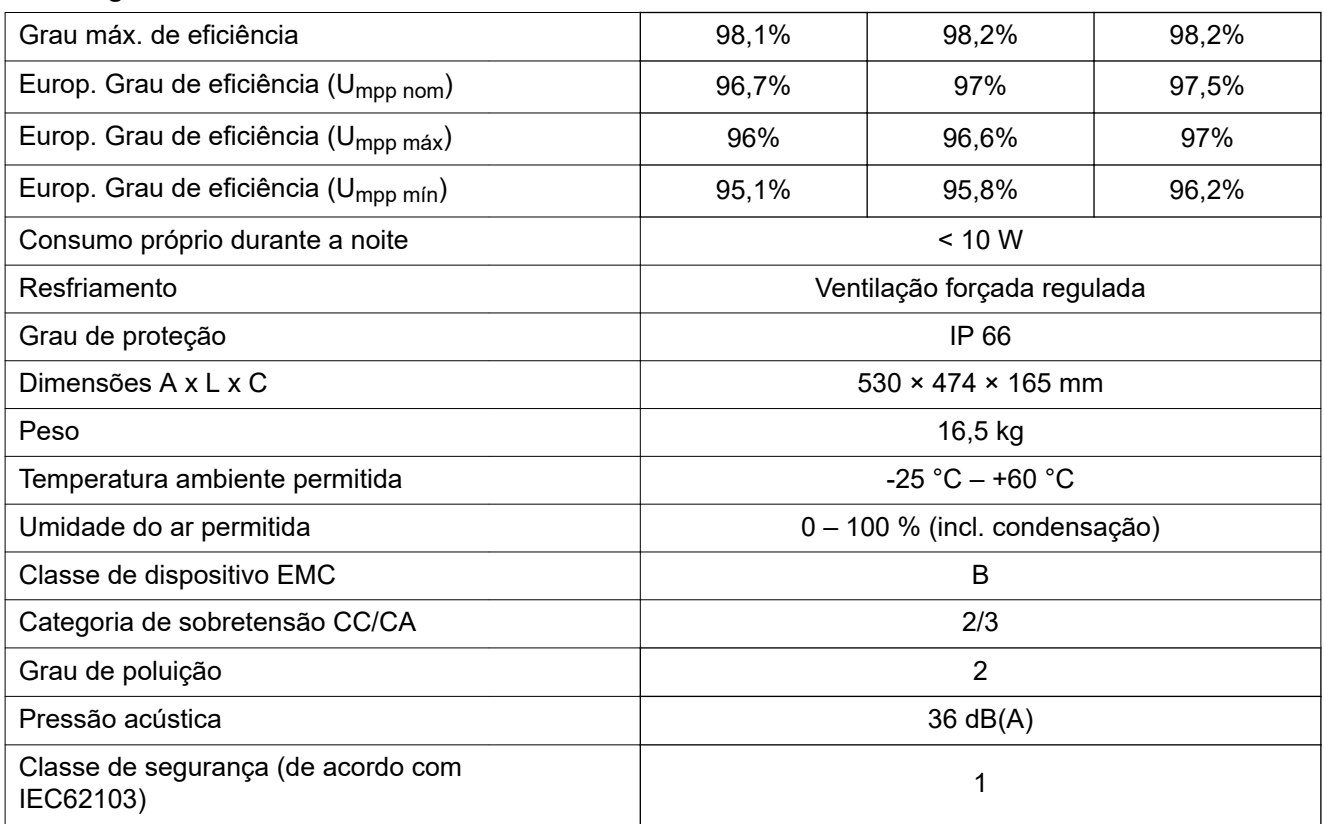

#### **Dispositivos de proteção**

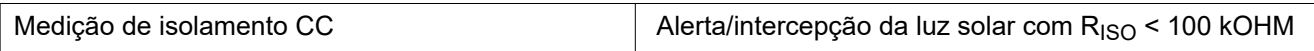

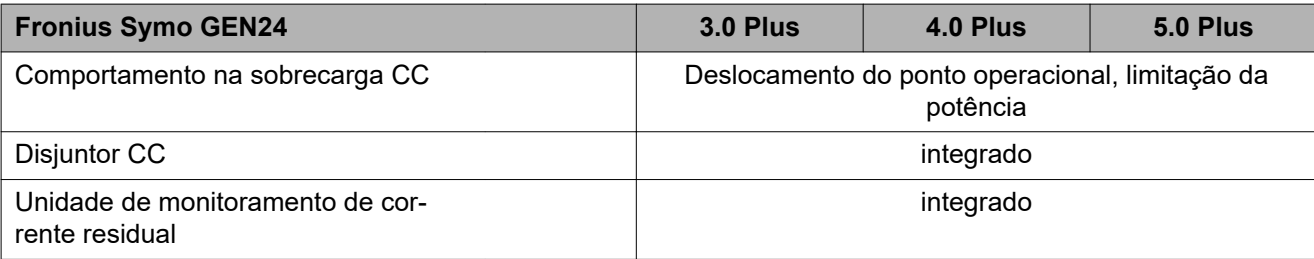

### **Comunicação de dados**

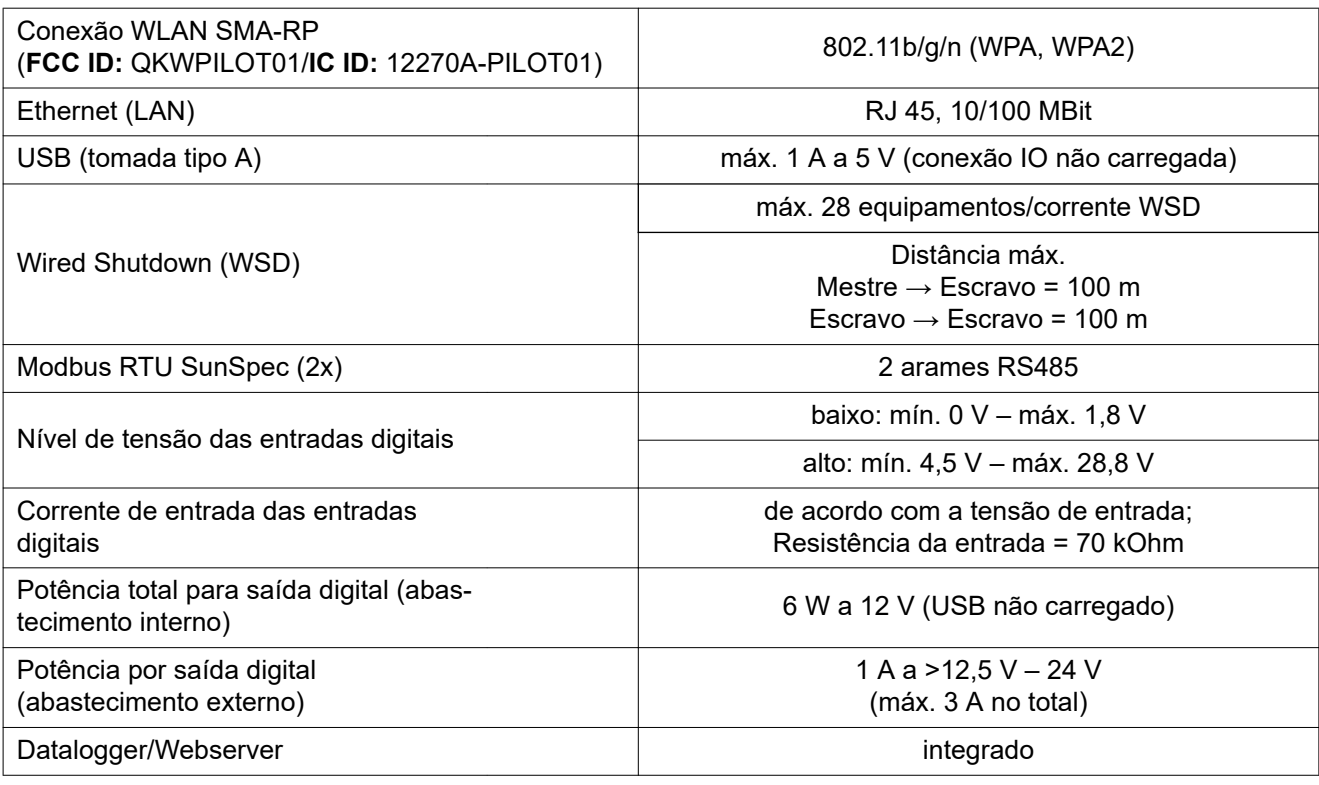

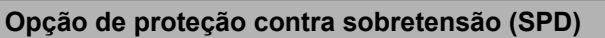

**SPD CC Tipo 1+2 GEN24** 

### **Dados gerais**

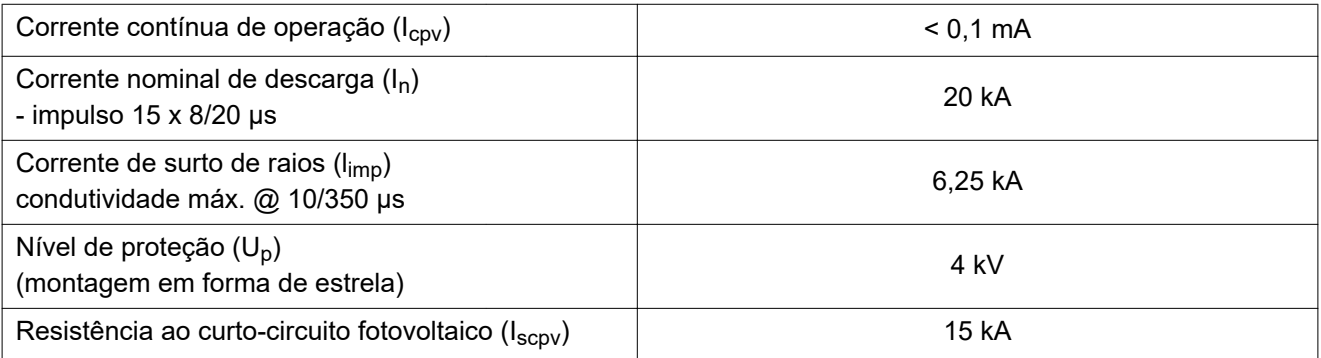

## **Dispositivo separador**

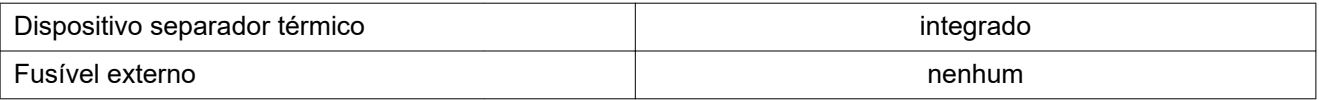

#### **Propriedades mecânicas**

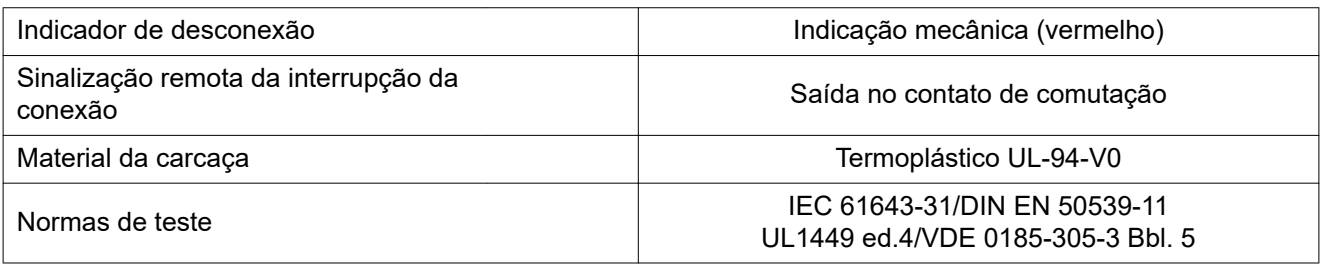

#### **Explicação das notas de rodapé**

- 1) Os valores informados são valores padrão, que dependem da solicitação, o inversor é concebido especificamente para cada país.
- 2) Dependendo da configuração de países ou configurações especificas por aparelho
	- (ind. = indutivo; cap. = capacitivo).
- 3) Corrente máxima de um módulo solar com defeito para todos os outros módulos solares.
- 4) Garantido pelo projeto elétrico do inversor
- 5) Para a operação de corrente de emergência (PV Point) sem bateria, é preciso de uma tensão mínima de 150 V.
- 6) Pico de corrente ao ligar o inversor.

# **Esquemas de circuitos**

## **Terminal de corrente de emergência – PV Point (OP)**

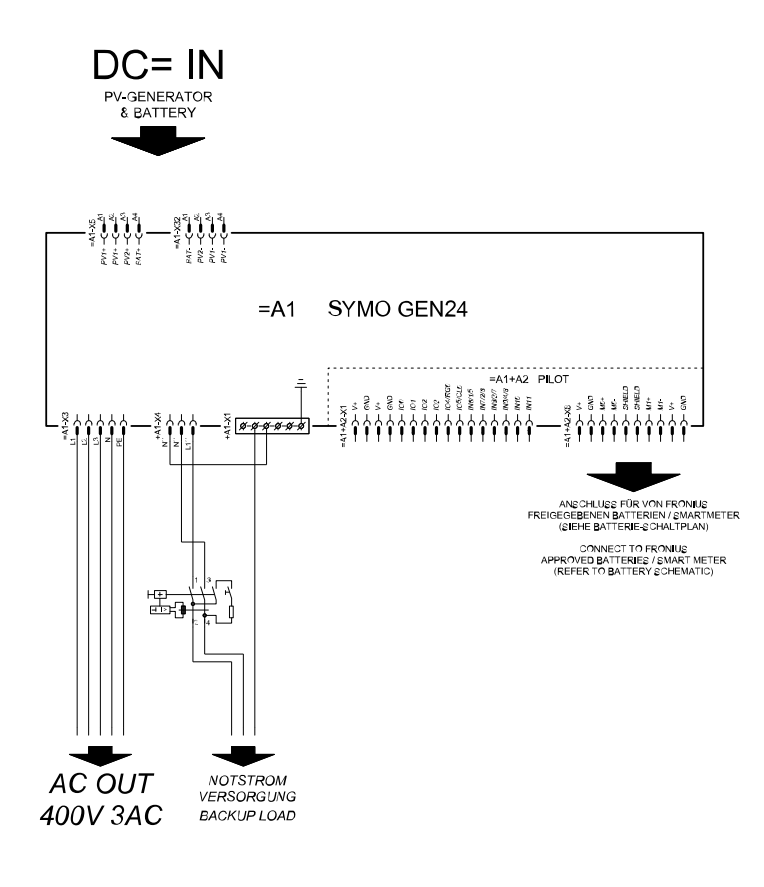

## **Fronius Symo GEN24 e BYD Battery-Box Premium HV**

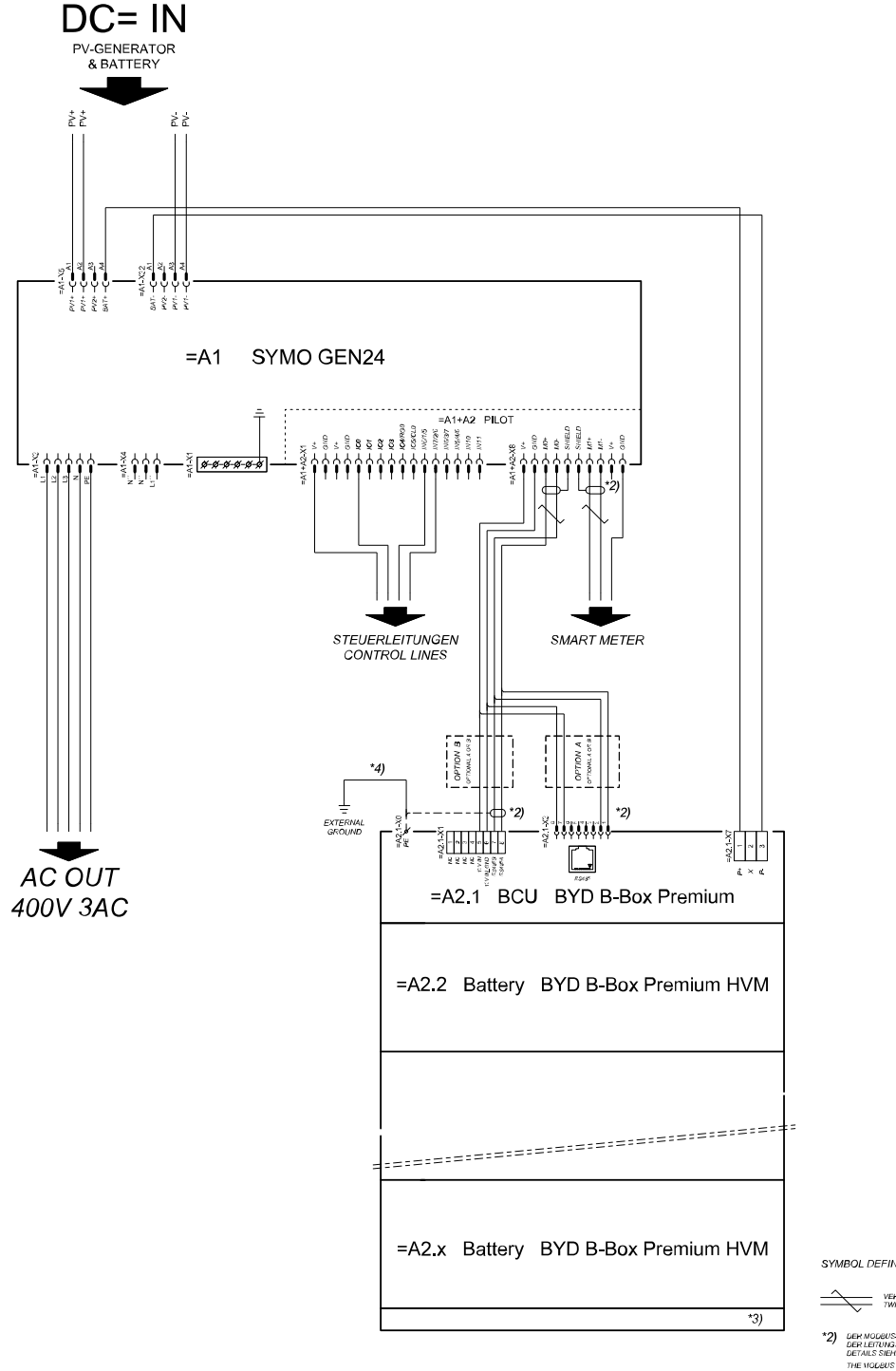

SYMBOL DEFINITION:

VERDRILLTE LEITUNG

- \*2) DER MODBUS-KOMMUNIKATIONS-BUS EHFOHDERT DEN ABSCHLUSS<br>DER LEITUNGSENDEN MITTELS ABSCHLUSSWIDERSTÄNDE<br>DETAILS SIEHE WECHSELRICHTER-DOKUMENTATION. THE MODEUS COMMUNICATION BUS HEQUIRES THE<br>TERMINATION OF CABLE ENDS WITH TERMINATION<br>RESISTORS, DETAILS ACCORDING INVERTER MANUAL
- \*3) MINMAX ZULÄSSIGE MODULANZAHL<br>LAUT WECHSELRICHTER-DOKUMENTATION MINMAX POSSIBLE NUMBER OF MODULES
- \*4) DEN QUERSCHIKTT DER ERBUNGSLETUNG AUS DER DOKUNENTATION<br>DER BYD BATTERY-BOX PRENIUM ENTNEHMEN (> TOIM!)<br>RETER HE CABLE CHOSS-SECTION ACCORDING TO<br>BYD BATTERY-BOX PRENIUM NANUAL (> TOIN!!/WINGT)

## <span id="page-130-0"></span>**Esquema de cabeamento – proteção contra sobretensão SPD**

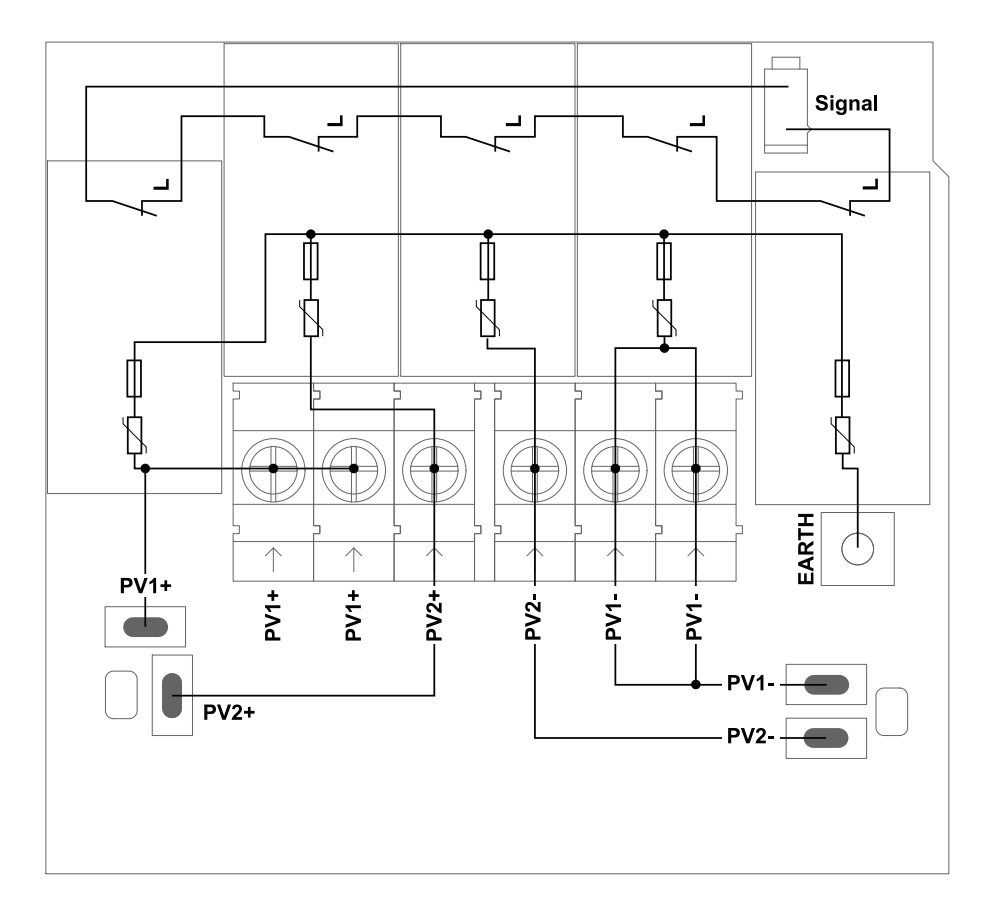

# **Dimensões do inversor**

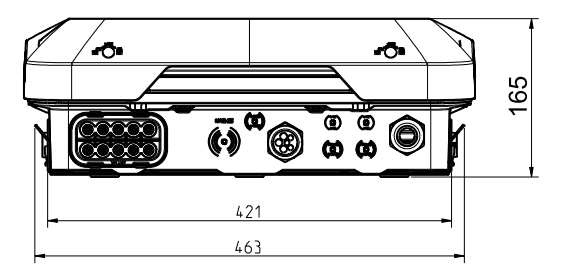

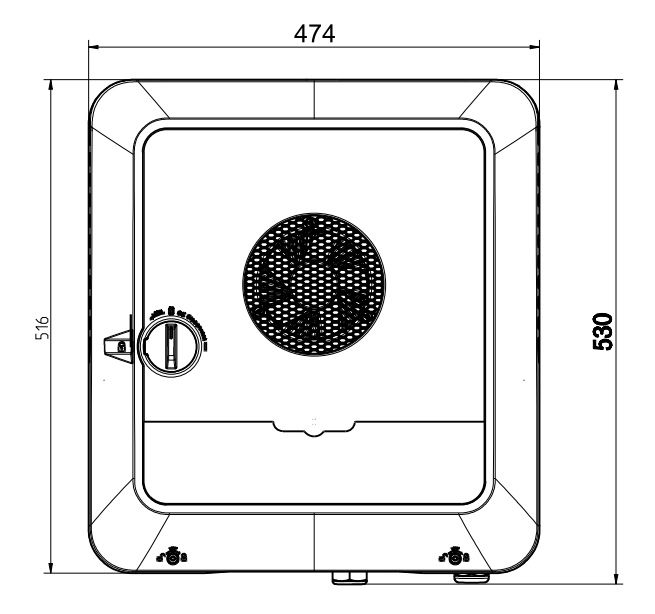

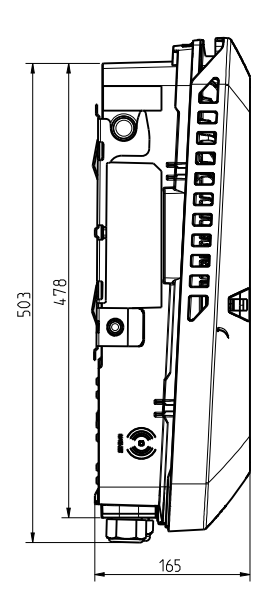

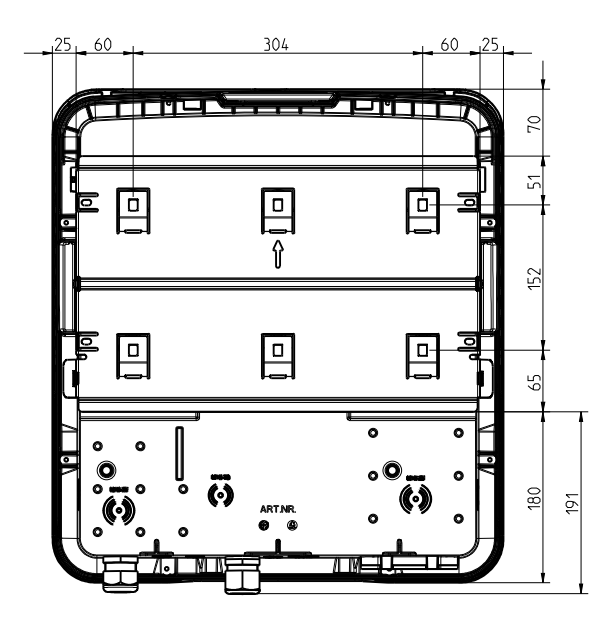

#### **FRONIUS INTERNATIONAL GMBH**

Froniusstraße 1 A-4643 Pettenbach AUSTRIA contact@fronius.com **www.fronius.com**

Under **www.fronius.com/contact** you will find the addresses of all Fronius Sales & Service Partners and locations

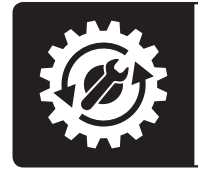

Find your<br>spareparts online

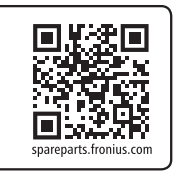